February 1988

## Programming for Protected Mode Turbo Pascal

# MicroWSystem

**George Morrow Looks Inside BM's** PS/2

**Quadram's** Low-cost **LAN Solution** 

**Three XT Upgrades** and DESQview **Version 2.0 Reviewed** 

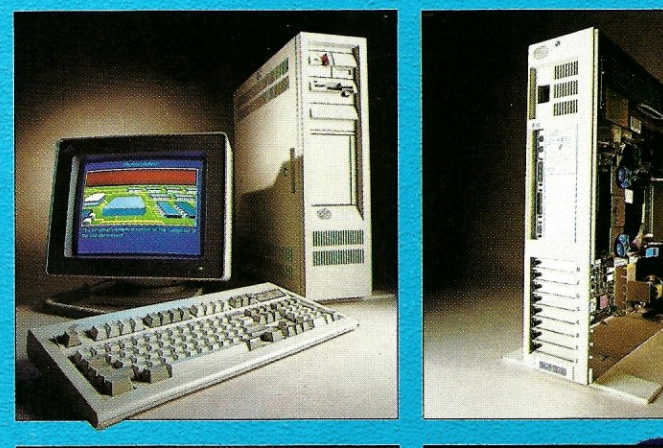

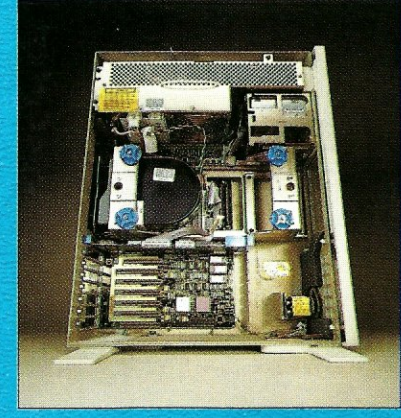

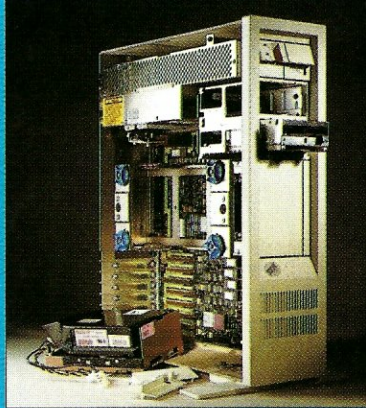

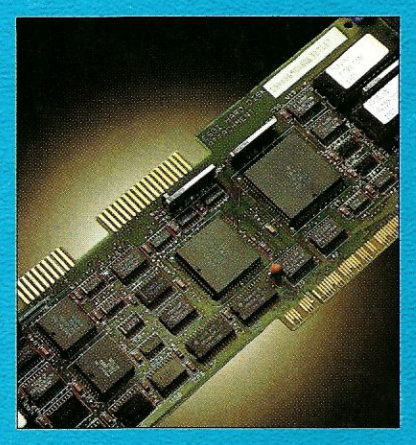

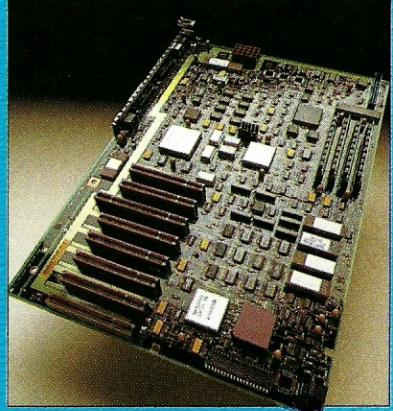

## **MAGIC PC: A REvOLUTION IN PoWER, PRIcE & PROGRAMMING SPEED.**

ARASE III PLUS

ARADOX

**Reve** 

**FRQ4** 

**TAFLE** 

**IMPILER** 

PROGRAMME

ou know how database applications are created - by hacking out **line after line of time-consuming code. Most DBMS' and 4GL's give you some programming power. But when it comes to serious applications, they keep you bohed to your seat writing mountains of tedious code. And rewriting it all over again with every design change.** 

**Imagine how much** faster you'd **be** if you **could replace the painful coding phase with an iunovative visual technology which takes** only a **fraction of the time: Introducing Magic PC-the revolutionary Visual Database Language from Aker Corporation:** 

#### **High-Speed Programming:**

With Magic PC's visual design language you quickly describe your programs in non-procedural Execution Tables. They contain compact programming operations which are executed by Magic PC's runtime engine. You fill-in the tables using a visual interface driven by windows and point-and-shoot menus. One table with 50 operations eliminates writing more than 500 traditional lines of code. Yet with Magic PC you don't sacrifice any power or flexibility.

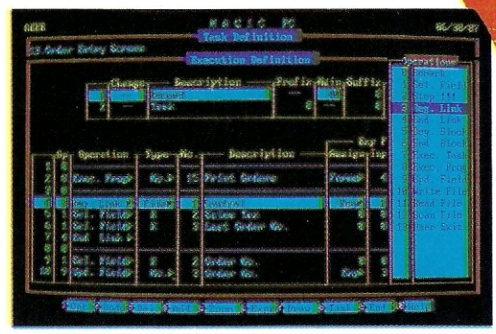

With a powerful set of high-level non-procedural operations you *program at only a fraction of the time.* 

#### **Maximum Power AND Simplicity:**

With Magic PC, you can generate robust DBMS applications including screens, windows, menus, repotts, forms, import/export, and much more! Plus, Magic PC has one of the friendliest user interfaces you've ever seen. Using Magic PC you can look-Up and transfer data through a powerful Zocm Window system. Magic PC even lets you perform command-free queries.

#### **Btrieve Performance:**

Magic PC incorporates Btrieve, the high-performance file manager from SoftCraft. This gives you exceptional access speed, extended data dictionary capabilities, and automatic file recovery!

#### **Virtually Maintenance-Free:**

With Magic PC you can modify your application design "on the fly" without any manual maintenance. Magic PC automatically updates your programs and data files on-lnel This also makes Magic PC an ideal tool for prototyping complete applications in hours instead of days.

#### **FREE Networking:**

Magic PC comes complete with IAN features. Develop multi- user applications for your IAN with Magic's file and record-locking security levels.

#### **Stand-Alone Runtime:**

Distribute your applications and protect your design with Magic PC's low cost runtime engine.

#### **All For Only \$199:**

Best of ail, Magic PC is an unbeatable bargain. For a limited time, Magic PC's price has been reduced to only \$199! Yes, this is ~ the same Magic PC that normally lists for \$695! And Magic PC eliminates the need for a separate DBMS, compiler, or application generator. It comes complete with all the tools you need to develop your own database applications instantly.

#### \$199 - With A Money-Back Guarantee!

For a limited time, you can get Magic PC for only \$199. And even at this low price, Magic PC is risk-free. If you're not completely satisfied, simply return it within 30 days and we'll buy it back (less \$19.95 restocking fee). And if you'd like a preview, Magic PC's Tutorial Demo is available for just \$19.95.

But you'd better hurry - Magic PC's special \$199 price won't last long!

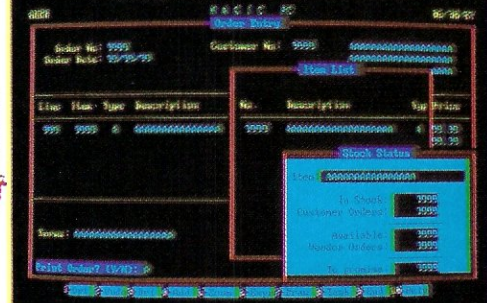

*Pop-up* **Zoom** *wtndous run multiple programs per screen - with pairuand-sboot data transfer between windows.'* 

#### **Join The Magic PC Revolution**  To unleash your DBMS design power, order your \$199 copy of Magic PC right now by calling toll-free or returning the coupon below.

#### **ORDER NOW: CALL (800) 345-MAGIC**  In **CA (714) 250-1718**

*"MagIC PC's data base engine delivers pouerfu! applications in a fraction of the time... there is truly no competitive product.* 

Victor Wright - PC Tech Journal

Also recommended by: *PC Magazine, PC World, PC Week, Computer*  Language, Data Base Advisor, and many other publications worldwide.

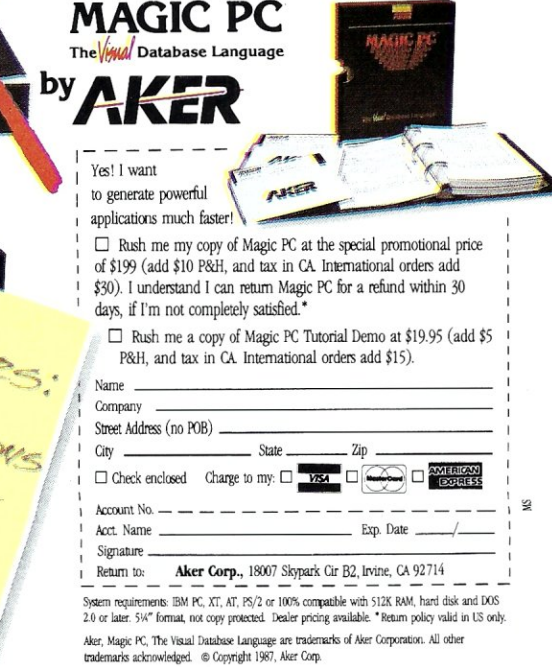

# SHATTER THE PERFORMANCE

## PLUG 386 POWER INTO YOUR S100

Announcing the MI386S, the 80386 satellite board for your S100. Drop one into your system and watch it take off. Or add several and prepare for a performance explosion.

It's packed with a full megabyte of 32 bit wide, dual ported, 100 ns, 4-way interleaved dynamic RAM, a 16 MHz 80386 processor, and an optional 80387 math coprocessor.

The powerful MI386S software, compatible with Concurrent DOS, provides a comprehensive and well-honed interface to your system.

Run more programs and more users faster than ever before. A must for the multi-user system. A boon to the single user.

The MI386S. Another first from Macrotech. For more information contact Macrotech International Corporation, 21018 Osborne, Bldg. 5, Canoga Park, CA 91304.

FAX 818-700-1982 · TELEX 910-997-0653 818-700-1501 • 800-824-3181

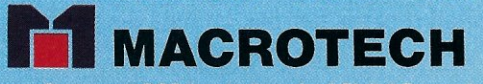

Concurrent DOS is a trademark of Digital Research Inc.

Btrieve New Version:  $9.10$  (BETA) IBM PC NETWORK

**Construction Construction Construction Construction Construction Construction Construction Construction Const** 

POS 3 NETWORKS

R. 1982 - art of Scotland

**Buieve** 

Call the Second Contractor

## We've spent years developing our **file manager so you won't have to.**

**Birieve** 

**Buieve** 

Btrieve Engine William Department of Soft rate

Version: *XENIX VERSIGN*)<br>Ser. No: *(BETA VERSIGN)* 

Birieve

**CONSTRUCTION CONSTRUCTION AND READ PROPERTY** 

MULTI. MASTER ASKING

Btrieve New

PC NET

Version:<br>Ser. No:

Btrieve

Versloft:<br>Ger, Not

SHARENET

 $Nov$  183

Btrieve

You could invest hundreds of programming hours writing a file management system for your next application.

Btrieve Juster

Btrieve-

Or you could simply invest in Btrieve" And get all the file handling functionality you need, through subroutine calls from your favorite programming language.

**Portable.** Write your application once. Wherever Btrieve runs, your application will run, whether in a single user or multiuser environment. In fact, Btrieve is the standard access to NetWare.<sup>®</sup>

Fast. Written in assembly language, Btrieve uses b-tree indexing algorithms with caching and automatic balancing for fast, efficient file. management.

Safe. Btrieve is the only fault tolerant file manager with built-in file recovery. In the event of a system or power failure, your database is protected.

**Flexible.** Develop applications with the capabilities you need most. Like 255 open files, unlimited records per file, 24 indexes per file, and a maximum file size of up to four gigabytes. You can access Btrieve from BASIC, C, Pascal, COBOL and others.

Invest in Btrieve. At just \$245 for single user and \$595 for multiuser, it's a small price to pay for all the file manager you'll ever need. \* And you'll never pay royalties on the applications you develop. To find out more, see your authorized Novell reseller, or call (512) 346-8380.

*For more information, call from your modem 1-800-444-4472* (8 *bit, no parity,* 1 *stop bit) and enter the access code NVBT13.* 

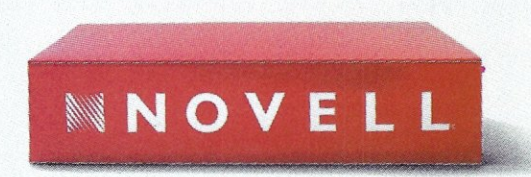

**For software solutions, you should be seeing red.** 

Novell European Headquarters, Novell GMBH, Schiess-Strasse 55, 4000 Düsseldorf 11, West Germany Tel. Nat. (0211) 5973-0, Tel. Int. 49 211 5973-0, FAX 49 211 59 11 49, TELEX 85887

## **Micro** Systems

February 1988 Vol. 4 No.2

#### FEATURE ARTICLES

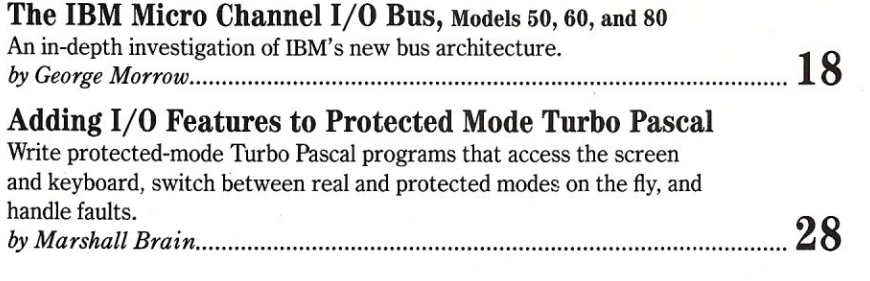

#### PRODUCT REVIEWS

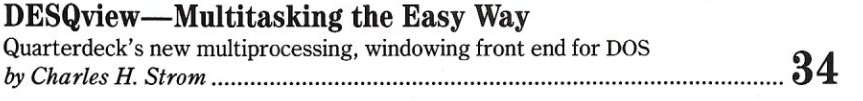

#### Quadram's QuadStar LAN

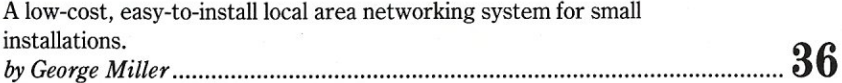

#### Upgrading the XT

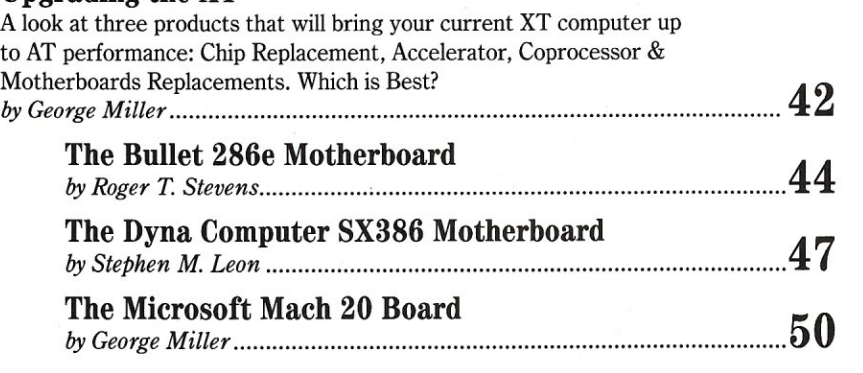

#### COLUMNS

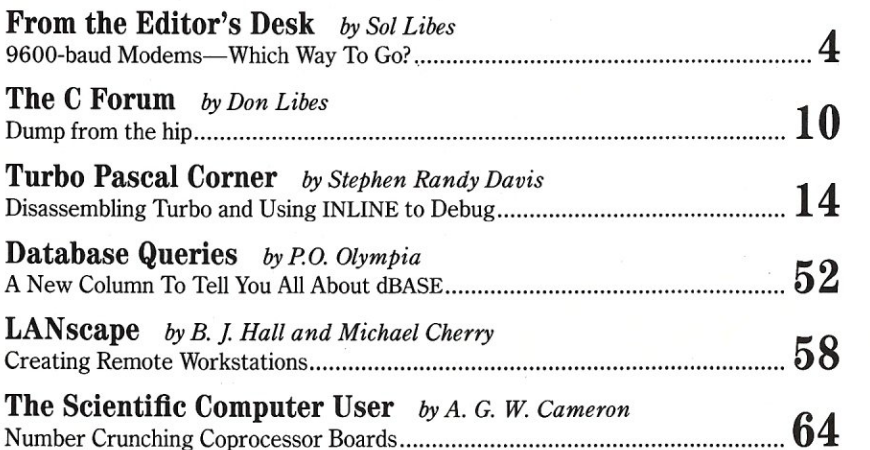

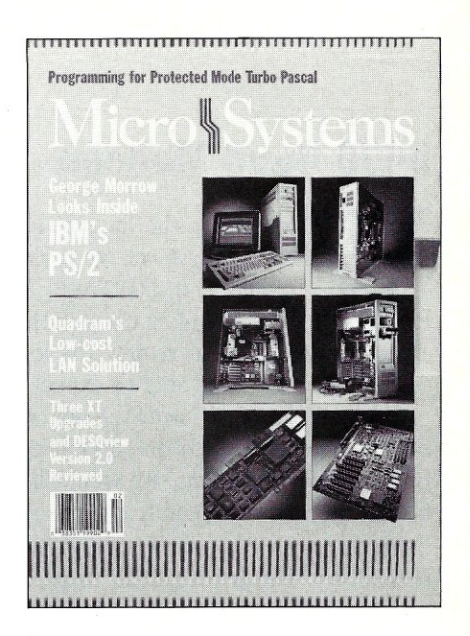

About the cover: IBM's new PS/2 introduced a new bus architecture called the Micro Channel. Just as we have disassembled the IBM Model 60 on the cover of this month's *Micro/ Systems,*  George Morrow offers his own in-depth examination of this new bus, discussing some of its advantages and disadvantages, and providing the kind of structural insight required to interface to the Micro Channel. Our thanks to MicroAge Computer Stores, 1119 Industrial Road, San Carios, Calif., for providing the equipment used on the cover.

#### DEPARTMENTS

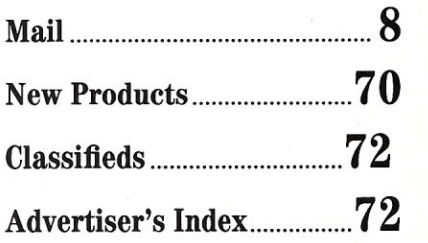

Micro/Systems Journal (ISSN 8750-9482) is published monthly by M & T Publishing, Inc., 501 Galveston Drive, Redwood City, CA 94063; (415) 366-3600. Second-class postage paid at<br>Redwood City and at additional entry points. Subscription Rates: U.S., \$29.95 for one year, \$56.97 for two years. Canada and Mexico add \$14 per year for airmail, \$6 per year for surface mail. Other countries add \$24 per year for airmail. Entire contents copyright <sup>©</sup> 1988 by M & T Publishing, Inc., unless otherwise noted on specific articles. All rights reserved.

## **From the Editor's Desk**

,by Sol Libes

4

#### **9600-Baud Modems-Which Way To Go?**

W ay back in the January/February and March/April 1987 issues of *Micro/Systems*, we reviewed five 9600-baud modems: the Electronic Vaults UPTA96, Racal Vadic 9600VP, Telebit Trailblazer RA12E-T1, U.S. Robotics Courier HST ay back in the January/February and March/April 1987 issues of *Micro/ Systems,* we reviewed five 9600-baud modems: the Electronic Vaults UPTA96, Racal Vadic 9600VP, Telebit Trailblazer a project underway to review the lower-cost 9600-baud modems that have since been introduced and we expect to publish this review soon.

The editors of *Micro/Systems* are heavy users of modem communications-sending files to one another and downloading and uploading files to Bulletin Board Systems. We would like to send and receive our messages and files as quickly as we can to cut transmission time and connect-time costs.

But more than a year has gone by and we have not upgraded our modem technology. The primary reasons are the high cost of 9600-baud modems and, worst still, the lack of compatibility. While the costs have come down somewhat, the compatibility problem is still there. To communicate at 9600 baud, you currently must have the same manufacturer's modem as the system with which you are communicating.

Since we spend a great deal of our communication time on Bulletin Board Systems, we have watched very carefully for a trend in 9600-baud modems among BBS sysops. I recently surveyed more than 1,000 PC-based Bulletin Board Systems and, to my surprise, I discovered 303 systems already are using 9600-baud modems.

Of those 303 BBS systems, I counted 219 (72.3 percent) using the USR 9600-baud modem, 42 (13 percent) using the FastComm modem, 34 (11.2 percent) using the Microcom 9600-baud modem, 5 (1.75 percent) using the Telebit modem, and 3 (0.99 percent) using the Hayes 9600-baud modem. USR's popularity is no doubt due to the fact that USR offered BBS sysops a \$500 discount very early on, dropping the modem price from \$995 list down to \$495. FastComm and Microcom followed with similar sysop offers. Hayes is a late entrant into this market and is only just now offering a sysop special.

USR appears to be setting the 9600-baud standard. And there are rumors that some 9600-baud modem makers will provide upgrades to a 9600 standard when it is established. At the recent Comdex show, Multi-Tech Systems and Telenetics Corporation introduced 9600-baud modems that are compatible with the Microcom modem, indicating a compatibility concern among modem manufacturers. In the meantime, we have decided to wait just a little while longer before moving up to 9600 baud.

Sol Libes

*Continued on page 6* 

## **Micro** Systems

EDITORIAL *Founder and Editor* Sol Libes *Technical Editors* Stephen R. Davis *Associate Editors* Lennie Libes

*Contributing Editors* A.G.W. Cameron

Don Libes **Susan Libes Michael Cherry Ian F. Darwin** Stephen *R:* Davis BJ.HaIl Charles H. Strom *Consulting Editor* Michael Swaine *Managing Editor* Thomas M. Woolf

PRODUCTION *Art & Production* 

*Director* Larry Clay Art Director Kobi Morgan **Typesetter** Lorraine Buckland

**CIRCULATION** *Director of Circulation* Maureen Kaminski<br>Subscription Supp. Kathleen Shav *Subscription Supv.* 

*Newsstand Sales* Fulfillment Coordinator Francesca Martin

*Coordinator Larry Hupman Circulation Asst.* Sarah Frisbie

**ADMINISTRATION** Vice President Finance & Operations Kate Wheat **Business Manager** 

Accounting Supv. **Accounts Payable Asst.** 

**Betty Trickett** Mayda Lopez-Quintana Luanne Rocklewitz Accts. Receivable Asst. Michael Evraud

**ADVERTISING** 

Advertising Director Richard Mixter National Account Mgr. Southwest Accounts Mgr.

Dwight Schwab Tami Beaulieu  $(415) 837 - 1569$ Advertising Coordinator Shaun Hooper

**M&T Publishing, Inc.** Chairman of the Board Otmar Weber Director C.F. Von Quadt President and Publisher Laird Foshay V.P. of Publishing William P. Howard

Micro/Systems Journal (ISSN 8750-9482) is published monthly by M & T Publishing, Inc., 501 Galveston Drive,<br>Redwood City, CA 94063; (415) 366-3600. Second-class postage paid at Redwood City and at additional entry points. Article Submission: If you have a specific area of expertise or interest and would like to contribute, please write Micro/<br>Systems Journal, P.O. Box 1192, Mountainside, NJ 07092; (201) 522-9347, or contact M & T Publishing, Inc., 501 Galveston Drive, Redwood City, CA 94063; (415) 366-3600.<br>Please do not submit articles without first contacting the editors. Author's guidelines available upon request.

Correspondence: Please send letters to the editor to Micro/ Systems Journal, 501 Galveston Drive, Redwood City, CA 94063. Other editorial correspondence may also be directed<br>to P.O. Box 1192. Mountainside. NJ 07092. The editors may also be reached via MCI Mail (SLIBES or MSJ).

Advertising Rates: Available upon request. Call (415) 366-3600 or write to: Advertising Department, Micro/Systems Journal, 501 Galveston Drive, Redwood City, CA 94063.

# *KISS YOUR DISK ODBYE!*

You can kiss your disk goodbye... but not your customer data list or other proprietary information. The EARTHSTATION-I has no disk drive and no way to add one. It is, however, a ready-to-go workstation completely contained in an AT style keyboard. It is a full PC with 768k of RAM, built in ARCnet interface and a video adapter. You just add a monitor... and kiss your problems goodbye.

- Totally contained in an AT-style keyboard.
- $\bullet$  8 MHz, V<sub>40</sub> CPU.
- 768K zero wait-state memory (640K for DOS and user applications).
- LAN operating system located above the 640K.
- Multi-mode video adapter: Mono, Hercules, CGA.
- Doublescan video technologydoubles CGA text to 640 x 400 pixels.
- ARCnet interface-compatible with SMC.
- Runs any ARCnet operating system: Novell, Network-OS, ViaNet, etc.
- Parallel printer port.
- Serial mouse port.
- No dip switches: on-screen configure menu.
- High performance 3 times faster than aPC.
- You supply the monitor— we supply the *GENIUS!*

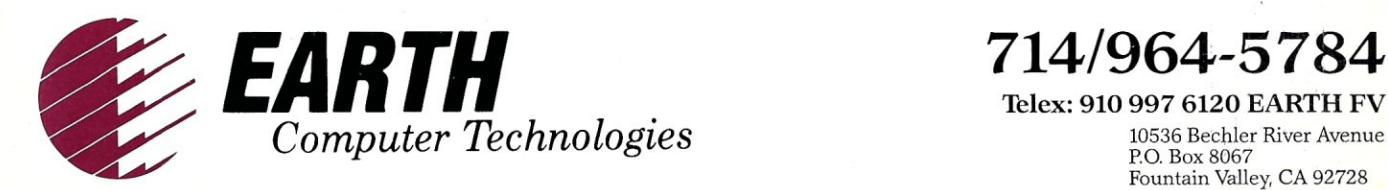

THE NETWORK SOLUTIONS COMPANY

## **EARTHSTATION-I**

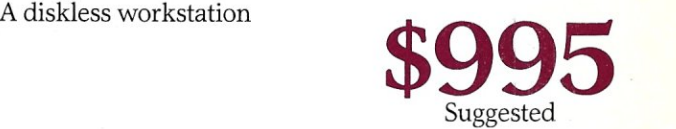

Telex: 910 997 6120 EARTH FV 10536 Bechler River Avenue P.o. Box 8067 Fountain Valley, CA 92728

<sup>\*</sup> EARTHSTATION I, ARCnet, Novell, Network-OS, ViaNet and Hercules are trademarks of<br>Earth Computers, Datapoint, Novell, CBIS, Vianetix and Hercules Corporations, respectivel

## *Continued from page 4*  News & **Views**

#### **Random Gossip & Rumors**

Microsoft is hard at work on the next version of DOS. Look for a possible release in the late spring. It should provide a new user interface, hard disk storage greater than 32 megabytes, and built-in EMS 4.0 support.

Microsoft's new product, an attempt to win away Borland software devotees, is rumored to be a Turbo Pascal-to-Quick C converter program. Word is that Microsoft is considering putting the program in the public domain.

IBM has shown a PS/2 Model 90 to selected customers and dealers. The Model 90 contains 20-MHz 386 and RT-like RISC processors, 4 megabytes (MB) of RAM, and highspeed video systems.

Don't expect to see much in the way of OS/2 application software until next year. Most software houses are waiting for the release of the Presentation Manager (PM) before getting down to serious OS/2 applications development work, and IBM and Microsoft do not expect to release the PM until the fall. At this point, the OS/2 software arena looks like a place where only the major software houses will compete. However, Microsoft is expected to release a low-cost OS/2 development kit to encourage small software developers to introduce applications.

Later this year, Sony, Sharp, and Verbatim are expected to introduce high-capacity, removable, rewritable, optical disk drives that may challenge Winchester hard disks as primary storage devices. Sony's drive is expected to store 650 MB, have a 120-millisecond access time, use an SCSI interface, and cost about \$1,000.

#### **1987-The Year** of the **AT**

It is estimated that 3.5 million ATcompatible machines were shipped last year. This made the AT the most popular category of personal computers. And even stronger unit sales are expected this year as 286 clock speeds increase and many 386 machines also start to use the basic AT architecture.

Most of last year's 286-based systems ran at 8-10 MHz. This year the more popular 286 AT-compatibles are expected to have 12-16 MHz clocks, with a few running at 20 MHz. The AT architecture is also being modified so that more of the processor's memory is on a fast local bus while only I/O controller cards are on the slower AT bus.

#### **Chip** CapacityGoing **Up**

Toshiba, which currently ships about 50 percent of the one-megabit RAMs, has begun sampling fourmegabit RAM chips with production promised for the third quarter. Texas Instrument, Mitusbishi, and Matsushita will begin shipping samples soon, with production scheduled to begin late in the last quarter or first quarter of next year. Hitachi, Fujitsu, NEC, IBM, and Siemens have also announced that they will introduce 4-Mb memory chips. This means that we can begin to see these chips appearing in desktop systems some time next year.

#### **Interesting IBM Tidbits**

Is there such a thing as an IBM standard operating system? The U.S. government's General Services Administration (GSA) conducted a survey recently and found that there is indeed one operating system that runs on all current IBM systems-UNIX! The U.S. government has been attempting to establish standards for purchases of computer hardware and software. The survey was conducted in an effort to establish a standard operating system for government computers.

While IBM lists its entire PS/2 line as desktop systems, one must note that the Models 60 and 80 are too big to fit on a desktop and are designed to sit on the floor.

According to the *Wall Street Journal,* IBM dropped from first to second place in 1987 in the *Jour-*

*nafs* list of the world's largest public companies. They were replaced by NTT of Japan. AT&T dropped from 5th to 17th, while DEC rose from 72nd to 36th. Eight of the 10 largest companies are now Japanese-owned, compared to five the previous year.

#### **More Interesting IBM Info**

IBM has reportedly shipped close to 2 million PS/2 systems in the 10 months since their introduction. By contrast, it took then about four years to reach that same quantity with the PC systems. Most of the PS/2 systems shipped have been the low-end Models 25 and 30, which are essentially upgraded XT machines. IBM is now cranking out about 10,000 PS/2s daily from plants in Boca Raton, Florida; Raleigh, North Carolina; Austin, Texas; and three European sites.

William Lowe, President of IBM's Entry Systems Division, revealed that IBM developed the latest version of PC-DOS (Version 3.3) and licensed it to Microsoft.

IBM also has announced that AIX (IBM's UNIX for the PS/2) will be shipped in September. In addition, they announced that the technical specs and programmer's tool kit for Version 1.1 of OS/2 will be shipped in October.

#### **Atari Demos Powerful Workstation**

Atari stunned Comdex attendees with a workstation system based on the Inmos transputer operating at 10 mips (million instructions per second) or 1.5 mflops (million floating-point) operations per second). Atari claimed that a more powerful system could be assembled with four transputer cards to provide 130 mips, or about 19.5 Mflops. Atari also announced that it was developing a  $1280 \times 960$  display. The system uses a UNIX-like operating system that supports X-Windows, GEM, Fortran, and several development languages.

Atari also announced that it will introduce a 68030-based system later this spring. It will be a multiuser system running Whitesmith's Idris operating system. §

#### **Multiuser Multitasking Operating System**

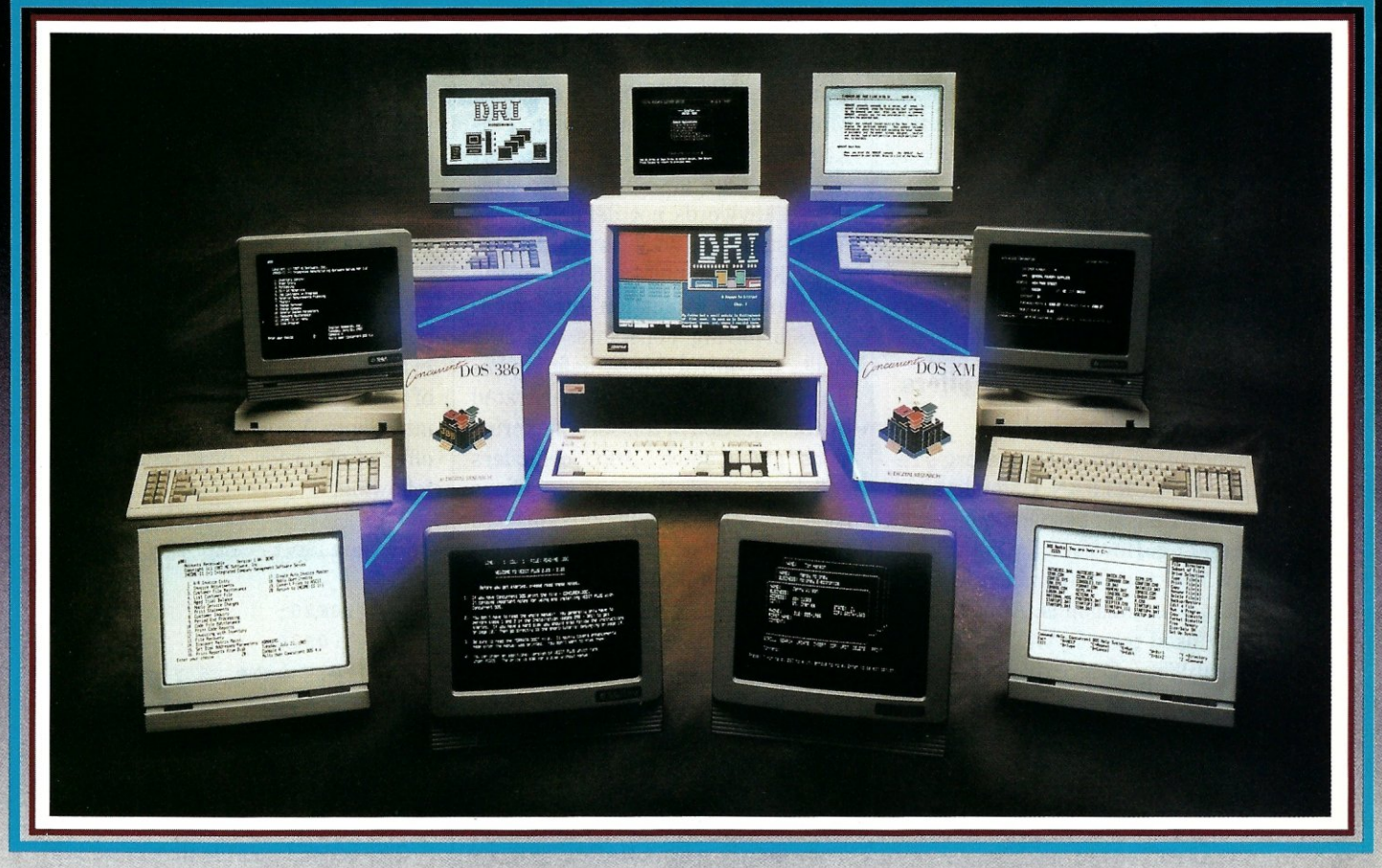

#### MAXIMUM PERFORMANCE... Unleash the Power of the 386!

Concurrent" DOS uses the power of the 386 to efficiently combine its multiuser, multitasking design with the added value of DOS compatibility. Up to ten users can share the resources of a single system through easy-to-connect serial terminals as configured. Digital Research provides tools for those VARs and OEMs needing to expand beyond ten users.

#### MAXIMUM COMPATIBILITY ... Runs Multiuser Applications While Simultaneously Running Many Popular PC-DOS Applications.

The applications running on your current system (Lotus® l-2-3®, dBase®III, WordPerfect®and many more) are still usable and don't have to be replaced with "work-alikes" and "compatibles." Multiple DOS applications can be run from serial terminals while the system console can execute as many as four applications concurrently.

MINIMUM INVESTMENT ... Protect Your Development Investment with Easy Migration within the Intel® Microprocessor Family.

Take advantage of developed and proven application software that provides solutions for businesses that range from medical practices to manufacturing floors. A library of Concurrent DOS multiuser applications already exists to meet the diverse requirements of many end-user environments.

#### FEATURES:

- PC DOS 3.3 Compatible.
- Supports IBM®Personal System/2<sup>™</sup> Model 80, Compaq® Deskpro®386 and 100% Compatibles.
- Executes Multiple Applications on Serial Terminals.
- Simultaneously Executes Up to 255 Different Tasks.
- Supports Multiusers Sharing System Resources.
- Easy to Install and Operate.
- Full Complement of Development Tools and Over 1000 Business Solutions Available.
- AT Performance at the Serial Terminals.
- Serial Port Configurability Up to *38.4K* Baud.

Call Today and Receive a FREE Poster of Single-User and Multiuser Concurrent DOS Applications. 1-800-443-4200.

## Concurrent is a trademark, and Digital Research and the Digital Research logo are registered trademarks of Digital Research Inc. IBM is a registered trademark and Personal System 2 is a trademark of International Business

Corporation. Other products and companies mentioned are trademarks, registered trademarks or trade names of their respective companies. Specifications subject to change without notice. Copyright © 1987 Digital Research Inc

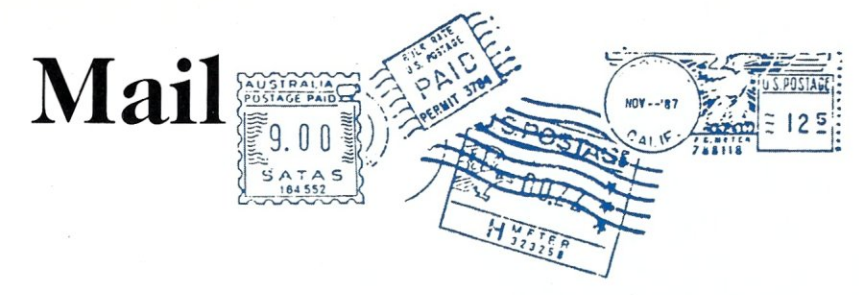

*\* welcome your letters, with their comments, compliments, criticism, and suggestions.* \* *do not have the staff to answer all letters personally. All letters become the property of MIS] and may be subject to editing. \* do not print letters that do not include a name and address.* 

*Please send your letters to:* Micro/ Systems Journal, *501 Galveston Drive, Redwood City, CA 94063.* 

#### **Testing FORTRAN Compilers**

#### *Dear editor:*

I found Tetewsky and Feenberg's review of "FORTRAN Compilers for the PC" (September/October 1987) interesting. However, I would like to know how they determined what an "i-stand" extension is. A more commonly used term is VAX FORTRAN compatibility. One extremely useful extension is the use of certain obviously constant expressions freely in the context of constants, e.g.,

PARAMETER (BELL=CHAR(7),  $SR2 = SQRT(2.$ ),  $ASCZRO = ICHAR('0')$ 

which is not permitted by many compilers.

It seems impossible to find a compiler validation test that addresses issues which are more significant in practice than whether one can GO TO an END IF or use ASSIGN. Some of these issues are covered clearly by the standard, but others are not. Certain compilers reject such obvious code as

 $WRITE(*, *) (X)$ 

or READ and WRITE files unsymmetrically. All compilers accept the SAVE keyword (equivalent to static in C), but some ignore it, even though they use what are called auto variables in C. Some compilers treat APPEND as the default, possibly so that they can get that effect without using an "extension" keyword. Many compilers interpret UN-KNOWN in unusual manners. It should not be absolutely necessary to use keywords not defined in the ANSI standard, such as CARRIAGE CONTROL. Compilers differ in the precision of evaluation of expressions involving constants, and the ability to control this by defining PA-RAMETER constants is frustrated by the rejection of the sort of expressions given above. DEC compilers still have restrictions on identifiers used in statement functions (macros to C coders) which have been removed even in IBM compilers.

An "i-stand" trend which should not be encouraged is the requirement of non-standard source code for efficient operation. In the older versions of VAX FORTRAN with which I was familiar BYTE arrays were preferred, although the same code could be made to run much more slowly with CHARACTER arrays. The programmer had to control register allocation by using new names for each intended instance of a register variable and possibly inserting redundant operations outside a loop to prevent others from being allocated to registers.

Tim Prince American Institute of Aeronautics & Astronautics Walled Lake, Michigan

#### **Ordering Floating Point Operations in** C

#### *Dear editor:*

Don Libes' discussion of floating point operations in his "C Forum" column ("Double Trouble," September/October 1987) was very informative. However, I would like to make two points concerning the order of floating point operations.

First, using the example values of  $x= 1.0E8$ ,  $y=-1.0E8$ , and  $z=1.0$ causes loss of precision only on storage in an architecture that uses 8 byte doubles. That is the reason that

float temp,x,Y,z;

```
x = 1.0E8;
y = -1.0E8:
z = 1.0:
temp = y + z;
temp = temp + x;printf("Sum = \frac{4}{3}g\n", temp):
temp = (x + y) + z;
printf("Sum = \frac{9}{9}\n", temp);
```
produces the results  $Sum = 0$  and  $Sum = 1$  is not due to the order of evaluation, but rather due to the loss of precision when  $y + z$  is stored into temp. A correct example of the effects of order evaluation is the following:

double float temp,x,Y,z;

 $x = 1.0E20$ :  $y = -1.0E20$ ;  $z = 1.0;$  temp =  $y + z$ ;  $temp = temp + x;$ printf ("Sum =  $\frac{9}{9}$ \n", temp);  $temp = (x + y) + z;$ printf("Sum =  $\frac{1}{2}$ g\n", temp);

The second point is that there is a portable method of forcing a different order of evaluation that should work with all K&R compliant compilers. It is based on the fact that a cast has the same precedence as a unary operator. Thus, the following example will produce the results Sum = 1 and Sum  $= 0$ , respectively:

double temp,x,Y,z;

```
x = 1.0E20;
y = -1.0E20;
z = 1.0; temp = ((double)
(x + y) + z;
printf("Sum = \frac{4}{3}g\n", temp);
temp = x + (double)(y +z ) ; 
printf("Sum = \frac{q}{n}", temp);
```
Ed Hannon St. Petersburg, Florida §

# Think fast<br>bonusing advance of dering a<br>bonusing advance of a dring of<br>the dering and dering of dering and dering and dering of the purchase. Think fast! Pick the better fit...

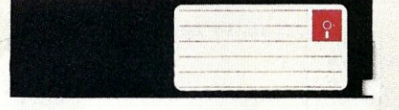

#### FLOPPY DISK.

- ~ Fills time between coffee breaks
- : Makes a hard disk seem *fast*
- Your computer appears busy (even if you aren't!)
- Wears out moving parts

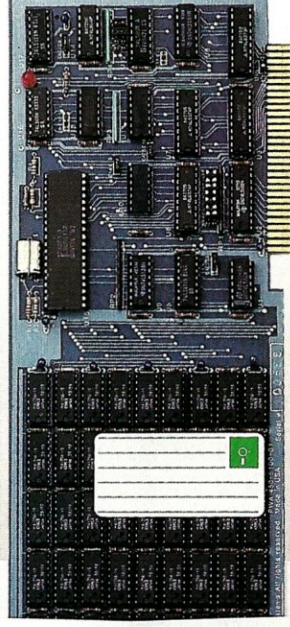

SEMIDISK Disk Emulator.

- Gets that job done NOW
- Makes a hard disk seem *slow*
- Maximizes your productivity with anything from databases to compilers
- Totally silent operation

#### ... for YOUR demanding tasks.

SURPRISE! *Neither* is memory mapped, so they don't affect your precious Main Memory. *Both* retain data indefinitely - even with the computer turned off.

THE SEMIDISK SOLUTION. You could invest in a series of "upgrades" that tum out to be expensive band-aids without solving your real problem. Even those "Accelerator" and "Turbo" boards do little to speed up diskbound computers. If your applications spend too much time reading and writing to disk (and whose don't?), you won't want to settle for anything less than a SemiDisk disk emulator. The SemiDisk comes in 512K and 2Mb capacity. More boards may be added to make up to an 8 Megabyte. SemiDrive!

SPEED THAT'S COMPATIBLE. PC, XT or AT, if you need speed, the SemiDisk has it. How fast? Recent benchmarks show the SemiDisk is from 2 to 5 times faster than hard disks, and from 25% faster (writing) to several times faster (random reads) than VDISK and other RAMdisk software that gobble up your main memory.

MEMORY THAT'S STORAGE. Using our small external power supply, with battery backup, your data remains intact through your longest vacation or even a seven-hour power failure!

CELEBRATE WITH US! Now, SemiDisk celebrates its fifth birthday with a special offer for IBM-PC owners. Buy a SemiDisk now and we'll include an 8 MHz V-20 microprocessor (replaces the 8088) to make your new SemiDisk run even faster. Don't need the V-20? We'll take \$20 off the price of your Battery Backup Unit!

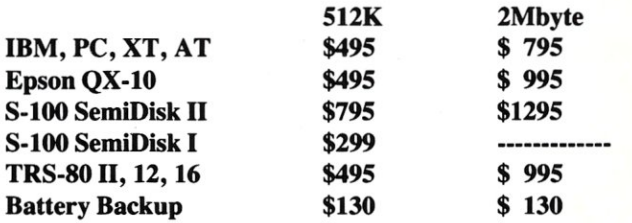

Someday you'll get a SemiDisk. Until then, you'll just have to ... wait.

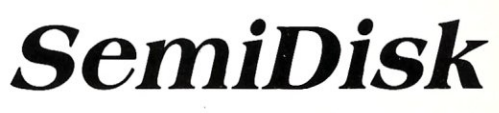

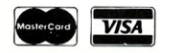

#### THE C FORUM

by Don Libes

## **Dump from the hip**

*This column features tips and techniques for using the* C *language productively. It discusses typical problems encountered in using* C, *and offers solutions. Reader suggestions, comments, and questions are encouraged and can be addressed to: "The* C *Forum,"* Micro/Systems Journal, *Box* 1192, *Mountainside, Nj07092.* 

his month's column presents<br>
a useful debugging tool—a<br>
dump routine (Listing 1).<br>
While rather mundane in function, its his month's column presents a useful debugging tool-a dump routine (Listing 1). implementation illustrates several things:

- 1) It is possible to treat memory like a file (or "stream").
- 2) It is possible to pass functions as parameters.
- 3) It is possible to package code in such a way that it can be called from a program, a debugger, or run standalone.

As a program, dump is invoked as "dump filename." The contents of the file are listed in hex and ASCII side by side. Each line of 16 bytes is preceded by its offset from the beginning of the file. Figure 1 shows

#### **Figure I. The beginning of a typical dump file**

```
0: 54 68 697320 6d 6f 6e 74 68277320 63 6f 6c This month's col 
10 75 6d 6e 207072 65 73 65 6e 74 73 20 61 20 75 
20 73656675 6c 2064656275676769 6e 67 20 
30 74 6f 6f 6c 20 2d 2061206475 6d 70 2072 6f 
40 757469 6e 65 2e a 57 68 69 6c 652072 61 74 
50 686572 20 6d 75 6e 6461 6e 65 20 69 6e 20 66 
60 75 6e 63 74 69 6f 6e 2c 2074 68 6520 69 6d 70 
                                                    urnn presents a u 
                                                    seful debugging 
                                                     tool - a dump ro 
utine .. While rat
```
the beginning of this column, run through dump.

dump may be called from a program as follows:

dump(address,length,outfile);

"Address" is the address of memory at which to start dumping. "Length" is how many bytes should be dumped. "Outfile" is a file for output, so that we can study the results later.

Notice that the dump program doesn't take the same arguments as the dump subroutine. For example, the dump program doesn't require an output file because we can assume the output can be redirected by the (UNIX) shell or the (DOS) command processor. The other differences between the arguments should be obvious.

By using "#ifdef MAIN", it is possible to generate both the standalone program and the dump subroutine from the same source. When MAIN is defined, *main()* is created, otherwise *dump( )* is created. Both  $main()$  and  $dump()$  call a function that does the real work of dumping, *reaLdump( ).* 

Consider the problem of writing *reaLdump().* The formatting part is simple enough, but where does the input come from? *getchar()* is the solution for reading in the file, but

when *real dump()* is called as a subroutine, it needs to get input directly from memory. Similarly,  $~^{\text{her\,mundane\,in}\,f}_{\text{unction, the\,imp}}$  we could pass the address and a address and length to *real*  *dump()* but that wouldn't work for files.

One solution is to define two different dump routines, but that is somewhat annoying since so much of the code is the same. A cleaner solution is to pass an input routine to *real\_dump()*-whenever it needs the next byte, the routine simply calls the input routine. The input routine passed by *main()* will return the next character from the file while the input routine passed by *dump( )* will return the next character from memory.

Here is the input routine for *main( ):* 

int file\_input()

 $\left\{ \right.$ 

return(getchar());

The input routine for *dump()* is only a little more complicated.

```
int 
mem\_reader()\{if (count++) = length)
  return(EOF); 
 else 
 return((int)*address++);
```
Three global variables set by *dump()* allow *mem..readert )* to appear as if it is reading from a stream. In particular, when we have read "length" bytes, EOF is returned, otherwise we simply return the character at the next address.

Notice that each of these routines returns an *int,* rather than a *char.*  This is to allow passing EOF to terminate the input. Now we have enough to declare *real\_dump()*:

```
real_dump(address,infunc,ofp) 
char *address; 
int (*infunc)(); 
FILE *ofp;
```
Here, *infunc* is declared as "a pointer to a function returning an *int."* Inside *reaLdump(),* the line where we use *infunc* looks like:

 $\ldots$  = (\*infunc)();

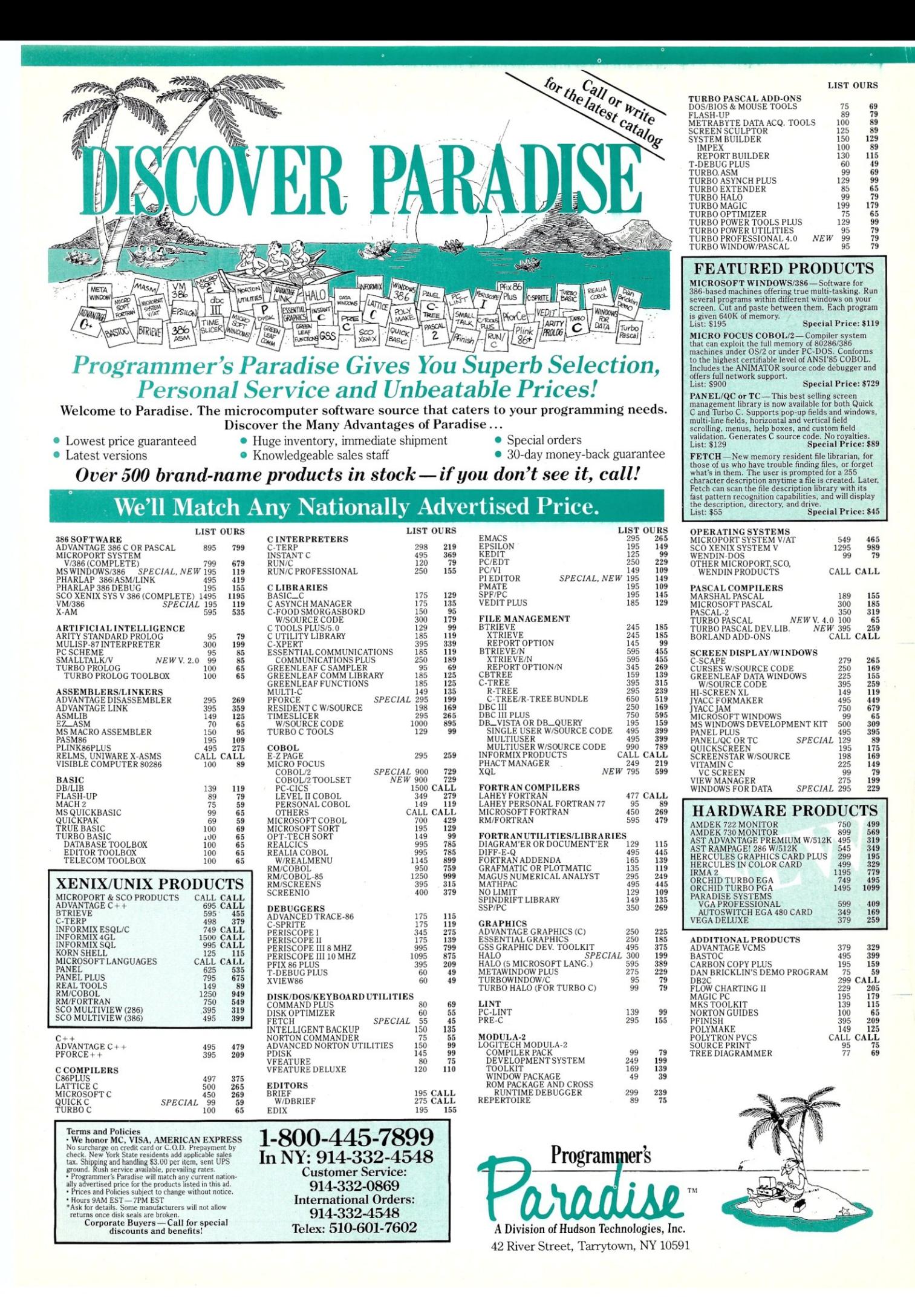

The last argument of *reaLdump(), ofp,* is a FILE pointer that is presumed to be opened by the caller, in this case either *main()* or *dump(). maint )* simply passes *stdout,* but *dumP()* requires some elaborate coding.

The problem that  $dumb()$  faces is that some debuggers restrict you from passing literal strings as arguments to procedure calls. The C compiler normally places literal strings in the initialized data space of a program. After linking it may be impossible to increase this space. Therefore, the debugger is left with the choice of inserting the literal into another segment having different properties than the initialized data space, or not doing it at all.

To avoid the problems of passing strings through the debugger, dump will prompt you to type in a file name if outfile  $=$   $=$  0. Supplying a null file name (" ") will send the output to *stdout.* 

To create  $dump()$ , you need to create an object file that you can link to. Simply compile dump.c with no change. To compile dump.c and create a standalone program, #define the constant MAIN. If you compile dump.c with the TEST defined, an executable will be produced along with the subroutine  $dumb()$ , and a variable, foo, to try dumping. §

*Don Libes* is *a computer scientist working in the Washington, D.C., area. He works on artificial intelligence in robot control systems.* 

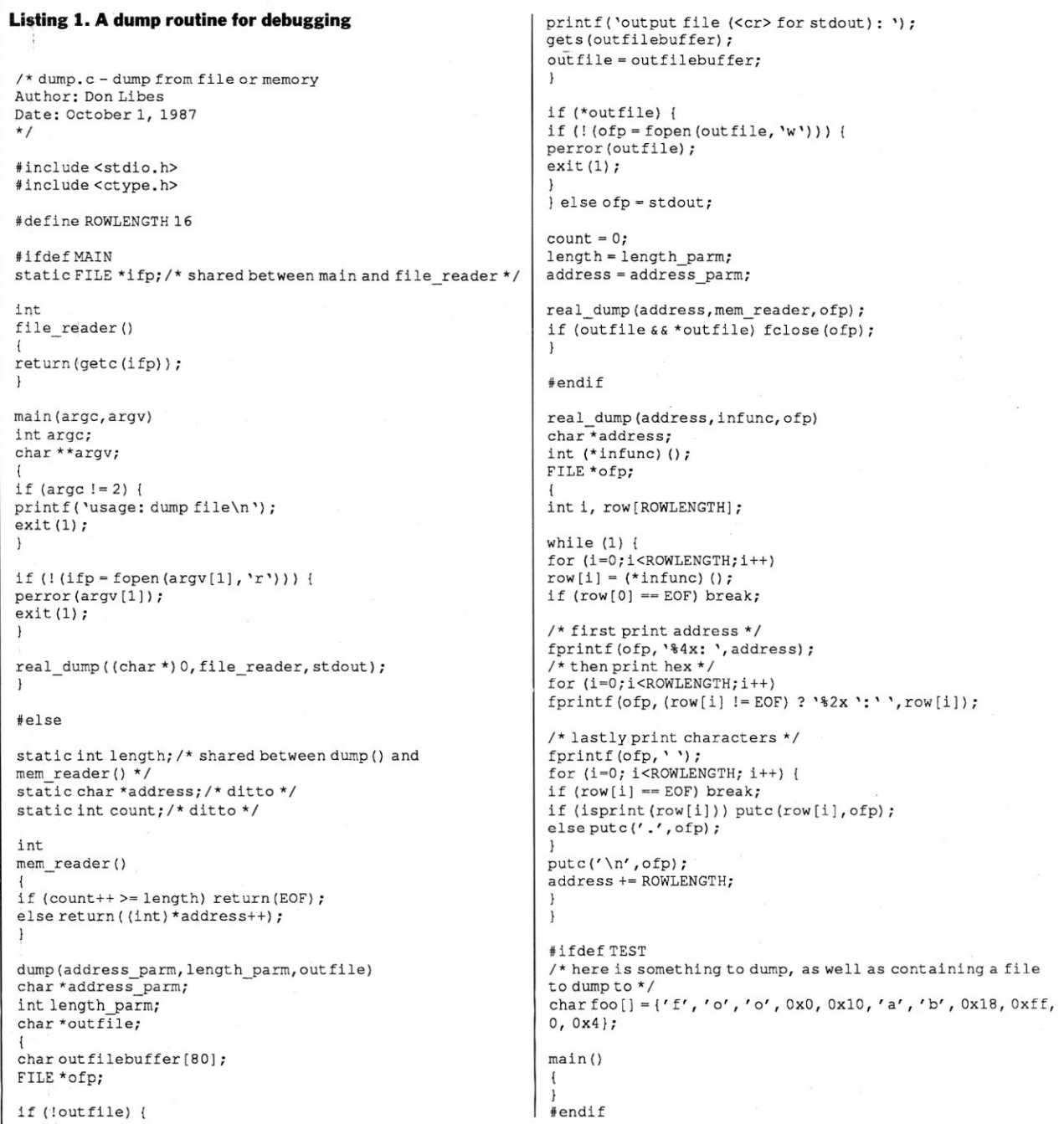

## Announcing - the database development system that you designed.

#### PROGRAMMERS-

We asked what you wanted in a database development system and we built it!

 $\bullet$ 

o

 $db_V ISTA III^{\omega}$  is the database development system for programmers who want powerful, high performance DBMS capabilities ... and in any environment. Based on the network database model and the B-tree indexing method, db\_VISTA III gives you the most powerful and efficient system for data organization and access. From simple file management to complex database structures with millions of records. db\_VISTA III runs on most computers and operating systems like MS-DOS, UNIX, VAX/VMS and OS/2. It's written in C and the complete source code is available, so your application performance and portability are guaranteed! With db\_VISTA III you can build applications for single-user microcomputers to multi-user LANs, up to minis and even mainframes.

#### The db\_VISTA III<sup>™</sup> Database Development System

The major features include:

- Multi-user support for LANs and multi-user Operating systems: MS-DOS, UNIX V, computers.
- 
- Multiple database access. File and record locking.
- Automatic database recovery • Transaction processing and logging.
- Timestamping.
- Database consistency check utility.
- Fast access methods based on the network database model and B-tree indexing. Uses both direct "set" relations and B-tree indexing independently for design flexibility and performance,
- An easy-to-use interactive database access utility,
- File transfer utilities for importing/exporting ASCII text and dBASE II/III files. • A Database Definition Language patterned
- after C
- Virtual memory disk caching for fast database access
- A runtime library of over 100 functions.
- XENIX, VMS, *05/2.*  • C Compilers, Lattice, Microsoft. IBM, Aztec, Computer Innovations, Turbo C,
- XENIX, and UNIX. • LAN systems, LifeNet, NetWare, PC Net-work, 3Com, SCO XENIX·NET, other NET-BIOS compatible MS.DOS networks.
- **2** db\_QUERY:" The SQL-based Query. Provides relational view of db\_VISTA
- applications.
- Structured Query Language • C linkable,
- Predefine query procedures or run ad-hoc queries "on the fly".
- Restructure Program.
- Redesign your database easily. Converts all existing data to revised design.

All components feature royalty-free run-time distribution, source code availability and our commitment to customer service. That's why corporations like ARCO, AT&T, Hewlett-Packard, IBM, Northwestern Mutual Life, UNISYS and others use our products.

RAIMA'S COMMITMENT TO YOU: No Royalties, Source Code Availability, 60 days FREE Technical Support and our 30-day Money-Back Guarantee. Extended services available include: Application Development, Product Development, Professional Consulting, Training Classes and Extended Application Development Support.

HOW TO ORDER: Purchase only those components you need. Start out with Single-user for MS-DOS then add components, upgrade ... or purchase Multi-user with Source for the entire db\_VISTA III System. It's easy... call toll-free today!

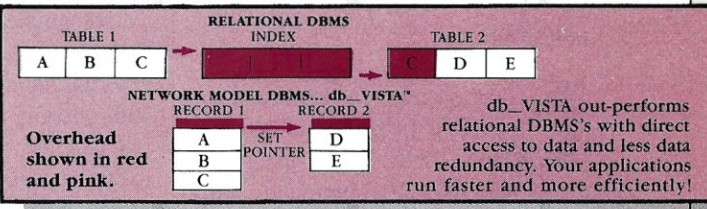

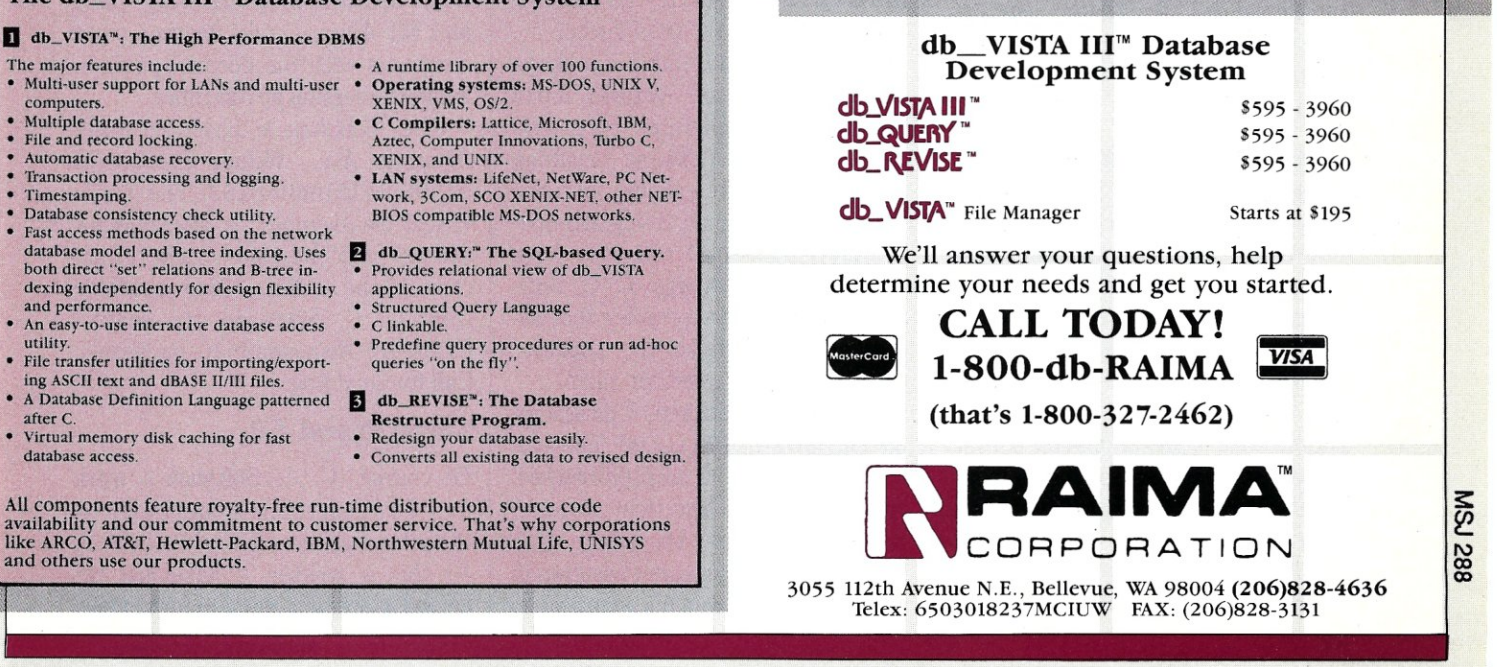

#### : TURBO PASCAL CORNER

by Stephen R. Davis

## **Disassembling Turbo and Using INLINE to Debug (Part 2)**

*This column features tips and techniques for productively using Turbo Pascal on MS-DOS and PC-DOS microcomputer systems. Reader suggestions, comments, and questions are encouraged and can be addressed to: Turbo Pascal Corner, Route* 5, *Box 107L, Greenville, TX 75401; or through MCl mail,*  289-6124.

ast month we discussed including breakpoints directly<br>into Turbo Pascal programs<br>using the INLINE command. This ast month we discussed including breakpoints directly into Turbo Pascal programs month we will take that concept one step further, but first we should take another quick look at the Turbo Pascal horizon.

#### Disassembling Turbo Pascal

Roughly a year ago, I became aware of a disassembler for Turbo Pascal offered by C. C. Software. This product accepts as input the Turbo Pascal compiler and generates commented assembler source code as its output. No module headings are included, and getting oriented within the source code is pretty difficult at first. However, there are sufficient comments that the reader can eventually figure it out.

The idea of having access to the source code for Turbo Pascal is

pretty exciting. With such a program one can change Turbo to match custom requirements. Do you need a version of Turbo to generate ROMable code? How about a subset of Turbo running outside of DOS? Want to modify the run-time library? All these things and more can be performed by the experienced programmer who has access to the source code.

There was only one problem. At the time, C. C. Software only offered a disassembler for the Z80 version of Turbo Pascal, and the number of users still using Z80 machines is small and getting smaller. I was disappointed, but I asked C. C. Software to stay in touch. Recently they called me back to tell me they now have a disassembler for PC-DOS Turbo!

The new disassembler package takes Turbo Pascal Version 3.01a non-8087 and generates 10 assembler source files. These resulting source files are in a slightly peculiar but readable format. They are adequately commented and they have some module headings. C. C. Software includes an assembler that assembles and relinks the separate source files back together again.

To test the package, I disassembled my own TURBO.COM. The process is laborious but straightforward, and took a little less than an hour. Reassembling the 10 source files again was very quick, but resulted in a .COM file that was not identical to

the original. I was not surprised when a few of the instructions did not match exactly. There are a few instructions on the 8086 that can be coded in one of two different wayswhich way your assembler chooses is immaterial. I was a little concerned, however, when the newly created .COM file was some 4 bytes longer than the original.

With an impending sense of doom, I executed the "new" Turbo compiler. I was relieved to discover, however, that the new compiler operated exactly like the original without any apparent bugs being introduced.

The source code listings generated by C. C. Software's disassembler is not trivial. You are not going to be able to sit down and master the inner workings of the Turbo Pascal compiler in one evening. C. C.'s manual does provide some guidance as to where and how the various functional blocks operate, and with enough perseverance any experienced assembler programmer should be able to understand it all.

In the meantime, C. C. Software makes some interesting suggestions to improve program performance under Turbo 3.0: (1) Avoid passing sets as arguments to procedures since there is a bug in this code under certain conditions; (2) Due to a bug in the compiler, the DO after a WHILE is optional; (3) Avoid using the standard string and set operations because they are very slow; and (4) Always code floating point constants with the decimal point to avoid conversion at run time.

C. C. Software is located at 1907 Alvarado Ave., Walnut Creek, CA 94596; (415) 939-8153. The Turbo Pascal disassembler is available for \$67.50 and they do accept credit card phone orders. Also available from C. C. Software are several CP/M-80 disassembler packages. Call for a catalog.

#### Turbo Pascal 4.0

Of course, C. C. Software's work may be rendered less important by the introduction of Turbo Pascal 4.0. As this is written, I have just received a late beta version for review.

### *Simply the BEST C and Pascal* **on** *AT,* **386,** *Sun, Apollo, RT, VAX, 370*

"The most rock-solid C compiler in the industry. Superb technical support and portability. Superior code generated.'

Gordon Eubanks, Symantec  $- Q&A(386)$ . "It simply works, with no trouble, no chasing strange bugs, and excellent warning and error messages ... a professional product."

Robert Lerche, Bay Partners.

"For large-scale software development, the highest quality C compiler available on the market today. Pragmas are great. Quality of support is exceptional." Randy Neilsen, Ansa-Paradox (DOS, OS/2). "15% smaller and 15% faster than Lattice C."

Robert Wenig, Autodesk.

"Our software is running anywhere from 30 to 50% faster than when compiled under Lattice." David Marcus, Micronetics. David Marcus, Micronetics.

- "We switched from Lattice due to a 10% reduction in code size. The compiler is very stable." Lee Lorenzen, Ventura Software - Ventura Publisher, marketted by Xerox Corp.
- "Best quality emitted code by any compiler I've encountered. Often amazing." Bill Ferguson, Fox Software - FoxBase (386).
- "Messages sometimes pointed out type mismatches, incorrect-length argument lists, and uninitialized variables that had been undetected for years [in 4.x bsd]." Larry Breed, IBM ACIS [RT PC].
- "Diagnostics turned up bugs missed by other compilers. Rapid bug fixes by technical support, someone who knew what he was talking about. 80386 code is well optimized."
- Tim Addison, Logistics Data Systems. "386 protected mode support is fantastic, especially the access to large amounts of memory. It's mainframe compute power on a<br>PC." Dan Eggleston, Viewlogic.
- PC." **Dan Eggleston, Viewlogic.**<br>"The preprocessor supplied with Professional Pascal is quite useful. The code quality and control over segmentation and memory mod-<br>els are superior to MS Pascal." Bob Wallace, QuickSoft. els are superior to MS Pascal."

#### *Check Out These Reviews*

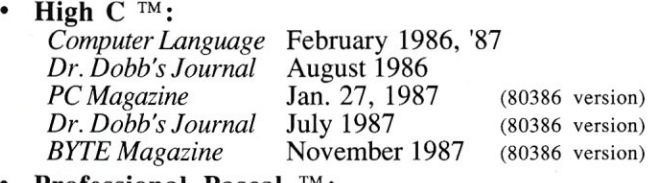

**Professional Pascal**  $T^M$ **:**<br>*PC Magazine* Dec. *PC Magazine* Dec. 29, 1985 *Computer Language* May 1986 *PC Tech Journal Journal of Pascal, Ada,* & *Modula-Z* Nov.-Dec. 1986 Dec. '86, June '87 (80386 version)

### *Why Meta Ware compilers*

- They are specifically designed for serious software developers.
- They are reliable and robust: they don't break at every tum.
- Their generated code is the best, or near best, on each architecture. Their superior diagnostic messages help you produce better products more quickly.
- Your source can be ported with ease to the most popular systems.
- You can link mixed-language modules from our compilers, others
- You can benefit from high-level, personal technical support.
- You can take advantage of the latest ANSI C extensions, and/or extensive Pascal extensions. High C has been tracking the ANSI Standard for two years; Professional Pascal will soon have a VS Pascal compatibility switch and several Apollo Pascal ext'ns.
- You can take advantage of the latest 387 and Weitek 1167 support we have the only compilers with Weitek real mode support. ©

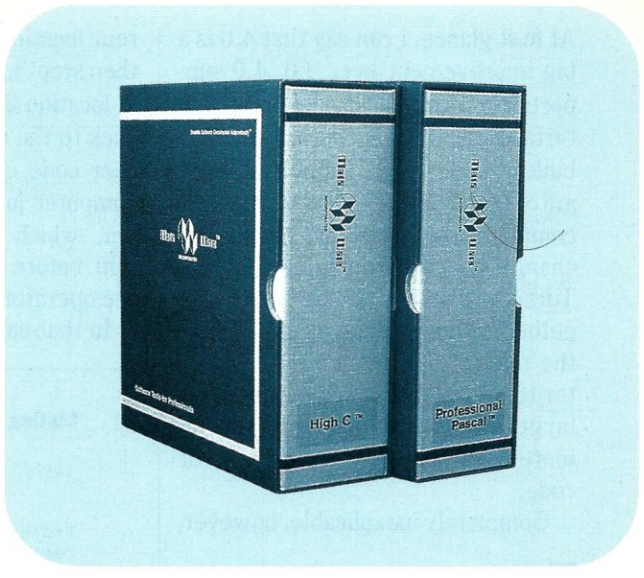

#### *Power Tools for Power Users*

Ashton-Tate: dBase III Plus, MultiMate; Autodesk: AUTOCAD, AU-TOSKETCH (8087, '387, Weitek); Boeing Computer Services (Sun); CASE Technology (Sun); CAD/CAM giant Daisy ('86, '386, VAX); Deloitte Haskins & Sells; Digital Research: Flex *OS;* GE; IBM: 4.3/RT, 4680 *OS;* Lifetree Software (Pascal): Volkswriter Deluxe, GEM-Write; Lugaru: Epsilon; NYU: Ada-Ed cmplr; Semantec: Q&A; Sky Computers; ... (Product names are trademarks of the companies indicated.) (Product names are trademarks of the companies indicated.)

#### *Industrial-Strength*

MetaWare C and Pascal compilers are designed for professional software developers. These tools are loaded with options to control them for special purposes. You can adjust the space-time trade-off in code quality. You can adjust external naming conventions to agree with linkers and operating systems. You can specify segment names for segmented architectures, and to help place code or data in particular places for embedded applications. You can select from five memory models for the 8086 family. And on and on.

#### *A Partial List of Optimizations*

Common subexpression and dead-code elimination, retention and reuse of register contents, jump-instruction size minimization, tail merging (cross jumping), constant folding, short-circuit evaluation of Boolean expressions, strength reductions, fast procedure calls, automatic mapping of variables to registers (where advantageous), ...

#### *"Platform" - Code Quality*

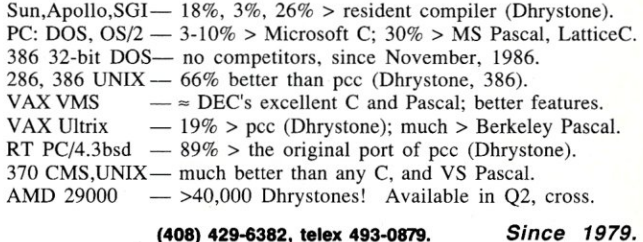

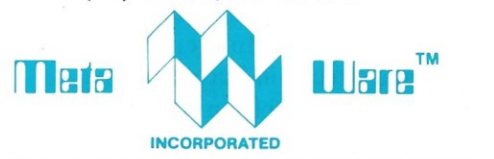

903 Pacific Avenue, Suite 201 • Santa Cruz, CA 95060-4429

#### *The Clear Choice for Large Programming Projects*

1987 MetaWare Incorporated. MetaWare, High C, Professional Pascal, and DOS Helper are trademarks of MetaWare Incorporated. Others and their owners are duely respected.

At first glance, I can say that 4.0 is a big improvement over 3.0. 4.0 supports the now standard Borland interface. Included in the package is a built-in Link facility supported by an automatic Make-no more recompiling the entire project just to change one procedure. In addition, Turbo 4.0 can now be linked together with other languages. In fact, the manual devotes an entire chapter to the subject. Added support for large memory models means no more 64K limit on either data or code.

Completely inexplicable, however,

When executing TURBO.COM under DEBUG, INLINE statements stop execution of the Pascal program at predetermined key points.

is that a debugger is still missing from the Turbo environment of 4.0. True, a load map can be generated from the link step so that "load map" debuggers, such as Symdeb, Periscope, and PFix, can be used, however, executing one of these debuggers means leaving the Turbo environment. Hopefully, this shortcoming will be solved by third parties as well as it was in Turbo 3.0. I will be using 4.0 on my next programming project for this column and will report further when it is completed.

#### Today's Topic

Last month I discussed using the INLINE statement to generate breakpoints directly in Turbo Pascal source code. In that column I demonstrated how debuggers uniformly use the interrupt instructions, INT 1 and INT 3, to generate breakpoints. If, tor example, I enter the command G 200 from within DOS' DEBUG (meaning "continue from the current location up to location 200 and then stop"), DEBUG places an INT 3 at location 200 before giving control back to the user program. When the user code executes the INT 3, the computer jumps back to the debugger, which then restores location 200 before displaying a prompt to the operator.

onstrated how the INT 1 breakpoint instruction could be included directly into our Pascal source code using INLINE (\$CD/\$Ol) statement. When executing TURBO.COM under DEBUG, these INLINE statements stop execution of the Pascal program at predetermined key points. When combined with a basic knowledge of DEBUG and assembly language pro-

In that earlier column, I also dem-

#### Listing I. Initiate Single Step using \$U under DEBUG 3.x {SetSingleStep - patch DEBUG 3.0 so that INT 3 functions identi cally to INT 1. Tested under DOS 3.0 and 3.1} Procedure SetSingleStep; begin  ${SU-}$ )<br>inline (\$CD/\$01); {break to debugger} inline (\$06/ (push es) \$31/\$DB/ {xorbx,bx}<br>\$8E/\$C3/ {moves.bx}  ${moves,bx}$ \$26/\$C4/\$lE/\$OC/\$00/ (es:les bx, [c]) \$B8/\$90/\$90/ (mov ax, 9090) \$26/\$89/\$47/\$03/ (es:mov 3 [bx] ,ax) \$26/\$89/\$47/\$05/ (es:mov 5 [bx] ,ax) \$07 (pop es) ) end; var i: integer; for  $i := 0$  to 10 do begin<br>setsinglestep; {initialize INT 3}  $\{ SU+ \}$ Listing 2. Same routine designed for DOS 2.1 DEBUG writeln ('sample loop #', i)  ${5U-}$ end.

Procedure SetSingleStep\_2\_1; begin  ${SU-}$ inline (\$CD/\$01); {break to debugger} inline (\$06/ {pushes}<br>\$31/\$DB/ {xorbx,bx}  $\{x \circ r \; bx, bx\}$ *\$8E/\$C31* (moves,bx) *\$26/\$C4/\$lE/\$OC/\$001* {es:les bx, [c]} *\$B8/\$90/\$901* (mov ax, 9090) *\$26/\$89/\$47/\$021* (es:mov 2 [bx] ,ax) *\$26/\$88/\$47/\$041* (es:mov 4 [bx] ,all \$07 {popes} ) end:

#### Listing 3. Sample output while single stepping sample pre

sample loop #0

 $-\alpha$ 

3F6E: 28AA E85AF7  $-\alpha$ CALL 2007 AX~FFOO BX~00B7 CX~OOOA DX~A433 SP~FFFC BP~FFFE SI~284F DI~0166 DS~41FD ES~41FD SS~9000 CS~3F6E IP~28AA NV UP EI PL NZ NA PO NC

sample loop #1

CALL 2007 AX=FF00 BX=00B7 CX=0009 DX=A434 SP=FFFC BP=FFFE SI=284F DI=0166 DS~41FD ES~41FD SS~9000 CS~3F6E IP~28AA NV UP EI PL NZ NA PO NC 3F6E: 28AA E85AF7

gramming, this technique becomes a potent debugging tool. (Without going into great detail, the two breakpoint interrupts are equivalent, except that the INT 1 stops on the next machine instruction while the INT 3 stops on the current one).

This is a powerful technique for examining smaller sections of code, including manually examining large numbers of INLINE statements. However, it can become quite a job in a program of any size, and yet this is exactly what is needed to "singlestep" individual Turbo Pascal statements. As it turns out, Turbo Pascal can be induced to automatically include breakpoint instructions.

The compiler directive \$U is described on Page 315 of the Version 3 Turbo manual as the "user interrupt" directive. The manual explains that setting this directive allows the program to respond to a Ctrl-Break at any time. Although not obvious from the manual's short description, Turbo does this by adding an INT 3 at the beginning of the code generated for each Pascal statement. At startup, Turbo initializes INT 3 to a small section of code within the Turbo library that checks the keyboard for a Ctrl-Break. If none is present, then the program returns from the interrupt to the user code that continues on unabated. (This generates a large amount of overhead, which is why the manual explains that using the \$U directive will noticeably slow the user's application.)

Therefore, a section of code is enclosed with a  $({$U+}$$  at the top and a {\$U-} at the bottom, Turbo will insert the INT 3s in front of each Pascal statement. Unfortunately, this is not the preferred INT 1 breakpoint. It is quite easy, however, to patch DEBUG so that the two interrupts operate identically. The procedure for doing this under PC-DOS 3.x is shown in Listing 1, along with a sample program that demonstrates the technique. A similar procedure for performing the same trick on PC-DOS 2.1 DEBUG is shown in Listing 2.

Notice that the INT 1 is required

at the very beginning of the Set-SingleStep procedure. Since Turbo has redirected INT 3 for its own uses, it is necessary to point the interrupt back to DEBUG. Fortunately, Turbo does not touch the INT 1 debugger breakpoint. Placing this breakpoint interrupt at the beginning of SetSingleStep gives DE-BUG the chance it needs to "correct" INT 3 back to itself.

It should be noted that having the ability to interrupt between every Turbo Pascal statement has uses other than simply single-stepping source code statements under DE-

Rather than allow DEBUG to intercept the interrupt, a profiler points INT 3 to itself.

BUG (as appealing as that might be). One common use for the \$U directive is in execution profilers. Rather than allow DEBUG to intercept the interrupt, a profiler points INT 3 to itself. Whenever the program interrupts, the profiler examines and saves the return address. After the program has executed, the profiler can then go back and analyze, usually using histograms, which Pascal statements the program executed and how many times. This can provide the programmer with the information he needs to optimize Turbo Pascal program execution.

Next month I am going to move away from INLINE interrupts and begin examining virtual memory techniques under Turbo Pascal. This will also be my first experience with Turbo 4.0, and I hope you are as anxious to hear about it as I am to report on it. §

*Stephen Randy Davis is a senior systems programmer for a defense contractor in Greenville, Texas, where he programs various microprocessors. He is also working on his Master's degree in Physics.* 

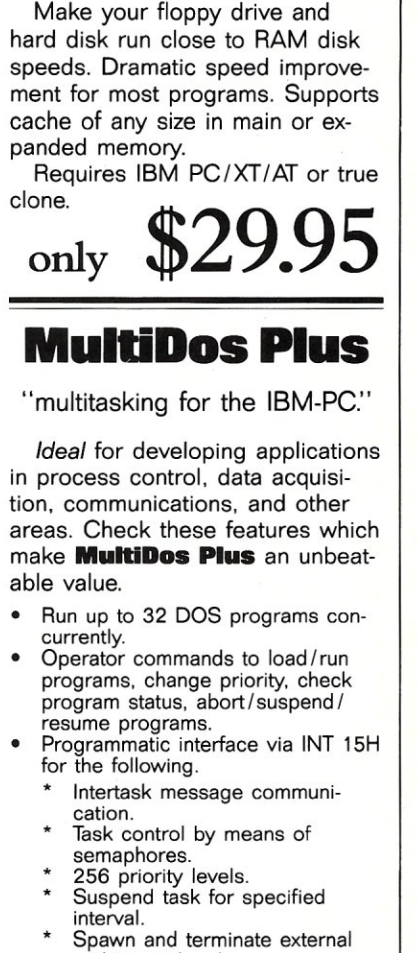

*Introducing* 

**NANODISK**  *"Disk Cache for the IBM PC"* 

- and internal tasks.
- Disable/enable multitasking. and more!

Requires IBM PC/XT/AT or true clone, and enough memory to hold **MulUDos Plus** (48 KB) and all your application programs.

> *\$24.95 or \$99.95*  With source code (Written in Lattice C and Microsoft Assembler.)

Outside USA add \$5.00 shipping and handling. Visa and Mastercard orders only call toll-free: 1-800-872-4566, ext. 350., or send check or money order (Drawn on U.S. Bank Only) to:

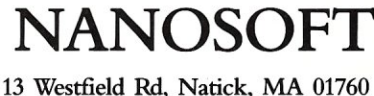

MA orders add 5% sales tax.

## **The IBM Micro Channel I/O Bus Models 50, 60 & 80**

by George Morrow

## *The Bus Signals and Their Relationships*

**Largely through the use of its Micro Channel I/O bus, IBM intends to regain the dominance it once enjoyed in the desktop microcomputer market. Integrated circuit manufacturers, systems houses, and** 

clone makers are all scrambling to unravel the complex web of copyrights, patents, and trade secrets that IBM has spun around its new bus.

Amid all the legal hullabaloo, technical specifications for the bus and the design details needed to build boardlevel plug-in products have received scant attention. This article is an entry-level tutorial to correct this situation.

It is important to note that I/O buses fall into two broad categories: *synchronous* and *asynchronous.* A synchronous bus uses edges of a special signal, called a *master clock,* which has edges that synchronize changes in data, status, address, and strobe signals. It is also used to delineate the stable periods of these same signals. The Nu-Bus, recently adopted by Apple for its Mac II, is an example of a synchronous I/O bus.

An asynchronous bus has no master clock. The SCSI (Small Computer System's Interface) bus is perhaps the most popular of today's asynchronous buses. And like most asynchronous buses, SCSI uses a set of interlocking, bus *handshake* signals to control data transfer sequences. The Micro Channel, analogous to SCSI, is an asynchronous bus, but it uses no handshake signals of any type. The advantage is that data transfers occur much faster. However, targets and sources of information have no positive feedback to indicate that data actually changes hands. This means the Micro Channel creates an environment that places greater demands on the skills of board-level product designers.

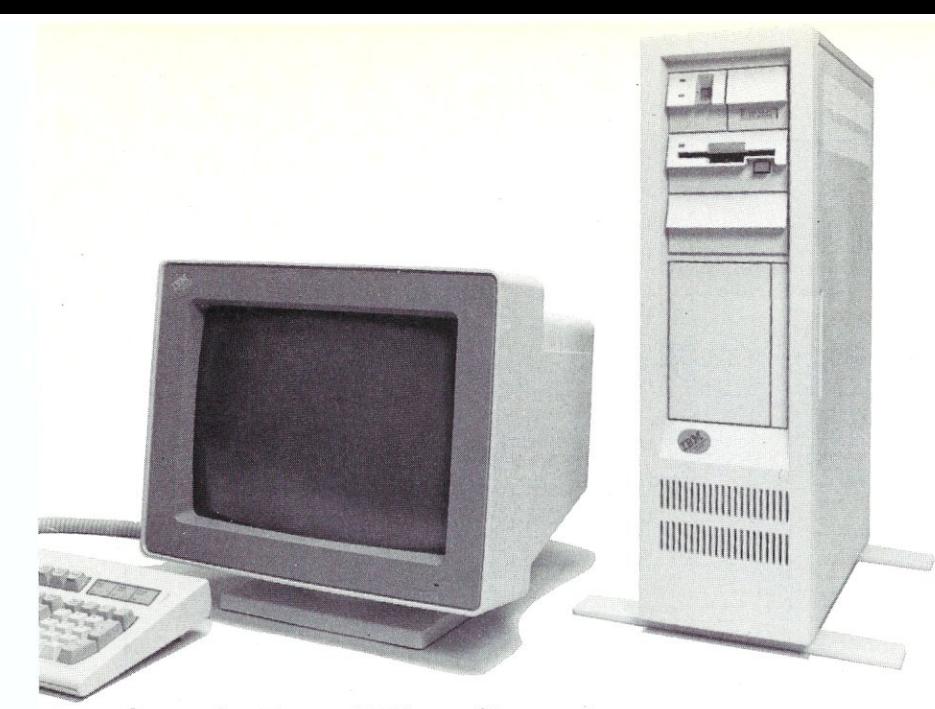

#### **Organization of Micro Channel Connectors**

The Micro Channel accommodates three different connector types (Figure 1), each physically organized into two rows, A and B. The I6-bit connector has 112 pins, and its organization acts as a building block for the other two types. The video connector has a 20-pin extension above the basic I6-bit core. The 32-bit connector extends the I6-bit layout in both directions: a 62-pin address and data extension at the bottom and an 8-pin *matched memory* signal group at the top. Thirty-two-bit connectors are present only on the Model 80.

The Model 50 has one video connector and three 16 bit connectors. The Model 60 has one video connector and seven I6-bit connectors. Finally, the Model 80 has one video connector, four I6-bit connectors, and three 32-bit connectors.

Notice that the I6-bit connector (Figure 1) has three distinct subsections: an 8-bit section with 90 pins and a I6-bit section with 20 pins. Between the two is a 4-pin *key.* This organization suggests that IBM has formulated plans for a low-cost addition to its PS/2 family featuring a modified Micro Channel using an 8-bit-wide data bus.

The Micro Channel connector contacts are spaced on 0.05-inch centers; exactly half the distance between the connector contacts used in the original PC, *PC/XT,* and *PCIAT* family. IBM has taken great pains to suppress Electro-Magnetic Interference (EM!) by dedicating a large number of connector pins to ground and power signals. Also, there are generous ground planes on the motherboard between and around the Micro Channel bus connector sites.

The cards are almost 40 percent smaller than those used in the *PC*/AT, with a usable circuit area of approximately 30 square inches. Since the connectors are more compact and have closer contact spacing, designers of add-on card will have to devote considerable care to the dimension tolerances of the bus contact fingers that make up the card's edge connector. Figure 2 provides overall dimensions and physical characteristics for the 16-bit, video, and 32-bit memory cards.

Although the Micro Channel's bus logic can accommodate add-in cards of considerable power and versatility, the physical area within which the designer has to work is quite limited. So, if the full power of the Micro Channel is to be realized, standard integrated circuits will be of little use as building blocks in this new environment. Instead, more of a card's logic will have to be placed in silicon, which may encourage vendors of IC-design automation software to hasten their efforts to port standard cell and gate-array integrated circuit design tools onto 80386 PC-type work stations. A happy thought, indeed.

#### **Micro Channel Bus Logical Organization**

Micro Channel bus signals fall into several classes: data, address, status, control, interrupt, bus master, video, utility, power, and reserved pins. Bus master signals provide the mechanism that allow more than one *master* to control events on the bus; a very powerful concept that we will explore later.

Within these signal classifications are signals I have labeled *non-bus.* Technically, these signals are not part of the Micro Channel since these pins are not *bussed*  together between connectors but are wired separately and independently to logic on the motherboard. However, since they are essential to the functional characteristics of the Micro Channel, they form a vital part of its logic. Therefore, *non-bus* signals will be discussed as if they were a part of the Micro Channel.

#### **Micro Channel Signal Descriptions**

The digital voltage levels on the Micro Channel are identical to standard Transistor-Transistor Logic (TTL). A logical zero is any value between 0 and 1 volts. A logical one is any value between 2 and 5 volts.

A minus sign  $(-)$  is prefixed to names of *negative logic* signals. This type of *signal* is *active* or *true* when its voltage state is a logical zero and *inactive* or *false* when a logical one.

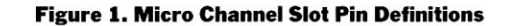

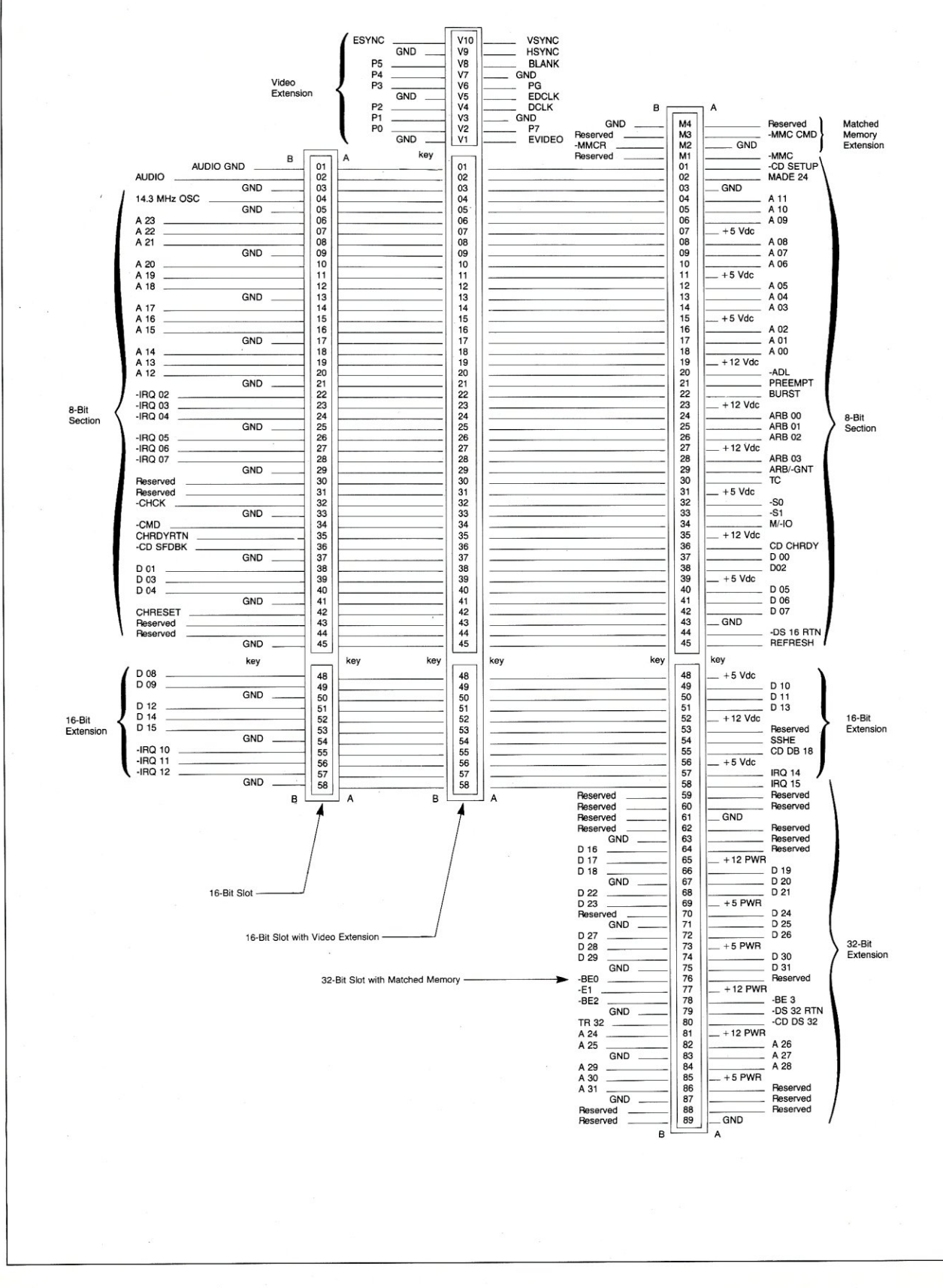

The signals are organized by signal classification, and the classifications are divided by connector type:

#### Data: 16-Bit Signals.

 $D15-D0$  (*Data bits 15-0)*: These lines<sup>1</sup> are used to transfer the low-order 16 bits of data between devices on the bus (the motherboard is considered a bus device). D15 is the most significant bit (MSB) and DO is the least significant bit (LSB). Eight-bit data transfers use the lower eight data lines, D7-DO. When a bus master is to receive data, i.e., a bus-read cycle, an addressed slave drives the appropriate data lines, commencing at the leading edge of either - CMD or - MMC CMD (bus command strobes discussed below). The appropriate subset of DI5-DO that participates in the transfer must be stable prior to the trailing edge of  $-CMD$  (or  $-MMC$  CMD). Furthre, it must remain stable until the command changes to its inactive state. When a master sends data to a slave, the appropriate data bits must be stable prior the leading edge of  $CMD (or -MMC CMD)$  and must remain stable until either the master or the slave becomes inactive.

#### Data: 32-Bit Signals

*D31-D16 (Data bits* 31-16): These lines have the same characteristics as DI5-DO, above. They are the high-order 16 bits of the Micro Channel's Model 80 32 bit data path and are used, along with the low-order 16 bits, to communicate with 32-bit-wide memory cards.

#### Address: 16-Bit Signals

*A23-AO (Address bits 23-0):* These lines are driven by the currently active bus master<sup>1</sup> and are used to address both memory and I/O devices attached to the Micro Channel. A23 is the MSB while AO is the LSB. Neither addresses nor status signals (discussed below) remain valid during an entire bus cycle. Therefore, cards that require some subset of these signals to be stable throughout a given cycle may use either the trailing edge of  $-ADL$  (discussed below) or the leading edge of  $CMD (or -MMC CMD)$  to latch the desired status and address signals. I/O devices do not use address bits AI6-A23. However, they must fully decode AI5-AO.

#### Address: 32-Bit Signals

*A31-A24 (Address bits* 31-24): These signals have the same characteristics as A23-AO above. A31 is the MSB while A24 is the LSB. These signals (along with A23-AO) are used to address memory locations above 16,777,215. A31-A24 contain meaningful data only when the status signal MADE 24 (discussed below) is inactive.

#### Status: 16-Bit Signals

*MADE* 24 *(24-bit Memory Address Enabled):*  This signal<sup>1</sup> is active during bus cycles that access memory locations whose addresses require 24 bits or less to encode. It is false during a bus cycle in which a 32-bit bus master addresses memory greater than 16,777,215.

Introduc mulri-chanriel • • **commumcat1ons**  hnan faster than what you're probably using

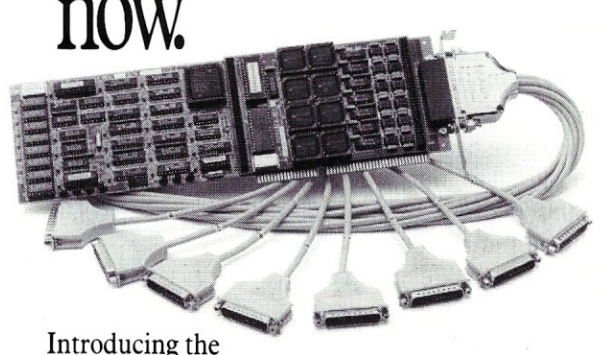

DIGIBOARD COM/Xi Series front-end processor. Intelligent multi-channel communications boards 400% faster than the industry standard.

Like our popular *COMIX* Series, they provide users of  $\frac{PC}{XT}$ /AT-compatible computers with four or eight individually addressable serial ports. But with the new COM/Xi series we've added:

- an 80188 co-processor operating at 10 MHz
- 256K of dual-ported  $RAM + 16K$  of ROM, all accessible to user/ programmers for application and security software development
- a modular design that allows us to customtailor I/O to individual customer requirements. On-board intelligence means more speed for

multi-user operating systems and multi-channel data collection and dissemination.

And makes the new DIGIBOARD COM/Xi Series a more intelligent choice for you.

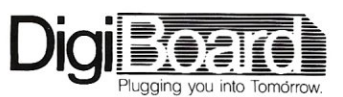

Call 1-800-344-4273. In Minnesota, (612) 922-8055.

**-REFRESH:** This signal<sup>1</sup> is driven from the motherboard. It is active during selected *memory read* bus cycles and is used to refresh dynamic memory attached to the Micro Channel. During refresh cycles, the only address lines with meaningful data are A8-AO. Thus, if the new generation four-megabit DRAMs should be organized with more than 512 rows, they could not be used on Micro Channel memory boards without special logic. The current generation of one-megabit DRAMs must be fully refreshed every four milliseconds. This means that 512 memory refresh bus cycles will occur every four milliseconds. However, there is no guarantee that  $-$  REFRESH will occur at evenly spaced intervals. Therefore, the refresh status signal cannot be used for timing purposes.

*M/-IO (Memory/-Input Output)*: This signal<sup>1</sup> is driven by the current bus master and is used to distinguish between memory and input-output bus cycles. When  $M/-$ 10 is high, the current bus cycle is a memory reference. When it is low, an I/O device is being referenced and address bits A32-A16 contain no meaningful data.

*-Sl, -SO (Status bits one and zero):* These two signals<sup>1</sup> are driven by the current bus master. They (along with  $M/-$ IO) determine the type of bus cycle in progress (Table 1).

While  $M/-IO$ ,  $-S1$ , and  $-$  S0 define eight bus states, only four have been defined. And those that have been defined exactly follow Intel's 8085/ 8088/8086/80286/80386 signal status protocol. The undefined states reserved by IBM will very likely never be used because bus integrity is enhanced when exactly one of the  $S1, -S0$  signals is active during a valid bus cycle.

*-CHCK (-Channel Check)*: This signal<sup>2</sup> is used to inform the bus that a serious error condition (parity, time-out, etc.) exists. - CHCK can be activated by any device attached to the bus without regard to timing or the current state of the bus. There is provision on the motherboard to use this as a main CPU interrupt.

*-SBHE (-System Byte High Enable):*  This bus status signal, $<sup>1</sup>$ </sup> along with AO (Table 2), is used to determine how the high-byte (DI5-D8) and

low-byte (D7 - DO) of the bus data will be treated when - DS 16 RTN is active.

#### The Micro Channel Non-bus Status Signals and Their Derivations

As a general rule, the term *bus* denotes an environment in which the elements (usually connectors) are joined together with a common set of signals, each present at its various elements. The following group of status signals are a subset of the *non-bus* signals that do not follow this rule. They are redundant and closely linked to patents that IBM has licensed from Computer Automation. And from the way they are used, it is clear they are there to exploit these patents, and therefore maximize the legal difficulties for those who might wish to clone the Micro Channel.

Signals with a common name that are unique to individual Micro Channel connectors will carry the suffix (sep) to emphasize that they have a common function but no bus interconnection.

*CD CHRDY(sep) (Channel Ready):* This non-bus set of status signals is generated by cards attached to the Micro Channel that cannot meet the data transfer timing requirements imposed by the bus under all conditions.

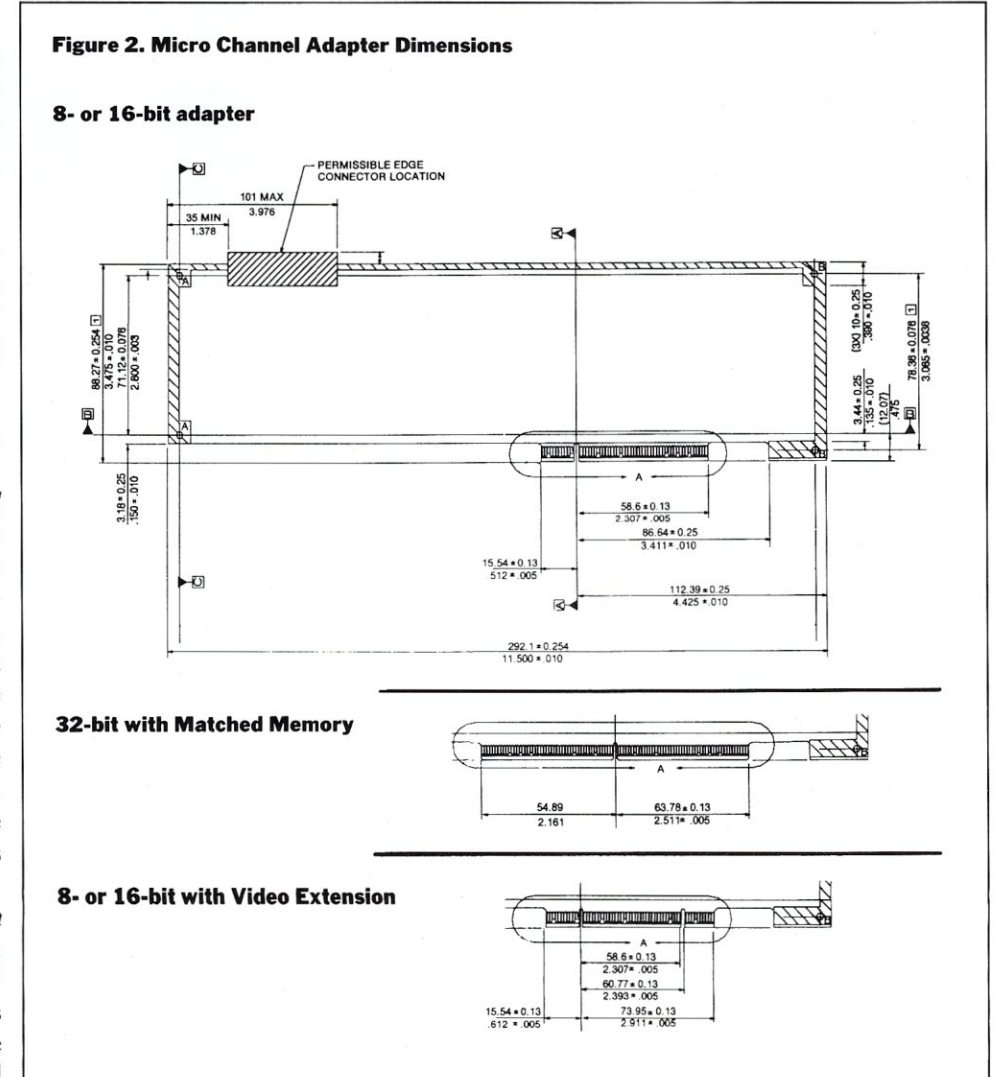

## **Blaise puts the Accent on C with LOOLS PLUS/5.0**

Enhance your Microsoft C programming environment with C TOOLS PLUS/5.0™ $-$  a new, quintessential library of C functions. C TOOLS PLUS/5.0 from Blaise Computing Inc. puts a prime accent on quickly building professional applications using the full power of Microsoft  $\hat{C}$  Version 5.0 and Quick C. Now you can concentrate on program ereativity by having full control over DOS, menus, interrupt service routines, memory resident programs, printer and keyboard control, and more!

> C TOOLS PLUS/S.O prebuilt libraries are ready to use with either QuickC or the Microsoft C Version *S.O* command line environment. Complete documented source code is included so that you can study and adapt it to your specific needs. Blaise Computing's attention to detail, like the use of full function prototyping, cleanly organized header files, and a comprehensive, fully-indexed manual, makes C TOOLS PLUS/S.O the choice for experienced developers as well as newcomers to C.

Continuous refinement of Blaise Computing's library products has produced a collection of tools that are unsurpassed for reliability, functionality and ease of use. Built upon the widely acclaimed C TOOLS PLUS, C TOOLS PLUS/S.O includes such highly-developed

features as:

- **AWINDOWS**
- removable.
- Optional borders, cursor memory.
- Accept user input, formatted output
- 'printf" window-oriented output. NEW!
- +INTERRUPT SERVICE ROUTINES
- Capture DOS critical errors and keystrokes.
- Install hardware interrupt handlers.
- +RESIDENT SOFTWARE SUPPORT
- Install, detect and remove memory resident programs.

- Lotus-style support. NEW!

- 
- +INTERVENTION CODE Schedule C functions at specified times, inter-vals or with a "hot key.' NEW! Take full advantage of DOS, even from memory
- resident programs. NEW!
- 
- +FAST DIRECT VIDEO ACCESS All monitors, even EGA 43-line mode.
- 
- ◆PRINTER CONTROL<br>
 Access BIOS print functions. NEW!<br>
 Control the DOS PRINT utility. NEW!
- 
- ◆**UTILITIES AND MACROS**<br>
→ Take advantage of DOS file structure.
	-
- ◆MENUS Take advantage of DOS file structure.<br>- Horizontal and pulldown. Manipulate data types, far & near pointers. NEW!<br>- Access any memory areas with fast "peek" and Access any memory areas with fast "peek" and "poke" macros. NEW!
	-

C TOOLS PLUS/5.0 supports the Microsoft C Version 5.0 and QuickC compilers, requires  $DOS\overline{2.00}$  or later and is just \$129.00.

#### $C$  ASYNCH MANAGER<sup>™</sup> Version 2.0 IMPROVED!

C ASYNCH MANAGER is a library of functions designed to help you **TO ORDER CALL TOLL FREE**<br>incorporate asynchronous communication capabilities into your **800-333-8087** incorporate asynchronous communication capabilities into your '.. 800-33~-808' .... , ... application programs. Version 2.0 has been rewritten especially for Microsoft C Version 5.0 and Borland's Turbo C. Simultaneous C M .•• - ••...••• buffered input and output to both 0 ports at speeds up to . \_----- .

trol and XMODEM file transfer are among ..••.• \_ •.. - .•• ~; prhne ac~ con~oductS. the many features supported and is priced at  $\sqrt{\ }$ just  $$175.00$ .

Blaise computing Inc. has a full line of support products for both Pascal and C. Call today for your free information packet.

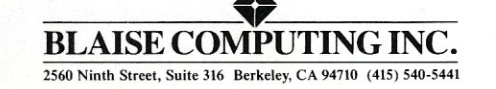

#### **VIEW MANAGER**

\$275.00

General screen control; paint screens; block<br>mode data entry or field-by-field control with instant screen access. For C or MS-Pascal.

Now, just \$129 and supports

N

**TE BLAISE** 

Turbo C TOOLS<br>Windows; ISRs; intervention code; screen<br>handling and EGA 43-line text mode support;<br>direct screen access; DOS file handling and more. For Turbo C.

#### Turbo POWER SCREEN<br>COMING SOON! General screen manage-

ment: paint screens; block mode data entry or field-by-field control with instant screen access. For Turbo Pascal.

Turbo POWER TOOLS PLUS *\$129.00*  Screen and window management including EGA support; DOS memory control; ISRs:: scheduled intervention code; and much more.<br>Now supports Turbo Pascal 4.0!

Turbo ASYNCH PLUS \$129.00 Interrupt driven support for the COM ports. To buffers up to 64K; XON/XOFF; up to 9600 baud; modem and XMODEM control. Now supports Turbo Pascal 4.0!

PASCAL TOOLS/TOOLS 2 *'\$175.00*  Expanded string and screen handling; graphics routines; memory management; general<br>program control; DOS file support and more.<br>For MS-Pascal.

#### ASYNCH MANAGER' *\$175,0.0*

Full featured interrupt driven support for the' COM ports. I/O buffers up to 64K; XON/<br>XOFF; up to 9600 baud; modem control and<br>XMODEM. For MS-Pascal.

KeyPlayer \$49.95<br>"Super-batch" program. Create batch files which can invoke programs and provide input to them; run any program unattended;<br>create demonstration programs; analyze keyboard usage.

**EXEC** \$95.00 NEW VERSION! Program chaining executive. Chain one program from another in different languages; specify common data areas; less than 2K of overhead.

#### RUNOFF, \$49.95

Text formatter for all programmers; flexible printer control: user-defined variables: index generation: general macro facility. Crafted in Turbo Pascal.

#### LIGHT TOOLS \$99.95

Windows: ISRs; EGA 43-line text mode; direct screen access; DOS file handling and<br>more. For the Datalight C compiler.

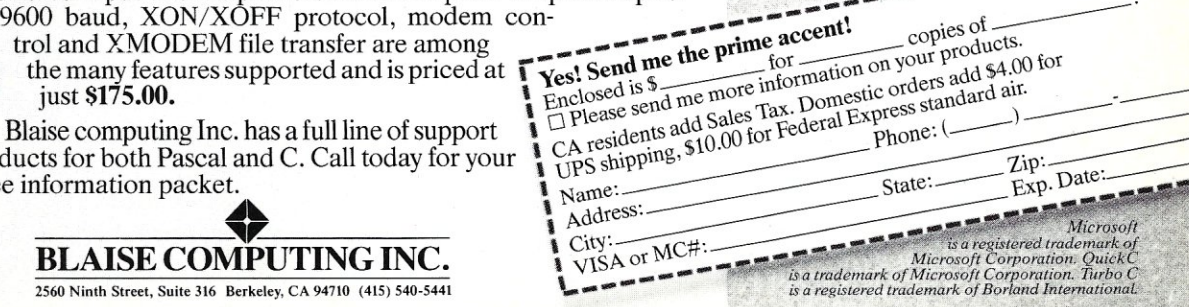

They are driven by TTL totem-pole devices.<sup>3</sup> Devices attached to the bus that cannot respond to data transfer requests within the specified bus timing must drive these signals false near the start of a bus cycle, just after the address and status signals have stabilized. When enough time has elapsed so that data can be furnished to the bus (or accepted from the bus), these signals are brought to a logical one to inform the motherboard that the bus cycle may be completed.

*CHRDYRTN (CHannel ReaDY ReTurN):* This bus status signal is driven from the motherboard.<sup>4</sup> It is the logical AND of the set of CD CHRDY status signals that emanate from cards plugged into the various connectors. According to IBM, the purpose of this signal is to allow a bus resident master to monitor the overall *ready* status of the bus—all well and good. Why, then, isn't this signal also sufficient for the motherboard? And if it is sufficient, why couldn't the individual CD CHRDY(sep) signals have been done away with? The only answer I can see is that they are a convenient way to get more mileage out of the Computer Automation patents.

*- CD DS 16(sep) (- Card Data Size* 16 *bits):*  These non-bus status signals $3$  are generated by motherboard DMA controller *slave cards,* I/O devices or busresident memory to inform the motherboard when low, that the currently addressed device's data path is at least 16 bits wide. The set of  $-CD$  DS 16 signals is generated by decoding appropriate address and status signals from the bus.

*-DS* 16 *RTN (-Data Size* 16 *bits ReTurN):*  This bus status signal<sup>4</sup> is generated by the motherboard. It is the logical AND of the set of  $-CD$  DS 16 signals emanating from cards plugged into the various connectors. As with CHRDYRTN, this signal allows the current bus master to determine the proper *width* of the data to be transferred in the current bus cycle.

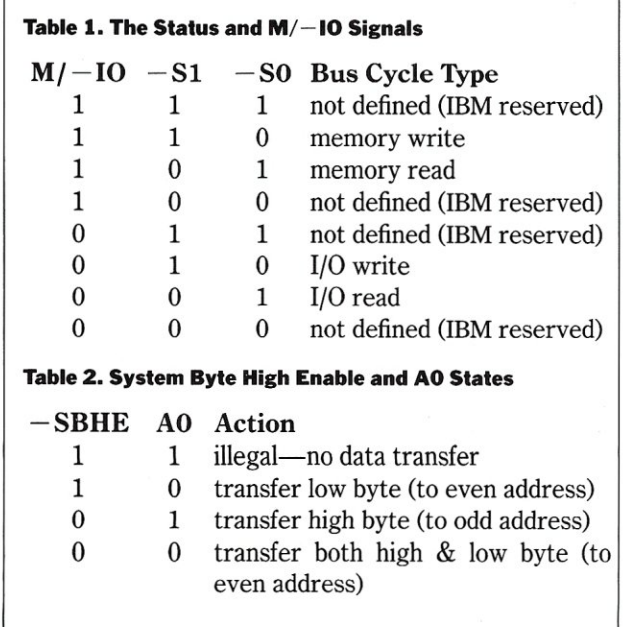

*-CD SFDBK(sep) (-CarD Selected FeeD-BacK*): These non-bus status signals are generated by a DMA slave, I/O device, or bus resident memory card attached to the bus to inform the motherboard (when low) that it has been selected. It is a unique and positive acknowledgment to the motherboard that the CarD has been selected as a result of values on the status and address lines. This set of signals is extremely useful in detecting address space conflicts and/or a defective card. - CD SFDBK should be generated by directly decoding appropriate address and status signals.

-CD SFDBK is the first *non-bus* signal that exhibits exceptional functional value. Being able to determine exactly the address region an I/O device or memory card occupies is a perfect tool for diagnostic software to use as a check of system integrity. IBM is to be congratulated for having found such an effective use for this unusual concept. As always, the best ideas are simple ones.

#### 32-Bit Status Signals:

*- CD DS 32(sep) (- CarD Data Size* 32 *bits):*  These three non-bus status signals<sup>3</sup> are generated by 32bit memory cards to inform the motherboard, when low, that a 32-bit wide memory device is being addressed. This set of signals is qualified by  $M/-$  IO (in a logical true state) and decoded from an appropriate *board select* address pattern.

*- DS* 32 *RTN (-Data Size* 32 *bits ReTurN):*  This bus-status signal<sup>4</sup> is generated by the motherboard. It is the logical AND of the three  $-CD$  DS 32 non-bus status signals discussed above.

*TR* 32 *(TRanslate* 32): When the current bus master supports a 32-bit data path, this bus-status line is driven false. 1 When TR 32 is true, the main CPU controls the bus and generate  $-BE3$ ,  $-BE2$ ,  $-BE1$  and  $-BE0$ (see below). When TR 32 is false, a 32-bit bus master controls the bus. It is responsible for generating  $-BE3$ ,  $-BE2$ ,  $-BE1$  and  $-BE0$ . TR 32 is driven by the current bus master.

 $-BE3$  through  $-BE0$  ( $-Byte$  Enable Three *through -Byte Enable Zero):* During 32-bit memory references, these four bus-status signals<sup>1</sup> indicate which of up to four bytes of data are to be transferred. If  $-BE3$ is low, the high order byte of data, D31-D24, is transferred. If  $-BE3$  is high, the high order data byte is not transferred. Similarly,  $-BE2$  controls data bits D23-D16, -BE1 controls data bits D15-D8, and -BE0 controls data bits D7-D0.

#### Matched Memory Signals

Bus cycles that transfer eight or sixteen bits of data require four CPU clock cycles (250 nanoseconds on Model 80s and 333 nanoseconds on Model 60s or 50s). However, the Model 80 supports a special *matched memory*  32-bit memory data transfer that requires only 187 nanoseconds (three CPU clock cycles). The Micro Channel includes a bus status signal and a set of three non-bus status signals to support this three-clock-bus cycle.

*- MMCR(sep) (-Matched Memory Cycle Request*): These are three non-bus status signals,<sup>3</sup> one for each 32-bit connector. A 32-bit wide memory card that can transfer data at a sustained rate of 32 bits every 187 nanoseconds would, when addressed, drive one of these signals false to request a matched memory cycle.

*- MMC (-Matched Memory Cycle):* When the current master (a) supports a 32-bit wide data path, (b) has the capability to execute matched memory bus cycles, and (c) is executing a bus cycle that addresses a 32-bitwide memory card that has requested a matched memory cycle, the current master drives this bus-status line<sup>1</sup> false.

#### Command: 16-Bit Signals

*- ADL (-Address Decode Latch):* This signa]! is driven by the current bus master. Bus address and status signals are guaranteed to be stable throughout the active period of this signal. If  $-\text{ADL}$  is buffered through an inverter, such as a 74AS04 or 74ALS04, the resultant signal can be used to enable a D-type transparent latch to buffer and store bus address and status information. Unfortunately,  $-\text{ADL}$  is not a universal solution to the problem of extending the stable period of address and status information since it is not active during matched memory bus cycles.

*-CMD (-CoMmanD):* This is the data transfer command signal for the non-matched memory cycles. When the current master is writing to a bus slave,  $-CMD$ delineates the period for which data will be valid on the bus. During a cycle in which a master is seeking to acquire data, the leading edge of this signal commands that the addressed slave place its data on the bus. After so doing, the data must remain stable until the trailing edge of  $-CMD$ . As with  $-ADL$ , this command line is not active during matched memory bus cycles.  $-$  CMD is driven by the current bus master.<sup>1</sup>

*CHRESET (CHannel RESET):* The motherboard

generates this bus command signal.' It is active when power is applied to the system and during periods of low line voltage. It can also be activated by the main CPU under program contro!. All devices attached to the Micro Channel use this signal to initialize and reset themselves in preparation for system operation.

#### 32-Bit Signals

*- MMC CMD (-Matched Memory Cycle CoMmanD)*: This is another data transfer bus command signal,<sup>1</sup> generated only during matched memory bus cycles. It functions exactly the same as  $-CMD$  and is driven by the current master.  $-MMC CMD$  and  $-CMD$  are never active during the same bus cycle.

#### Interrupt: 16-Bit Signal

*-IRQ 15,14,12,11,10,9,* 7,6,5,4,3 *(Interrupt ReQuest):* These 11 signals are used by cards attached to the bus to generate interrupt requests. They connect to an interrupt controller on the motherboard that communicates directly with the main CPU. However, if the main CPU is programmed to ignore one or more of these signals, nothing prevents an add-in card from servicing bus-generated interrupt requests. These lines are driven by one or more add-in cards.<sup>2</sup> The priority of these signals, starting at the highest level in descending order, is as follows:

 $-$  IRQ9,  $-$  IRQ10,  $-$  IRQ11,  $-$  IRQ12,  $-$  IRQ14,  $-IRQ15, -IRQ3, -IRQ4, -IRQ5, -IRQ6, -IRQ7.$ 

Since each signal is generated with open collector logic, more than one device may share the same interrupt-request level.

#### Bus Master: 16-Bit Signals

*ARB3-ARBO (ARBitration 3-0):* These four signals represent addresses for up to 16 bus masters (eight

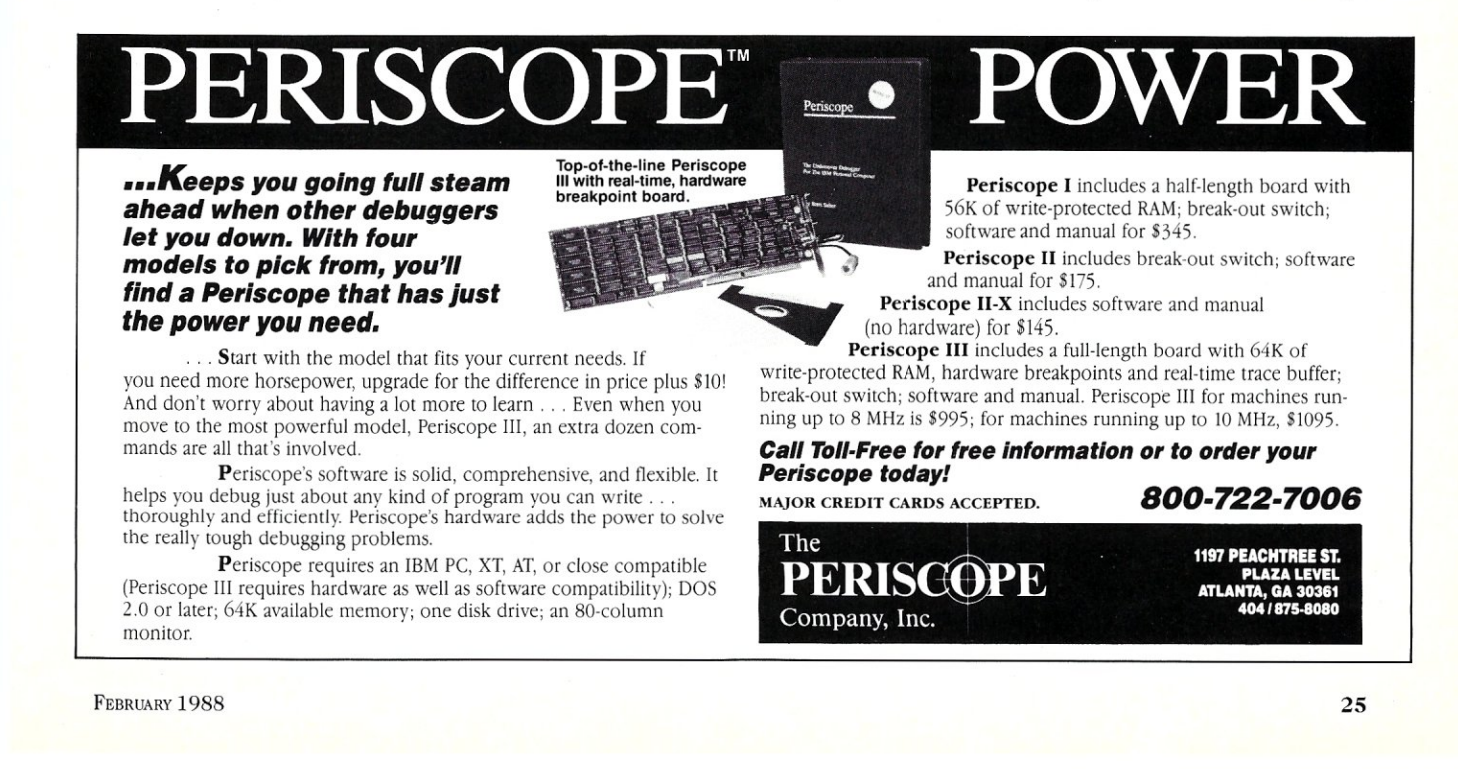

are reserved for the DMA controller on the motherboard). ARB3 is the MSB and ARBO is the LSB for these bus master addresses. The highest address, hex F, has the lowest priority and the lowest address, hex 0, has the highest priority.

Each bus master attached to the Micro Channel must drive some subset of these lines.<sup>2</sup> Devices contending for control of the bus are allowed to change the state of these lines for only a short time just after the rising edge of  $ARB$  – GNT (discussed below). If, during this period, a contending master should find that another master has a higher priority on a given ARB line (i.e., the given ARB line is low, but not because of this master), it must refrain from driving all other ARB lines of lower significance. For example, suppose master #1 has an arbitration priority address of hex C (1100 binary) and is contending with master #2 to control the bus, but master #2 has arbitration priority address of hex B (1011 binary). Master #1 has lower priority on ARB2 and therefore must refrain from driving ARB! and ARBO. The ARB signals are bidirectional: bus masters must be able to monitor these lines as well as drive them.

*ARB/-GNT (ARBitrate/-GraNT):* This command signal is high during periods when bus masters are allowed to contend for control of the bus. A bus master "request to contend" for control of the bus is granted at rising edges of  $ARB$  – GNT. It does not actually contend until after this signal has achieved a state of logic one.  $ARB$ /  $-GNT$  remains in a high state long enough for contending bus masters that are driving the ARB3-ARBO lines to resolve their priority differences. When these priorities have had time to resolve themselves, ARB/ -GNT changes state from high to low. This falling edge is a signal that grants the bus to the contending bus master with the highest priority. During the period that  $ARB$  – GNT is low, the winning bus master continues to drive the ARB3-ARBO priority address lines. ARB/  $-GNT$  is generated by the motherboard.<sup>4</sup>

IBM calls the aggregate logic on the motherboard that creates this signal the "Central Arbitration Control Point"  $(CACP)$ . This logic does not let  $ARB$  – GNT change from logic zero to one until  $-CMD$ ,  $-MMC CMD$ , S1, S0, and - BURST (discussed below) become inactive. When these conditions have been met,  $ARB$  – GNT changes to logic one (a) if  $-$  PREEMPT (discussed below) is active or (b)  $when - PREEMPT$  becomes active.

*- PREEMPT:* This bus master arbitration request signal is driven by arbitrating bus masters.? All contending bus masters, including the main CPU and the motherboard DMA controller, drive this line low when they wish to arbitrate for control of the bus. A given master stops driving this line upon being granted control over the bus.

**-BURST:** This bus master status signal is used by contending bus masters as a "block transfer" request. A bus master drives this line low upon being granted control over the bus. It remains active until the bus cycle that marks the final data transfer of the block. This signal<sup>2</sup> is driven by bus masters that have the capability to

#### move blocks of data.

*- TC (Terminal Count):* This motherboard DMA controller bus master signal $4$  is active at the end of block transfers when the motherboard's DMA controller is the current bus master and is moving a block of data to or from a slave DMA device.  $-TC$  is pulsed to a logic zero during the final data transfer of a block as a signal to the slave that the terminal count of the data block has been achieved.

#### Utility: 16-Bit Signal

*- CD SETUP(sep) (-CarD SETUP):* This non-bus set of utility status signals is generated by all add-in cards." They are used only during system initialization by the main CPU to configure and interrogate a bus device as to type, address range, etc. Just as with  $-CD$  SFDBK, - CD SETUP is of great value during initialization because it allows the main CPU to resolve many of the most common type of bus conflicts. This group of signals also allows the operating system to reassign I/O addresses, fill odd holes in memory, and the like.

#### **Conclusion**

This list of Micro Channel signals is not complete: the video signals were left out completely and only a single utility signal was included. Our purpose here, however, is to promote an understanding that will facilitate the design of add-in cards for this new bus. With the signals listed above, most of the tools mecessary for this job are at hand. In future articles we will explore ways to use them. §

*George Morrow, the founder and chairman of Morrow Designs that was a leading computer manufacturer for* 12 *years, is widely known for his knowledge of microcomputer system design. He chaired the IEEE-696 (S-100 bus) standards committee. George is currently chief scientist and a vice president of Nestar Systems where he designs PC and PS/2 high-performance disk and file-server products.* 

#### NOTES:

<sup>1</sup>Driven with tri-state logic that can source at least 2.6 milliamperes (ma) at no less than 2.4 volts and sink at least 24 ma at no more than 0.4 volts. <sup>2</sup>Driven with open collector devices capable of sinking at least 24 ma at no more than 0.4 volts. <sup>3</sup>Driven by TTL totem pole devices. Output must either sink at least 6 ma at no more than 0.4 volts (low-level logical zero) and source at least 400 microamps at no less than 2.4 volts (high-level logical one) and *cannot* be disabled.

<sup>4</sup>Driven by TTL totem pole devices that can source at least 2.6 ma at no less than 2.4 volts and sink at least 24 ma at no more than 0.4 volts.

# *EVEN MORE* **POWER**  *AND FLEXIBILITY Users* and *industry -press alil(e* have *BRIEF* 2.0

the best purproclaimed BRIEF have *today*. Now gram editor available **b** with the <sub>red</sub> the best gets betable *Straight felease of BRIEF 2.0. Straight from the box, BRIEF 2.0*<br>*Straight from the box, BRIEF offers* Many *users cal range of features Many users* find that *BRIEF is* the **Example 2011** CONLET **EXAMPLE** is the flexible *win l* real. *multi-level with features like real, multi-level Undo flexible windowing and unlimited*<br>*file size. But BRIEF has tremendous*<br>*hidden power in its exclusive macro*<br>*language. With it, you can turn BRIEF* bidden Power in *its and diminited*<br>file size. But BRIEF has tremendous *lace but bitter has treatenable hidden power in its exclusive macro* 

*So/ution* 

ems™ 541 Main *Street S4ite* 410J

*SO.* Weymouth, MA 02190 (617) 337-6963

into your own custom editor con-<br>taining the commands and features<br>you desire. It's fast and easy. you desire. *It's fast and features* 

*Jerry Pournelle, columnist* for *BYTE*   $BRIEF$  is  $\frac{u}{R}$  is  $\frac{u}{R}$  it all  $\ln b$ y says **Recommended** *IS*, **Recommended** *If Sayir* ming editor I purpose *PC* program *ming* editor, *lOok* no further," *Bis*  rave review has been affirmed *His* point of view has been affirmed by<br>rave reviews in C *JOURNAL*,<br>COMPUTER LANGUAGE, DR. *COMPUTER LANGUAGE,* DR. ADVISOR **JURNAL**, DATA BASED *ADVISOR, INPOWORLD ANb* rc *MAGAZINE ..* 

*One* USer stated *"BRIEF* is one of would day beces of software the c Order *RRIEF* Call a masterpie that **BRIEF 2.0** in a now and find out where we have a set of the set of the BRIEF 2.0 in a set of the *best piece*. **BRIFF** 2.0 is *just* \$195. If *you all why.* BRIEF 2.0 is just \$195. If you already<br>own BRIEF call for upgrade information.

**TO ORDER CALL: 1-800-821-2492** (in MA call 617-337-6963)

As *always, BRIEF* comes with a *30 day money-back satisfaction* guarantee.

#### Look at these BRIEF 2.0 enhancements!

#### **Main Features:**

- All new documentation with tutorials on basic editing, regular expressions and the BRIEF Macro Language.
- Setup program for easy installation and configuration. (Requires no knowledge of the macro language)
- Increased speed for sophisticated operations like Undo and Regular Expression Search.
- Expanded regular expressions, with matching over line boundaries.
- More block types, with marking by character, line or column.
- Command line editing (move cursor, add and delete characters, specify command parameters).
- Support for more programming languages.
- · Optional borderless windows.
- Enhanced large display support, including wider displays.
- Reconfigurable indenting for C files (supports most indenting styles).

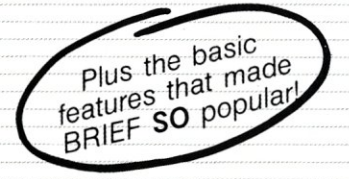

#### $Basic$  *Features:*

- *Full multi-level Undo*
- 
- **Windows**<br>• Edit many files at once
- *i* File size limited only by disk space.
- *File. size ilitilied only by disk spa*<br>Automatic language sensitive inc • Automatic language sensitive indernation

Requires an IBM PC or compatible with<br>at least 192K RAM.<br>BRIEF is a tradement at least 192K RAM. For compatible with<br>BRIEF is a trademark of Underware, inc.<br>Solution Systems is a trademark of BHIEF is a trademark of Underware, Inc.<br>Solution Systems is a trademark of Solution Systems

S

 $\frac{2}{5}$   $\frac{2}{3}$   $\frac{1}{3}$ 

The Broadway of Edit<br>by UnderWore, Inc.

## **Adding I/O Features To Protected Mode Turbo Pascal**

by Marshall Brain

*By adding capabilities, standard Turbo Pascal routines can be programmed to run in protected mode.* 

**the January/February 1987 issue of** *Mj Sf,* **I discussed techniques that can be used to take Turbo Pascal programs in and out of protected mode on an IBM AT. In that article, I explained and demonstrated many of the techniques needed to actually switch the 80286 into its protected mode, so that experimenters could begin to use protected-mode features.** 

In this article, I will discuss several new capabilities that can be added to the system. These capabilities include: (1) a greatly improved fault handler; (2) the ability to access most standard screen I/O capabilities, such as WRITELN, CLRSCR, GOTOXY, and so on; (3) the ability to access standard keyboard I/O routines, such as READ- (KED) and READLN; and (4) the ability to switch back and forth between real and protected mode "on the fly," so that most DOS functions (such as disk access) can be used.

With these added capabilities, many standard Turbo Pascal programs can be made to run in protected mode, and it is much easier to experiment in protected mode with the addition of the I/O capabilities. This article explains these added capabilities and provides a code listing that demonstrates the steps required to use them.

I would like to point out that, as in the last article, all the code cited here has been tested using Turbo Pascal, Version 3.00B, on an IBM AT using PC-DOS 3.0. Several cautions from the first article are also repeated at the end of this article, as are a list of books and articles you may find helpful when working in protected mode.

#### **Adding a Better Fault Handler**

In the first article, a very primitive fault handler was supplied, which merely beeped and shut down the system. In this article, a more advanced fault handler is pro-

## **STOP THIS UNINTERRUPTIBLE CONFUSION!**

When it comes to Uninterruptible Power Systems, you've heard it all before ... "the newest breakthrough," "the best," or "the latest." But ask them to prove it

and they're hard-pressed. At Clary, we *can* prove it. We have created the world's *smallest* and most advanced on-line UPS for both We have created the world's *smallest* and most advanced on-line UPS for both micros and minis—the *first* UPS designed specifically for non-linear loads. Unlike others, our systems are *not* repackaged or redesigned from Unlike others, our systems are not repackaged or redesigned from traditional 360VA to 37.5kVA—tailored to your specific application:

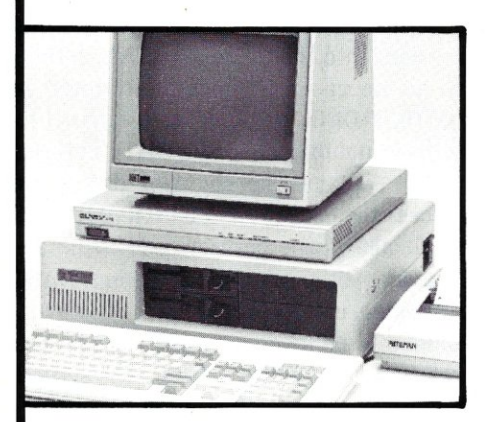

#### **ONGUARD PC SERIES**

Finally-you can have complete on-line protection for your microcomputer for nearly the price of an off-line system.

- Supports (2) AT's or (3) XT's
- Dual output provides 480VA additional filtered power for noncritical peripherals
- On-line, Sinewave Output
- Smallest, Quietest & Lightest

#### **ONGUARD SERIES I & II (400VA to 3KVA)**

ONGUARD is the *first* UPS designed specifically for the non-linear power supplies found in all of today's micro and minicomputers. It can support more non-linear computer load than any other equally rated UPS.

- Universal Voltage & Frequency Converter
- On-line, Sinewave Output
- World's Smallest 3kVA-plug compatible with IBM S/36 or equal
- Rack Mountable (up to 3kVA)

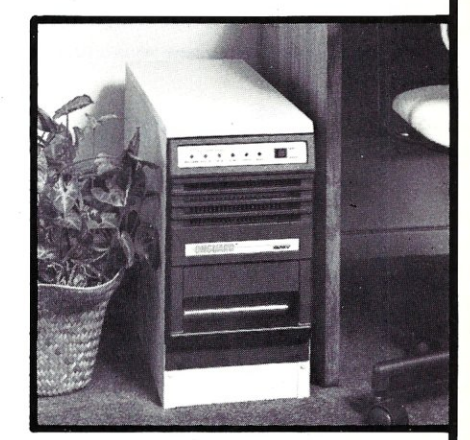

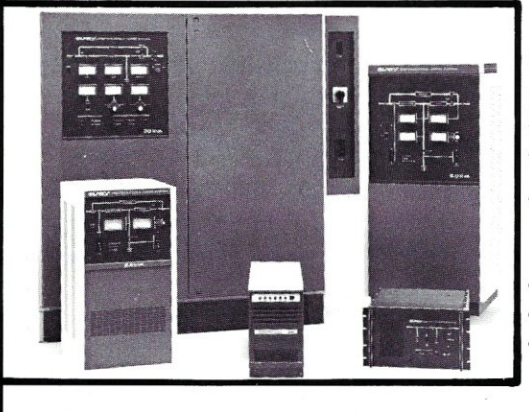

#### **SERIES III & IV (3.75KVA to 37.5KVA)**

Field upgradable single and three phase units. Fully transistorized for quiet, lightweight and efficient operation. 10 years of proven field history and the highest demonstrated MTBF.

- True "on-line" operation (inverter powers the load continuously) providing protection many other UPS systems cannot
- Quiet & Efficient
- Nationwide Service Network
- Immediate availability and easy installation

#### **CLARY CORPORATION**

320 West Clary Avenue San Gabriel, CA 81776 (B1BJ 2B7-6111 x678

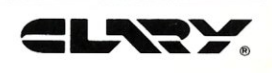

vided. This is useful because the 80286 has a large number of faults, and because the 80286 provides an error code and address information for most of these faults. This information can be valuable in debugging.

Using the new fault handler, three things happen. First, the screen is cleared. Then, the fault name, such as "Invalid Opcode," is displayed, along with the error code, the segment and offset of the faulting instruction, and the contents of the flags register at the time of the fault (all in Hex). The AT is then returned to DOS (or the Turbo environment) in the real mode. It is useful to have a good book on the 80286 available when attempting to interpret the error codes produced by this chip.

To implement the fault handler; all 14 faults in the IDT must be routed to 14 separate fault handling routines. This allows the specific fault number to be detected. These 14 fault handlers then call a standard FAULT routine that displays the error and returns to the real mode.

#### **Adding Screen I/O Capabilities**

Making screen I/O statements, such as CLRSCR, GOTO-XY, and WRITE, available to Turbo programs running in protected mode is fairly easy since Turbo accesses all of its screen I/O functions through the AT BIOS rather than through DOS. Because the AT BIOS is written to run in protected mode, the code can be made available to the Turbo program by simply modifying the GDT and the IDT.

In order for BIOS code to be accessed by Turbo, the address of the BIOS video routine must first be stored

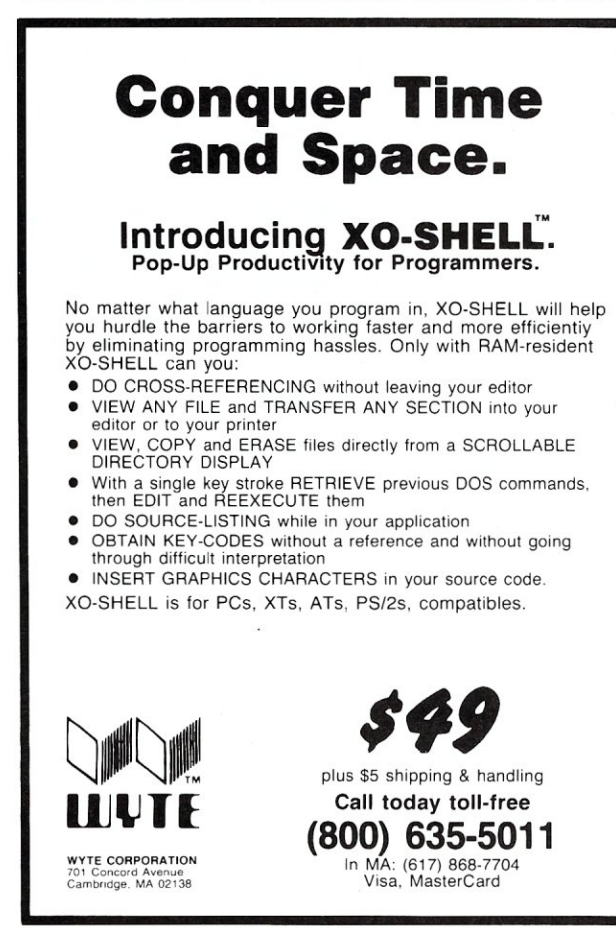

while in real mode. This is done near the bottom of the code listing in the routine GET\_INT\_ROUTINE\_- ADDRS. This routine accesses and stores all of the BIOS and hardware interrupt code addresses from the real mode's interrupt vector table because they will be needed by the IDT and GDT. The BIOS video I/O routines are accessed at the address stored in vector 10h of the real mode interrupt address table.

Once this address is stored, it is used to create an IDT interrupt gate. This gate is a descriptor in the IDT that points indirectly to the video routines. In the routine SETUP\_IDT, vector 10h is set to point to the video code. When an interrupt 10h occurs, two things happen. First, the IDT entry for 10h is accessed to see what code should be executed for this interrupt. The IDT entry gives a code offset to jump to, as well as a code segment. In this case the segment is called VIDEO\_DESC. This segment value is loaded into the CS register, which then causes step two to occur—a segment descriptor is loaded from the GDT. VIDEO\_DESC is a constant set to 88, which is descriptor number 11 in the GDT. This descriptor in the GDT contains the segment descriptor used to actually access the code in the BIOS (ROM) area.

This arrangement allows the correct code to be accessed whenever a video interrupt takes place in a Turbo program that is running in protected mode. However, two data areas must also be made available. The first is the BIOS data area starting at address 400h. The second is the screen memory buffer area for either the monochrome or graphics display adapter. Both of these memory areas are made available by creating descriptors in the GDT at the specific addresses expected by code that is normally running in real mode. For example, real mode code that tries to access memory at address 400h normally does so by loading a 40h into a segment register. This works well for protected mode programs as long as descriptor 8 (40h) is reserved and made to point to memory at 400h. The same logic holds true for the display memory buffers.

Once these additions are made to the code, access to BIOS screen I/O routines takes place in protected mode in the same way it does for real-mode programs. There are some slight problems with the EGA card, however, because the IBM EGA replaces the normal video BIOS routines with the EGA's routines.

#### **Adding Keyboard I/O Capabilities**

Adding the keyboard I/O capabilities found in real-mode programs is very useful to protected-mode programmers, and it is only slightly more difficult to do than it is to add in the screen I/O routines.

First, IDT gates must be created to allow access to the keyboard BIOS routines. This is done using the techniques described above. The keyboard routines also use the BIOS data area, but since this area has already been made available for the screen I/O routines, nothing further needs to be done.

The keyboard I/O capability does require one step not

needed for the screen I/O capability; the keyboard I/O capability requires that a hardware interrupt generated by the keyboard be recognized. This hardware interrupt normally comes in on interrupt vector 9 in real mode.

To make the keyboard hardware interrupt work in protected mode, the interrupt mask must first be changed so the keyboard interrupt is allowed. The AT BIOS routine that switches the AT to protected mode automatically masks all interrupts so the AT cannot be disturbed while in protected mode. The keyboard interrupt can be reenabled by setting bit 1 of interrupt controller l's mask byte to O. This is accomplished by a single line of code in the GOTO\_PROTECTED procedure.

Once this has been done, the interrupt can be recognized by the AT. The code to handle that interrupt is made available by creating another gate in the IDT. You can see this occurring in the SETUP LIDT routine for vector 61h. (Remember that the hardware interrupt vectors from the two hardware interrupt controllers can be mapped anywhere in the vector space; two parameters in the GOTO\_PROTECTED procedure remap these vectors to 60h and 70h. This was discussed in the January/ February 1987 issue of *MIS].)* 

With these changes in place, all keyboard I/O functions in Turbo Pascal are available. You may also notice that the same techniques have been used to enable the Timer Tick hardware interrupt in protected mode. These techniques also could be used to enable other hardware interrupts.

#### **Switching Back and Forth**

One of the nicer features of theAT is that the BIOS code seems to have been written with the protected mode in mind. Most of it runs without problems when Turbo Pascal switches to the protected mode. Unfortunately, the same is not true for DOS, which uses hundreds of different values in the real-mode segment registers.

Because DOS is so unruly, it would be almost impossible to modify it to run in protected mode; therefore, Turbo Pascal's disk access capabilities are not available in protected mode. While this can be a problem in some cases, it is often possible to avoid the issue by simply switching the AT into real mode long enough to allow the required disk accesses to take place. The AT can then be switched back into protected mode.

This is now possible using the routines GOTO\_REAL and GOTO\_PROTECTED. To initially go into protected mode, call GOTO\_PROTECTED. To switch to real mode, call GOTO\_REAL and do whatever needs doing. Then switch back to protected mode with the same GOTO\_PROTECTED. Since it is important to always be in real mode when the program is exited, the error handler does this automatically.

#### **Conclusion**

Listing 1 demonstrates in the DO\_TESTS routine several of the capabilities mentioned in this article. Several cautions should be mentioned for those who use this code. First, typed constants, which reside in the code

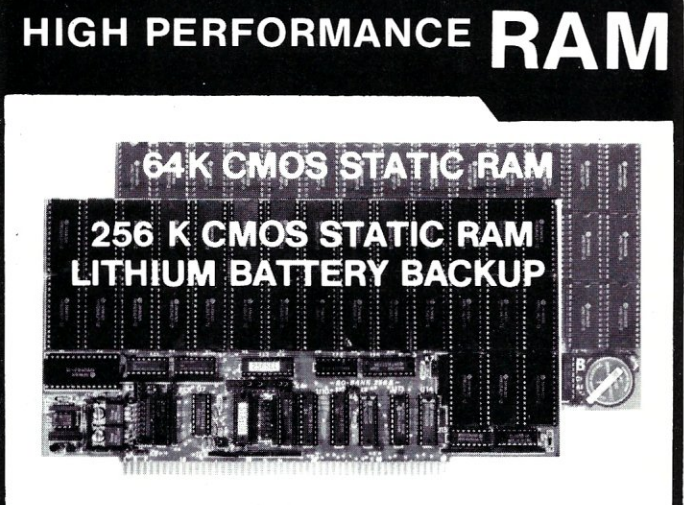

**COMPARE** 

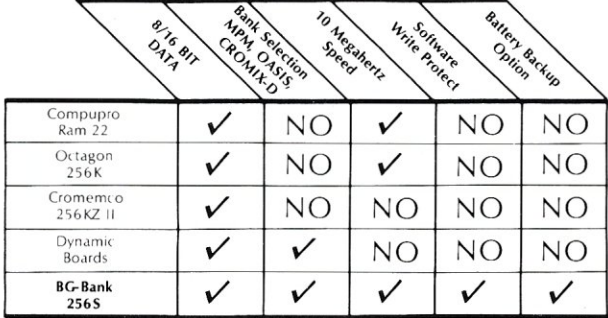

#### **GUARANTEED IN YOUR SYSTEM CROMIX-D. MPM • CCS • OASIS. AMOS**

 $\sqrt{}$  PLUS: 8/16 BIT TRANSFERS  $\bullet$  24-BIT EX. ADDRESSING 8-12 MHZ . 2K DESELECTS . RAM-EPROM MIX IEEE 696/S-100 . LOW POWER . FULLY STATIC

LITHIUM BATIERY BACKUP avoids power failure crashes intelligently. Unique POWER-FAlL-SENSE circuit allows processor to save register information and disable board before POWER FAILURE CRASHES memory.

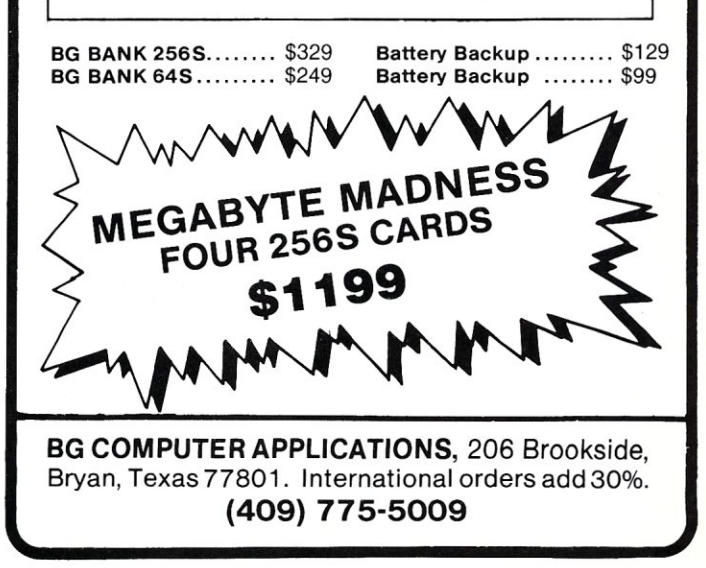

helps save time, money, and cut frustrations. Compare, evaluate, and find products.

#### Your Complete Tool Set: Only \$50 per Month!

You could easily spend \$1,500 pulling together the best programming environment. Now you can lease your choice of the best compiler, editor, debugger, and general purpose library, or whatever.

If your 2-year-old business generates \$75K + per year in revenue, call about our software-only lease.

*Another* innovation from The Programmer's *Shop.* 

Call a Software "Leasing Specialist."

#### 386 Development Tools

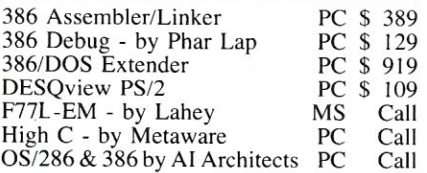

#### AI Languages

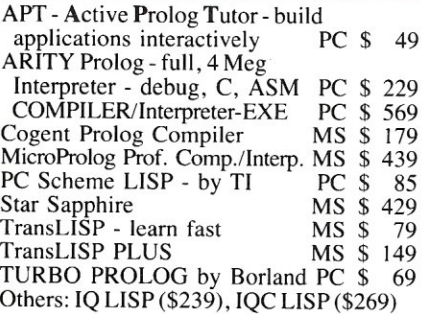

#### Basic

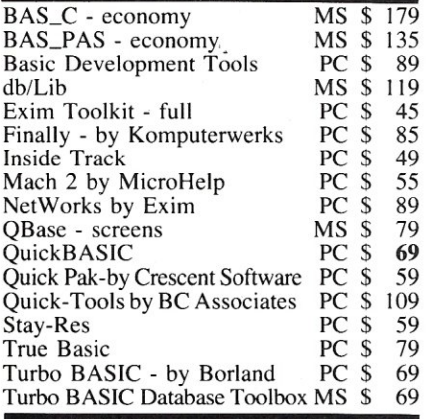

#### FEATURES

XQL - SQL for Btrieve callable from BASIC, C, and Pascal or for interactive query. Computed fields, specify sort order, manipulate composite records from joined files. No royalties. MS \$459

Instant-C/16M - Addresses up to 16M for program and data. Incremental compilation makes development faster than Turbo C (compile and relink XLISP in 4 secs vs  $24$ ).  $286/386$ <br>only. PC, 1 PC, List: \$895

Note: All prices subject to change without notice. Mention this ad. Some prices are specials. Ask about COD and POs. Formats: 3" laptop now available, plus<br>200 others. UPS surface shipping add \$3/item.

#### C Programmers: Complete Your Development Toolset.

Dbase translation, fussy preprocessing, graphics windowing, ISAMs: C tools cover the spectrum.

Select from the professional tools at right; or

let us help you choose from over 100 others.

Call one of our "tech reps" TODAY.

#### RECENT DISCOVERY

SoffRAN, the Translation and Text Language by TransOptima - full procedural language like C plus pattern and nonprocedural constructs cuts development effort by up to 16 times. PC \$349

#### C Language-Compilers

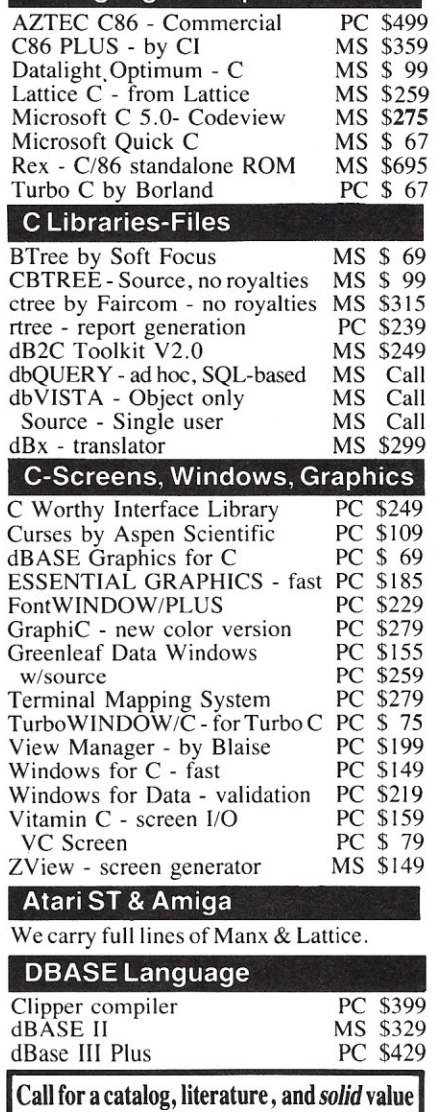

**800·421·8006**  THE PROGRAMMER'S SHOP *Your complete source forsoltware services and answers*  5-M Pond Park Road, Hingham, MA 02043 Mass: 800·442-8070 or 617-740-2510

Order before February 29, 1988 and mention "MS288" for these SPECIAL PRICES:

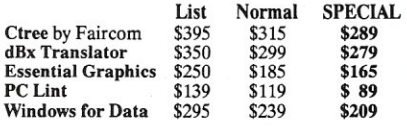

#### RECENT DISCOVERY

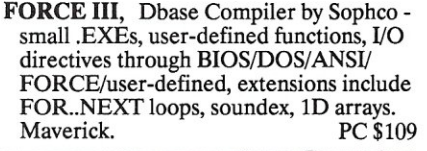

#### DBASE Language Cont.

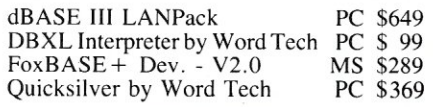

#### DBASE Support

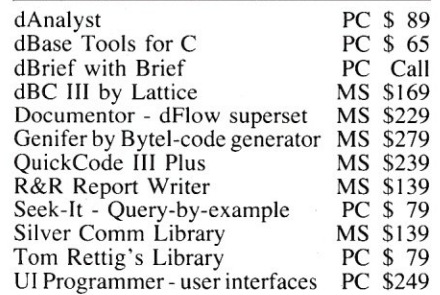

#### DataBase & File Management

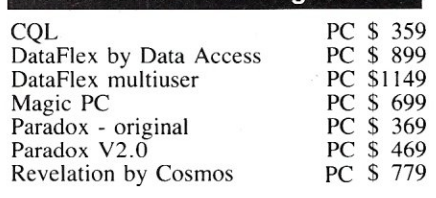

#### Multilanguage Support

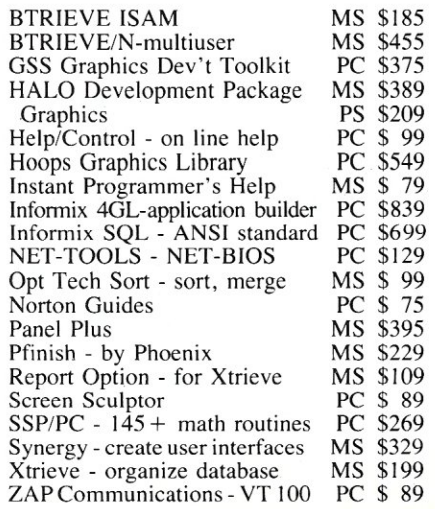

segment, cannot be written to while Turbo Pascal is in protected mode because protected mode does not allow modification of the code segment. Also, you should try to have no memory-resident software loaded when you are experimenting in protected mode. Finally, leave the compiler directives set the way they are in the listing.

The only major Turbo Pascal capability not yet implemented is Heap access. This occurs because the Heap is accessed with a very large number of segment register values in Turbo Pascal. Heap access will be discussed in the next article. §

#### References

Brain, Marshall, "Experimenting with Protected Mode on the AT." *Micro/Systems Journal,* January/ February 1987.

Claff, William J., "Moving From the 8088 to the

80286; Important Differences You Need to Know to Make Your Programs Transportable." *Byte Special Issue: Inside the IBM PCs,* vol. 10, no. 11, 1985.

*iAPX* 286 *Programmer's Reference Manual.* Intel Corporation. 1985.

*IBM Technical Reference Personal Computer AT.*  IBM Corporation. 1984.

Quendens, Guy, and Webb, Gary, "Switching Modes; Getting Into and Out of the iAPX 286's Protected Virtual Mode Helps Take Full Advantage of the AT's Power." *PC Tech Journal,* August 1985.

*Marshall Brain is an instructor at North Carolina State University, where he is finishing his master's degree in the computer studies program. He can be reached at Box* 37224, *Raleigh, NC 27627.* 

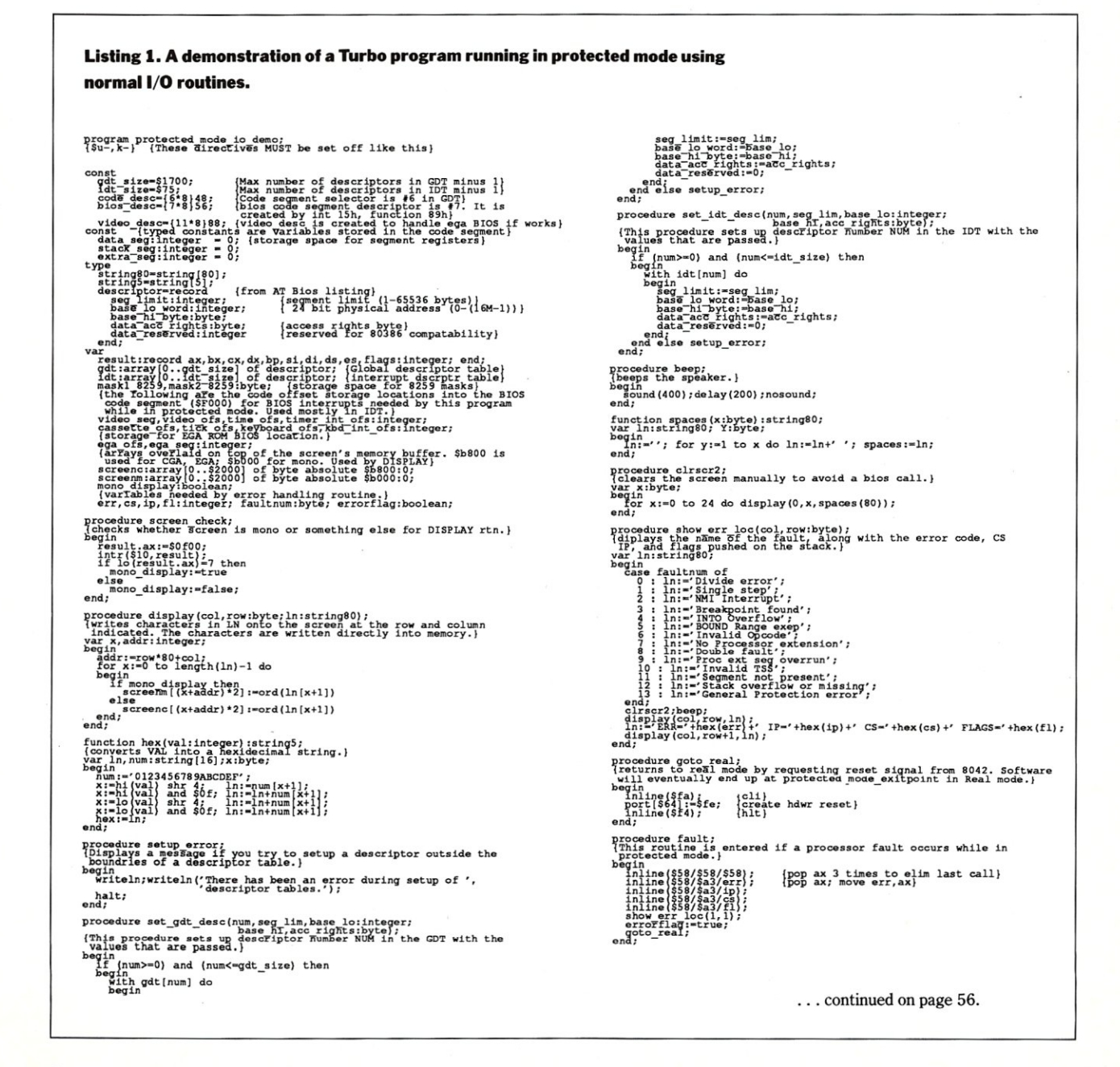

## DESQview-Multitasking **the** Easy Way

by Charles H. Strom

I love to tinker with multiuser/<br>multitasking alternatives to MS-DOS. However, DESQview from Quarterdeck Office Systems has taken the challenge out of such tinkering. As a frequent user of MS-DOS software and a frequent software reviewer, one could say that I am jaded. Rarely does a product come along that truly excites me, but I am delighted to say that DESQview does. I have been an avid DESQview user for years, and Quarterdeck's latest version, 2.00, is nothing short of super.

#### **What is DESQview?**

Unlike Digital Research's Concurrent DOS or The Software Link's PC-MOS (reviewed in *MjS],* November/December 1987) DESQview (DV) runs under MS-DOS. DV offers a windowing environment that permits up to approximately 60 programs to be run simultaneously (although why anyone would want to use 60 programs at the same time escapes me) and these, in turn, can open up as many as 255 windows. Needless to say, such processing overhead requires a lot of memory.

DV handles memory in several ways, depending on the CPU under which it is running. Quarterdeck's DV manual includes an excellent tutorial on memory usage that would make an impressive treatise on its own. I will summarize this discussion as briefly as possible.

A basic DOS system can address up to 640K of memory. Taking DOS and DV memory demands into account, about 435K of free memory is available for all tasks. If the user opens more windows, other processes are suspended and spooled to the hard disk. In addition, 8086/88 and 80286 systems can address up to 15 Mbytes of EEMS (Enhanced Expanded Memory Specification) memory. Expanded memory, also known as Lotus/Intel Specification or LIMS, is a popular method of addressing extra RAM in 16K chunks using a bank-switching technique. Several OEMs have improved on this technique by adding functionality, including the capability to address 64K memory chunks, resulting in the EEMS, or AST/Quadram/Ashton-Tate, specification. DV takes advantage of EEMS memory and allows a substantial increase in the amount of RAM available for running multiple tasks in real time. In addition, part of the DV code itself can be relocated to EEMS memory, increasing the maximum size of any task. Both AST and Quadram offer EEMS boards for both *PCjXT-* and AT-type machines. Lastly, 80386 systems can take advantage of extended (normal, linearly addressed) memory above the J-Mbyte address space to emulate

EEMS RAM. Quarterdeck offers a device driver, QEEMS.SYS, to do just this. Actually, QEEMS.SYS emulates EMS memory and adds enough EEMS features to support DV, although it is not a full EEMS emulation. In any event, the combination of an 80386 system with QEEMS- .SYS and DV is an impressive combination offering both multitasking and rapid speed.

#### **Installation**

The process of initializing DV is quick and painless. The INSTALL program takes care of transferring the necessary files, setting up batch files, and other functions. An interesting feature allows you to search for applications residing on the hard drive and automatically install those it identifies into the main DV menu. (DV can be used with a floppy-only system, but I did not use it on such a configuration.) After the actual installation, Setup is automatically invoked to select the video adapter type and appropriate mouse information. A mouse is handy but, unlike a lot of other software I have used, there is little penalty for using the keyboard instead of a mouse. An advanced Setup menu can specify parameters for DV's auto dialer, color options, window positions, etc. There is also a performance option that varies time slicing, i.e., the rela-
tive amount of time spent on foreground and background processes. This is particularly useful for such things as tuning communications programs running in the background. In summary, installation takes but a few minutes and requires no technical expertise whatsoever. DV's manual also goes into all options in scrupulous detail.

### **Running Under DESQview**

DV.BAT brings up the opening screen. It is simple and uncluttered, and allows you to open or close one or more applications, zoom the display of a window to full size, exit DV, get on-line help, and perform other functions. Either the mouse or a keyboard press can be used in all cases. At any time, pressing the Alt key, (user-configurable), will bring back the DESQview control menu. It is a lot more complicated to describe all of this than it is to use DV since the user interface is so intuitive. Additional functions allow you to add or remove applications from the menu; the Mark and Transfer commands (a cut-and-paste method of transferring information from one program to another) and the Change command allow tailoring of applications to maximize their efficiency under DV.

I will describe a few special DV features in no particular order to give a flavor of the impressive flexibility built into the system. DOS services, for example, provide access to many DOS commands and allow operation of the selected tasks in the background. Type, Dir, Print, Append, Format, and other commands are all available from the menu. There is also a simple way to go directly to the familiar  $C>$  prompt, while specifying the size of the DOS work area. The Mark function allows any displayed telephone number to be automatically dialed by a Hayescompatible modem. A Learn feature allows DV to record a series of keystrokes and later play them back by entering a single key-stroke. This is useful both when at the DV command screen level and within any application running under DV.

DESQview is notable in that it will

run virtually any DOS program. Examples range from WordStar, Supercalc, and dBASE to programs that often cause problems running under environments that are not pure DOS, such as communications programs (I use both Qmodem and Pro-YAM without problems), Microsoft Word (a known troublemaker because it bypasses the operating system), and even Ventura Publisher (a memory hog if there ever was one). The most popular applications are represented by DVP, or DESQview Program Information files. These files are easily accessible for study or modification using the DV Change a Program command. If you wish to run a program not represented by a DVP file, it can be installed by answering a series of questions. This may or may not be a simple task depending on the demands the application makes on the computer's resources. Lastly, Topview PIF files can be used to glean the needed information to enter them into a DVP file. Correct entry of information into a DVP file allows proper allocation of RAM size, concurrent background processing (if desired), running in a small window, and so on. DV also comes with special loader files that permit many popular, badly behaved applications (such as the aforementioned Microsoft Word) to execute properly under DV.

### **Support**

I don't have a great deal to say on the subject of support for a very good reason; DV is so easy to install and use that I have never needed to resort to outside assistance. There is, however, a customer support plan consisting of several options. When a purchaser registers his copy of DV, he will receive periodic notifications by mail telling him of new versions, additional loaders, and auxiliary products, such as the DESQview Companion series of communications, word processor, and appointment programs. In addition, there is a single-user bulletin board system available free of charge that offers patches, hints, and tips. Quarterdeck also runs a DESQview bulletin board on Compuserve.

Lastly, a priority service plan is available for an annual fee of \$30 that offers telephone support, discounts on future purchases, extended access to the bulletin board, and other benefits. I did not have an opportunity to try out the priority service plan, but the price is certainly attractive.

### **Why Bother?**

More than a few people ask me why I bother with multitasking. I usually respond that if you need to ask, don't bother. As simple as DESQview is to integrate into your everyday operation, I cannot say that it is perfect. It is, however, certainly the simplest and most cost-effective way to go if you want to enjoy the advantages of being able to use fancy print formatters without tying up the machine for hours, to download files from GEnie in the background while working on an article in the foreground, etc. DESQview doesn't offer some of the bells and whistles of Digital Research's Concurrent DOS or The Software Link's PC-MOS operating system, nor does it support multiuser operation (although it is possible to run DV on networked machines), but it does have the advantage of ease of use from the perspective of the operator and better DOS compatibility. I strongly recommend it over other products, such as DoubleDOS, because of its simplicity of operation and added functionality. §

*Charles Strom, a chemist by training, has been working with computers for more than ten years. He* is *a sysop on the GEnie natonal time-sharing service.* 

### **Product Information**

DESQview Version 2.0 is available through retailers for \$129.95. For more information, contact:

Quarterdeck Office Systems 150 Pico Blvd. Santa Monica, CA 90405 (213) 392-9851

# **Quadram's Quadstar LAN**

#### by George Miller

**LANS**<br>
cult to install and use by those who<br>
cult to install and use by those who ocal Area Networks (LANs) have been expensive and diffiencounter the technology for the first time. Inexpensive LANs are available, but they tend to be low in performance and features as well as cost. More powerful LANs are often easier to use but they also are harder to maintain.

Quadram now brings its solution to the problem of cost and confusion for first-time LAN customers, QuadStar. QuadStar is based on StarLAN-compatible network cards and the Tapestry network operating system. StarLAN operates at 1 megabyte per second (ME/sec.), 10 times slower than Ethernet which requires coax cable. Tapestry provides an iconbased, customizable user interface. In addition, Quadram has packaged the

two in a kit for the firsttime user-a complete two-user, two-node network. All parts are included in one box-no fuss, no mess.

QuadStar is an easy-toinstall, easy-to-use network with average performance. The initial configuration is capable of supporting up to six computers by just adding network cards. More users can be supported with additional cards and hardware. The network software is set up for up to 12 users. An upgrade also is available for more users.

Quadram has put to-

gether the kind of system that is appropriate for an office that has never before had a network and has a need to share data and peripherals. QuadStar is a one-stop shop where the only decisions to make are how many cards to buy and where to run the wire between the computers.

### **Product Overview**

The QuadStar package has three parts: Quadram's StarLAN network cards, Tapestry from Torus, and Quadram's installation support. Star-LAN is a bus network that runs at 1 megabit per second (Mbps), and uses two twisted-pair wires to connect each station to a common hub. Hubs have a fixed number of connections and the hubs can be linked together. The maximum distance limits and number of nodes depend on the types of cards and hubs involved. Most telephone wiring can be used to connect a computer to a hub. The QuadStar Starter kit actually comes with a combination hub and network interface on a single card.

The QuadStar kit comes with both a QS-100 and a QS-PH6 network card. The QS-100 is a half-card with one RJ-45 jack. The QS-PH6 is a fulllength card that incorporates a QS-100 and a 6 port, passive, StarLAN hub. It has five RJ-45 jacks to connect to five other QS-100 or QS-188 cards. The QS-188 card is a fulllength card with a StarLAN interface that includes an 80188 processor with dual-port memory. The 80188 handles the network traffic, thereby providing higher throughput and minimizing host processor overhead due to network traffic.

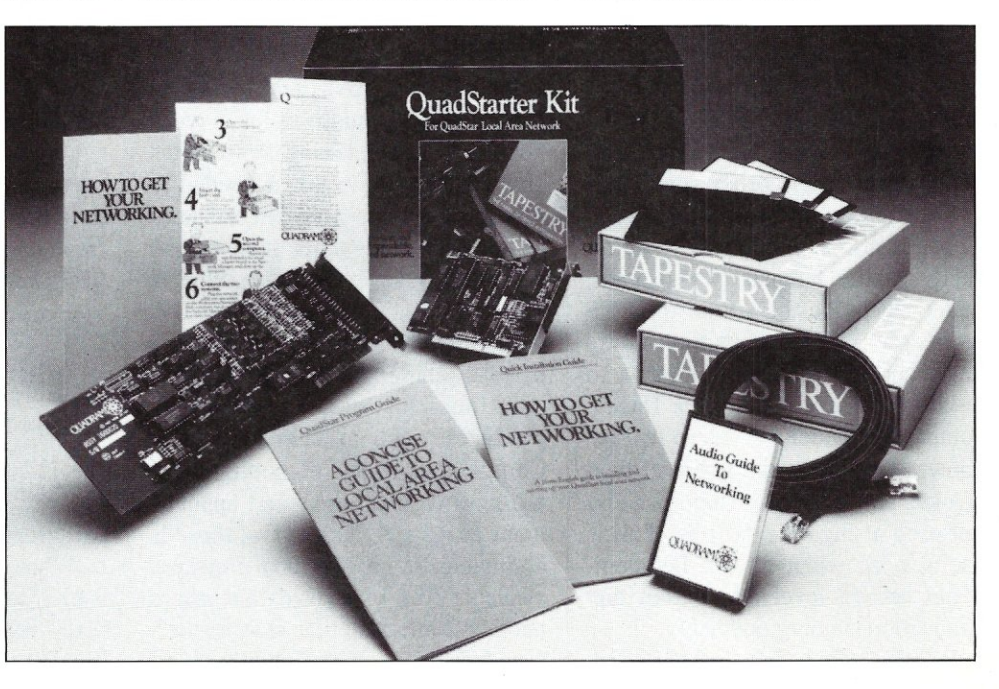

MICRO/SYSTEMS JOURNAL

## **Quit Wasting Time!**

As a programmer, most of your time is spent writing and debugging source code, and documenting your work A powerful, easy-to-use programmable text editor could be saving you HOURS of unnecessary effort.

#### Only MULTI-EDIT has all these time-saving features:

Fully automatic Windowing and Virtual Memory. Edit multiple files regardless of physical memory size. View different parts of the same file.

Powerful, EASY-TO-RFAD high-level macro language. Standard language syntax. Full access to ALL Editor functions. Automate repetitive tasks. Easy, automatic recording of keystrokes.

Language-specific macros for ALL major languages. Smart indenting. Smart brace/parenthesis/block checking.

Template editing. Supports C, Pascal, BASIC and Assembler.

#### Terrific word-processing features for all your

documentation needs.<br>Intelligent word-wrap.

Automatic pagination. Full print formatting with justification, bold type, underlining and centering. Even a table of contents generator.

#### Compile within the editor.

Automatically positions cursor at errors. Built-in MAKE capabilities. Run compiled program without leaving editor. Automatically allocates all available memory to compiler or program.

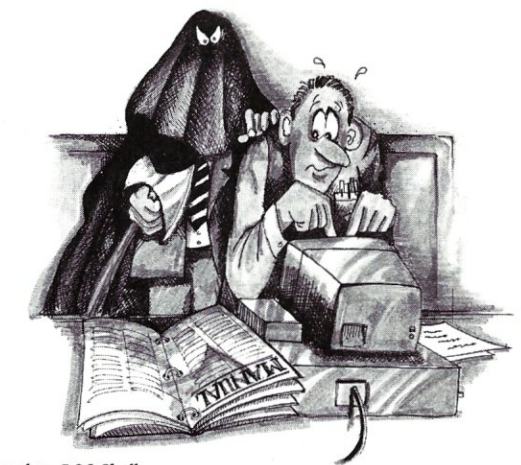

#### Complete DOS Shell.

Scrollable directory listing. Copy, Delete and Load multiple files with one command. Background file printing.

Regular expression search and translate. Condensed Mode display, for easy viewing of your program structure. Pop-up FULL-FUNCTION Programmer's Calculator and

ASCII chart.

### and MOST IMPORTANT,

### the BEST user-interface on the market!

- Extensive context-sensitive help.
- Choice of full menu system or logical function key layout.
- Function keys are always labeled on screen (no guessing required!)
- Excellent online, interactive tutorial.
- Keyboard may be easily reconfigured and re-labeled.

Users of Wordstar and Turbo Pastal's Editor could be programming in a fraction of the time with these features. NO EDITOR ON THE MARKET TODAY HAS ALL THESE FEATURES, OR OFFERS YOU THIS MUCH POWER AT A REASONABLE PRICE, EXCEPT

#### **Multi-Edit \$99.** Somplete VERSION 2.0 Or Get our FULLY FUNCTIONAL DEMO **Copy for only \$10!**

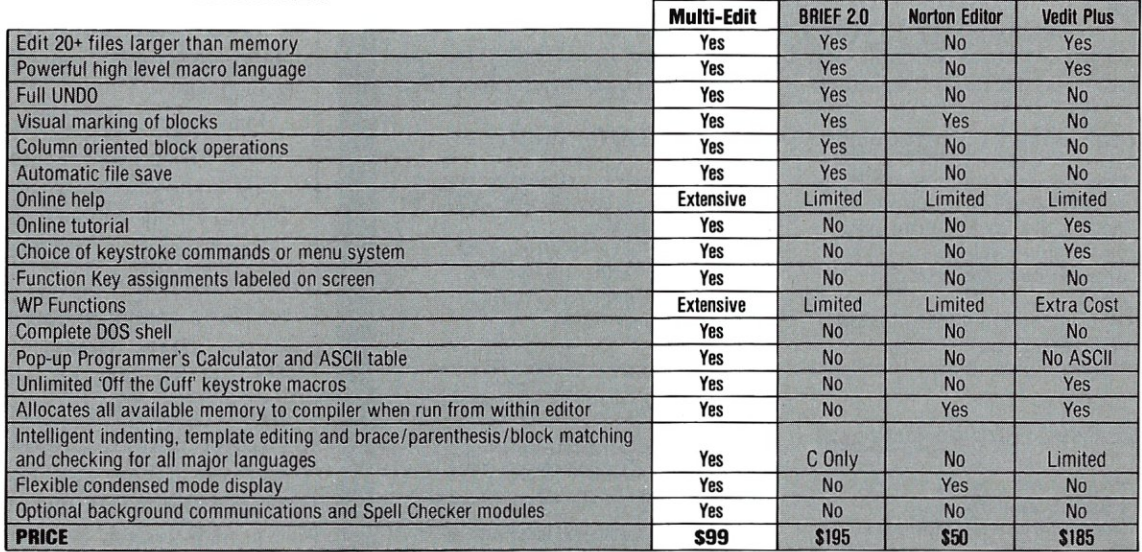

Requires IBM/PC/XT/AT/PS2 or full compatible, 256K RAM. PC/MS-DOS Corps Get our FULLY FUNCTIONAL DEMO Copy for only S10!<br>2.0 or later-Multi-Edit and American Cybernetics are trademarks of American<br>Cybernetics. BRIEF is a t Cybernetics. BRIEF is a trademark of Underware. Inc. Norton Editor is a<br>
Cybernetics. BRIEF is a trademark of Peter Norton Computing, Inc. Vectic is a registered trademark of 1-800-221-9280 Ext. 951 138 Madrid Plaza trademark of Peter Norton Computing, Inc. Vedlt is a registered trademark of 1-800-221-9280 Ext. 951 138 Madrid Plaza CompuVlew Products Inc. Copyright 1987 by American Cybernetics. In Arizona: 1-602-890-1166 Mesa, AZ <sup>85201</sup>

Credit Card and COD orders accepted

The QS-188 costs more but is appropriate for a server or someone demanding extensive network use. Two QS-PH6 cards can be connected together to provide a 12 computer network. Large networks require an active, external hub with 12 connections which Quadram also sells. More than two active hubs can be connected together for large networks. There is a distance limitation using QS-PH6 cards; all nodes must be within 800 cable feet of each other. Therefore, one node could be 600 feet from the hub while all others must be 200 feet or less. Keeping everyone within 400 feet makes things easy.

Tapestry is a network operating system that works with a variety of network interface cards, including Ethernet and Arcnet. Tapestry provides distributed services on nondedicated servers. It requires a single master server, but any type of service can be placed on any computer in the network. A printer can be attached to one machine while a modem is attached to another. These can be shared from any computer on the network. The advantage of this approach is that services can be placed within a network where they are most convenient, such as having the computer positioned next to the printer be the print server. The disadvantage is that a service is only available when the computer is on and running Tapestry-Ctrl-Alt-Del on a server may cause screams from down the hall.

Tapestry installs itself between DOS and applications. It watches application requests to DOS to see if any are destined for the network and processes them accordingly. Tapestry is also an icon-based, front end to DOS. There is even a simple text editor. supplied with Tapestry. Other application programs can be installed and run from the application menu. An application is run by selecting the appropriate icon. The application can be set up to run only on certain types

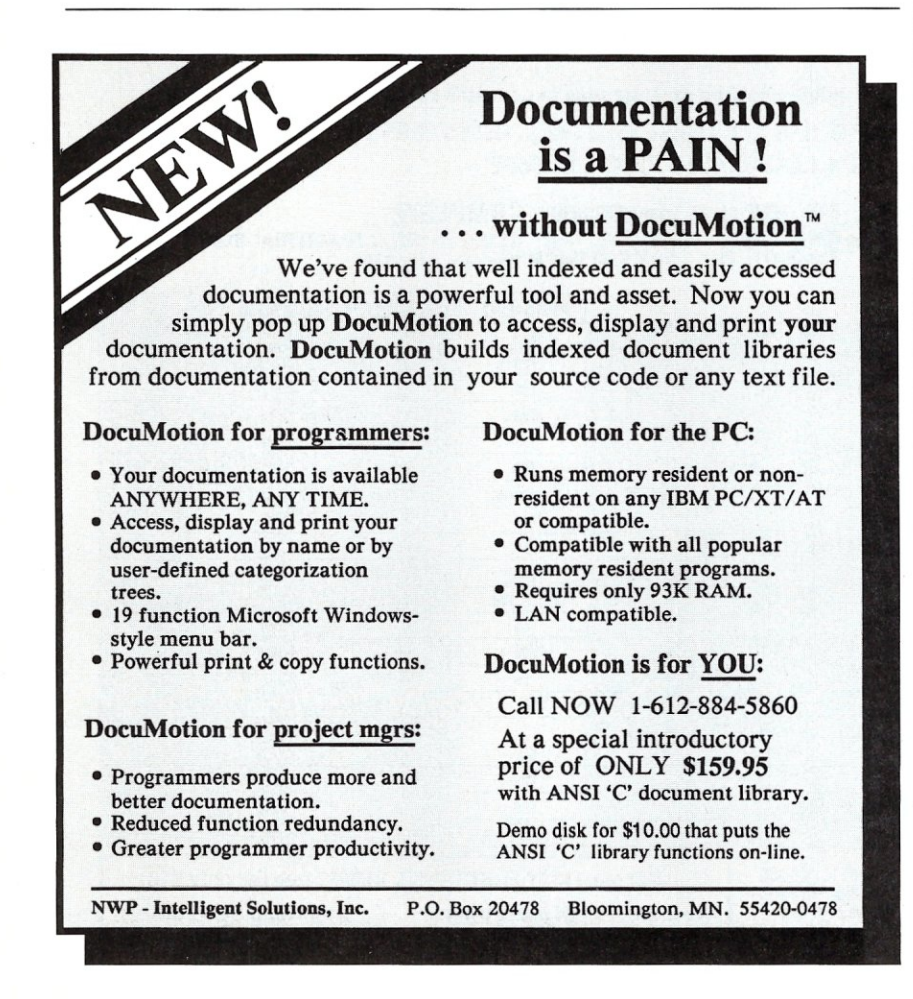

of computer configurations like color-only applications. Tapestry detects the type of computer and prevents applications from running on improperly configured machines. It is also possible to use the DOS COM-MAND program for those more comfortable with A> .

This approach to networking means that a user need never know about DOS, since applications can be started directly from a menu. All network configuration options are available through the main menu, which makes Tapestry appear to be an integrated software package. Although a mouse is optional, it can make some tasks easier than using the keyboard.

Tapestry can provide multiple file servers. Drive H: is reserved for read-only Tapestry files. Drives I:, J:, K:, and L: are assignable network drives. Network file services are provided in terms of cabinets and drawers. Drawers are named and have limited-access protection levels, plus password protection. A network drive can be set to any drawer. A drawer looks like a normal DOS disk to applications. Installed application programs are placed on H:. Cabinets are placed on a server's local disk. However, it is not possible to make existing subdirectories into drawers. Files must be moved into a newly created drawer and deleted from the source directory. A backup and restore option using floppy disks is available.

Print servers also are available with print spooling capabilities normally found in a network. However, Tapestry only supports LPTl: as a network printer. Other printers are local only. The designated print service for a computer can be changed at any time. Tapestry supports printer initialization along with printer descriptions, such as MA-TRIX or LASER. Location information can also be specified, such as FRONT OFFICE PRINTER.

A mail system is provided along with a text editor that can be used for general editing. The editor will not displace Microsoft WORD or Word Perfect, but it may be adequate for many people. The mail "in" and "out" basket icons change, depending upon their contents, so it is apparent when mail is received. Status messages can be displayed in the upper left portion of the screen when mail is received. A short, oneline message can be sent in the same fashion, but it is only displayed and not logged into the mail system. This is useful for status messages such as TIME FOR LUNCH. Mailing lists and message retention limits also are available.

Tapestry even comes with a communication gateway option. This allows access to Telex and electronic mail services, such as MCI. It can also be used to call bulletin boards or other PCs. The connections can be made be directly between computers or through modems. Autodial modems are supported, and customization for non-Hayes modems is provided. Only one modem is allowed per communication gateway. The modems are shared on a first-come-firstserved basis and a directory entry in a user's address book specifies which communication service to use. This allows specific connections to be made using a particular modem. Multiple communication services can be configured using multiple PCs. A communication server can also have file and printer support, too.

The communication service uses a terminal emulation program. It is a simple program with XMODEM file transfer capability, text file capture and transmission, and a limited macro facility, including an autologin capability. Creating and editing macros is tedious but workable.

Tapestry has a variety of other, less important options available through icons or function keys. The interface is intuitive, but often confusing when you cannot move to a field or icon you think should be available. Help is context-sensitive and is available via Fl. Tapestry is a very complete package. All the pieces are fully functional, but limited. Tapestry is capable of handling two to 20 users with little alteration. Larger groups can be handled if the network load is light, but more capable network systems may be more appropriate for larger groups.

### **Documentation and Installation**

Quadram's main contribution to the product is its packaging and installation procedure. It effectively makes network installation simple, which is not an easy task. The Starter Kit comes in one box with separate boxes that contain the QS-IOO and QS-PH6 cards. Two Tapestrv manuals are included; one for the network manager and the other for a user. A number of other small booklets and pamphlets are included, plus

> *Tapestry installs itself between DOS and applications and watches DOS requests.*

a single audio cassette.

My recommendation is read the directions first, even if you have installed Tapestry or StarLAN before. Quadram has set up the installation procedure so that the QS-IOO card must be placed in the computer as the initial network server, and the QS-PH6 goes in the other workstation. It does not work the other way around. I installed a QS-188 after the Starter Kit was installed.

If you are confident, you can use the pamphlet with 10 simple steps on it. All that is necessary is the Starter Kit, a screwdriver to open the computers, an empty slot in each computer for the network cards, and a hard disk on the server with at least 4 MB free. The computers should be within 20 feet of each other since the cable provided in the kit is only 25 feet long. Longer cables are available from Quadram. Just follow the directions and you should be up and running within two hours, one if you are quick. Additional workstations can be added in under half an hour, not including cabling time, which varies depending upon whether the cable just runs along the floor or goes through walls. One warning, check out network card addresses if you have EMS RAM cards. The default configuration for both memory buffer addresses tend to use DOOO hex.

For those who like to take a little more time or just want to be sure, there are manuals on how to get started and the cassette tape. The tape is designed to be played while you are putting the system together so a portable tape player is needed. The tape even tells you when to pause so you can concentrate on working with the hardware and software. Like the pamphlet, the tape starts from opening the box and finishes with a completely installed, running, two-node network.

The installation documentation is complete, and most common problems and their corrections are well presented. However, more difficult problems such as bad cable connections or defective boards, will normally take a call to Quadram's support service, which is available during the normal work week.

The Tapestry documentation is generally well presented and organized. Finding something using the index is easy, if you have the right terminology. There are some crossreferences, but some of the Tapestry network jargon can cause some page flipping. The descriptions of the services, however, are complete and understandable.

Quadram's documentation comes with plastic ring binders that are best left in the box because you will probably use them once and put them away. The Tapestry manuals, on the other hand, are the more conventional IBM PC-style documents with binders and covers.

Short 25- and 50-foot cables are provided with each network adapter card. This is sufficient for open of-

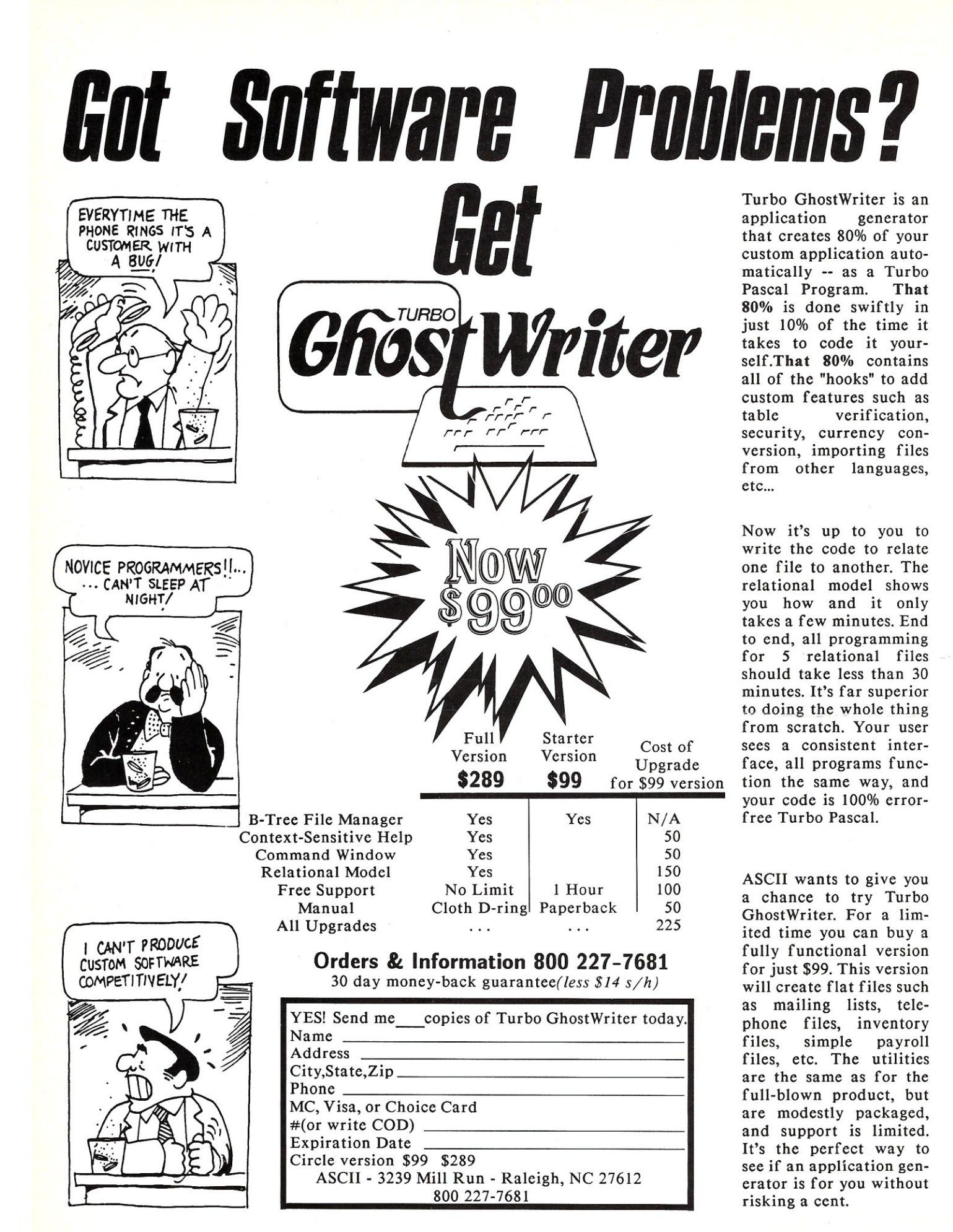

fices or computers within the same area. Longer cables are available from Quadram, but special cables may need to be made for distances of more than 100 feet. Using telephone wire within the walls is possible with certain limitations. Twisted pair telephone wire is preferred. However, this type of wire is not always used. In any case, almost any telephone wires can be used for short distances. Remember that you will need four wires for StarLAN.

### **Network Operation**

Running a QuadStar network is relatively painless once the system is installed. The normal mode of operation is to bring up the main server and then all the other servers. Users are then free to log in and log out as necessary. Network services can be disabled and a server should not be turned off unless all services are disabled and not in use.

### **Performance**

Performance of network services depends greatly on overall network use. The 1 MB/sec. StarLAN is faster than a floppy disk transfer rate but five times slower than a hard disk. However, the latter does not take into account the latency of a hard disk, only its transfer rate. The performance of the file server can be enhanced by a faster computer, a fast hard disk, and disk-caching software with a large buffer. The performance may not be as fast as a high-performance, local hard disk, but the network can come close.

QuadStar and Tapestry perform well with a small load. The system should handle six users with no trouble. More users will require more detailed network planning and may require multiple file servers, local hard disks, or local RAM disks. File services should be more than adequate if the file servers are used intermittently.

The mail service seems to provide little load to the network and Quad-Star can easily handle dozens of users. The same holds true for the print services. Print operations may actually free up computers faster because of spooling to the print server's disk.

The only service that has a noticeable delay is the communication service. This is to be expected of just about any network system because most communication services are full duplex, which means a typed character goes across the network to the remote computer, back to the communication server, across the network again, and onto the screen. Listing data from the remote source displays smoothly because the data moves in one direction only. In general, the communication service is usable, even with a heavily loaded

*QuadStar and Tapestry should handle six users. More users will*  . *require more planning.* 

network, but the gateway server should be dedicated as a server, otherwise echo speed and throughput will suffer.

### **Security and Maintenance**

Network security is implemented using passwords for log in and access to individual services. Services can be locked from the server on which they reside as well as certain controls available only on the network master server.

Services and network disks can be saved and restored using utilities supplied with Tapestry. Backup and restore can be selective, but they only work with floppy disks. Tape backup software must be compatible with the network disk systems. Tape backup software, which goes directly to the hardware or BIOS, may not work properly with network disks.

Utilities are provided to com-

pletely remove Tapestry and its services from a computer. Transferring services across the network to another computer is not supported directly.

### **Summary**

If your company or one of its customers desperately needs a network but is daunted by the expense, the Quad-Star Starter Kit at \$1,095 offers an inexpensive initiation into the world of LANs. Of course, you will want to look at Novell, 3Com, or Banyan VINEs if the performance needs or number of users is high. The key feature of QuadStar is that it is so easy to install.

Although the Starter Kit uses a QS-100 for the network server, I would recommend getting a QS-188 for the main file server. Also, if you plan on using an 80386 machine on the network, get a QS-188 for it too since the QS-100 and QS-PH6 will not work with it.

QuadStar can be an effective LAN for many companies or work groups. The cost is approximately \$500 per node and that's it. There are no extra options to buy. Check out Quad-Star if you have a small- to mediumsized LAN in mind. It's just what the consultant ordered. §

*George Miller is a network systems analyst based in New Jersey with an interest in LANs, high-performance computers, and graphic environments.* 

### **Product Information**

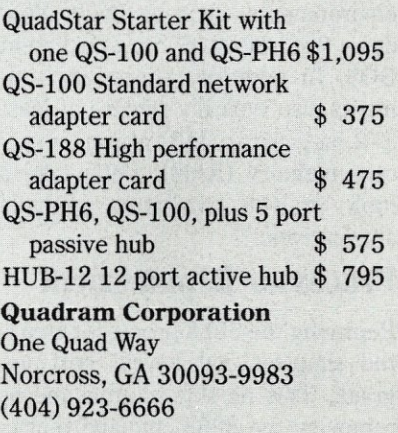

## **Upgrading the XT**

*Chip Replacement, Accelerator, Coprocessor* & *Motherboard Replacements ... which to choose?* 

by George Miller

I mproving the performance of an IBM PC, XT, or AT can be an exasperating and expensive proposition. There are many ways to change these machines into faster and more powerful microcomputers. Upgrading the AT with a replacement 386 motherboard or plug-in 386 card was discussed in the November/December 1987 issue of *Micro/Systems.* Here we will present three alternatives to upgrade an XT.

An XT's performance can be improved by swapping its 8088 processor for an NEC V20 (see *Micro/ Systems,* November/December 1985) or increasing the clock frequency (see *Micro/Systems,* November/December 1986). However a change to an 80286 or 80386 processor is needed if you want to gain a substantial increase in performance or want to run one of the newer operating environments, such as OS/2, Windows 386, PC-MOS, or Concurrent DOS. In addition, these environments also typically require at least 1-2 megabytes (MB) of random-access memory (RAM). Let's take a look at the available upgrade alternatives.

### **Processor Replacement**

Replacing the 8088 processor chip is the simplest and lowest cost upgrade. This no-slot solution means removing the 8088 chip and replacing it with a new processor chip or

small adapter card that plugs into the processor socket on the motherboard. Such an upgrade can provide a 10 percent to 100 percent improvement in performance using a faster 8088 or NEC V20 chip and faster clock circuit. However, it provides no increase in functionality, such as the ability to run OS/2. By contrast, replacing the AT's 286 processor with a card containing only an 80386 usually provides no performance improvement but adds the needed functionality to run a more powerful operating environment, such as Windows 386. Processor replacement is the lowest cost upgrade but has many tradeoffs.

### **Accelerator Cards**

Accelerators cards are the next step up and can be divided into two types: souped-up processor replacements and mini-motherboards. Both approaches require removing the motherboard's 8088 and replacing it with a plug-in card and cable to the old 8088 socket. Processor replacement cards typically have cache memory to improve performance. The microprocessors on these cards tend to be 16-bit processors, such as an 8086, NEC V30, or 80286 for *PCI*  XT-class machines. The cards provide major performance improvements, often as great as 300 percent. However, although the cards may have an 80286 on board, they do not provide access to the extended memory required by OS/2.

The mini-motherboard cards provide all the parts normally found on the main motherboard, including the microprocessor, numeric coprocessor, RAM, and possibly the boot ROM and clock/calendar chip (as is the case with one of the cards reviewed here). The cards work like the processor replacement cards except that the onboard RAM provides better performance. These cards also tend to cost significantly more.

PC/XT mini-motherboard cards are popular because the 80286 chips on the cards work best with 16-bit memory. Putting memory on the card provides a way for the cards to access the extended memory required for more sophisticated operating systems, such as OS/2. However, providing extended memory on these cards does not guarantee OS/2 compatibility. 80386 mini-motherboard XT cards are now becoming available. AT mini-motherboard cards are all 80386-based. These cards tend to have 32-bit RAM to augment the AT's existing 16-bit RAM. The 32-bit RAM provides better performance while the 16-bit RAM provides a way to access more RAM than will fit on the card. Normally, there is a significant difference in performance between oncard and off-card memory. The 80386 cards provide support for

# Computer Faires show you how to coast into more business.

In 1988 the capitals of the computer coasts will be the sites of the most comprehensive events for more *new* business: The 13th West Coast Computer Faire and the 11th Northeast Computer Faire.

San Francisco and Boston are the hubs of regions ripe with people who know computers. Enthusiasts who have mastered the old and hunt for the new. Business people who know what to use and what to buy. People who will be coming to the shows to put their money where their knowledge is. And they'll be coming en masse; last year's West Coast Computer Faire drew in 43,500 attendees.

And we help you get the edge on bigger business than ever with highly-visible promotion, a highly-praised conference series, and highlights like State-of-the-Art Professional Development Seminars.

Coast into Computer Faire business by reserving your exhibit space today. Call (617) 449-6600, ext. 4014.

**THE 13TH WEST COAST** April 7-10, 1988 • Moscone Center • San Francisco, CA

### $THE 11<sup>TH</sup>$  **NORTHEAST** ne II''' NURTHENST<br><mark>COMPUTER FAIRE</mark>

October 13-15, 1988 • World Trade Center • Boston, MA

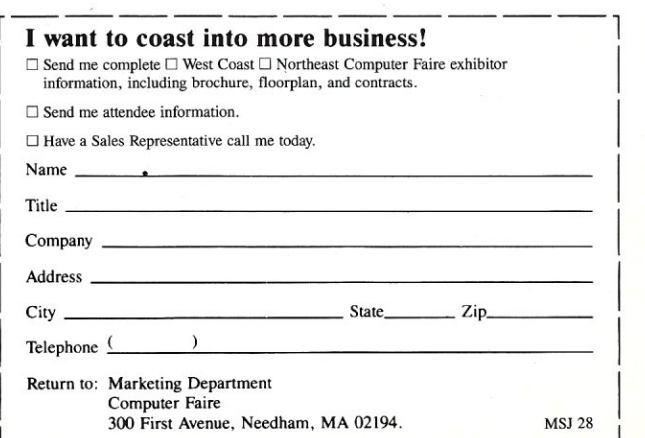

80386 operating environments, such as PC-MOS. These cards tend to offer the most economical way to upgrade a machine to higher performance with more capabilities.

A special form of the mini-motherboard card, a "coprocessor board," retains the motherboard's microprocessor. Coprocessor cards operate in parallel with the motherboard's microprocessor, which is now relegated to I/O processing only. This approach provides better throughput but compatibility suffers because the coprocessor card does not have direct access to peripherals, such as video or floppy-disk cards. It is possible to have multiple coprocessor cards in a single computer, but these multiprocessor systems are limited to customized, special-purpose applications requiring custom programming or applications specifically designed for the coprocessor(s).

### **Replacement Motherboards**

Adding cards is fine if you have the slots and can deal with the remaining incompatibilities. Replacing the motherboard is the most compatible alternative. Both 80286 and 80386 XT motherboard replacements are available, including the two replacements reviewed here. Motherboard replacement offers one thing the other alternatives cannot offer; the ability to include wider bus card connectors. For example, an 80386 XT motherboard may contain 8-, 16-, and 32-bit connectors. This would al-Iowan XT owner to install a 16-bit hard disk controller for higher performance. The previously discussed approaches would continue to use the old, slower, 8-bit, hard disk controller.

Which is best? That depends on what you want to pay and how much you want to change. The best lowcost solution for an XT is the processor replacement card which provides a faster processor but no access to extended memory. The more expensive alternative is the motherboard replacement. The price is on a par with the mini-motherboard cards,

but a completely new motherboard provides better compatibility and performance. Mini-motherboard cards are a reasonable approach and are easier to install than a motherboard replacement card. Coprocessors are the most specialized approach and should not be considered as a general system upgrade.

There are a number of companies that offer boards to upgrade your XT machine. A.I. Architects has its 386 coprocessor, the Hummingboard; AST Research recently started shipping the Xformer/286; and Intel is said to be coming out with an XT version of its Inboard. What we offer here is a look at three upgrade alternatives that were among the first available: Wave Mate's Bullet 286e motherboard, Dyna Computer's SX386 motherboard, and Microsoft's Mach 20 enhancement board. Which board you choose will depend on your specific performance requirements and your budget.

*George Miller is a network systems analyst based in New Jersey with an interest in LANs, high-performance computers, and graphic environments.* 

### *The Bullet 286e Motherboard*

by Roger T. Stevens, Ph.D.

he Bullet 286e is an XT replacement motherboard using an 80286 microprocessor and one megabyte (MB) of memory. My benchmark tests shows it to be faster than an IBM PC/AT. It is a well-designed and well-built unit which should offer trouble-free service.

### **Installation**

The instruction manual for the Bullet 286e goes into extensive detail on the installation procedure, but the process is so simple that one need only use common sense. First, unplug the external connectors and boards from the XT motherboard and remove the disk drives and the screws or plastic fasteners securing the motherboard in place. Now remove the old XT motherboard and install the new Bullet board. I was pleased that the Bullet's power supply connectors were keyed so that the power supply plugs cannot be incorrectly inserted. Most PC-compatible power supplies have properly keyed plugs, but many clone motherboards use a single, inexpensive power connector that ignores the keying feature.

The switches and jumper options are now set, as explained in the manual; the disk drives are mounted; the

> plug-in boards inserted; and all connectors reconnected. The only problem I had was in connecting the speaker. The Bullet board uses pins 1 and 4 of the speaker connector and the instruction manual says this is compatible with the PC/XT, but the clone I have had a twoprong speaker connector. Thus, I had to do a little

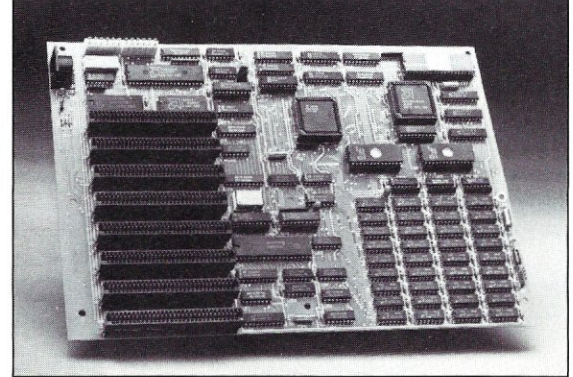

rewiring. Other than that, the board worked perfectly on the first try.

I run the Bullet 286e with a California Digital combination floppy disk controller/real-time clock/serial and parallel I/O board, two Mitsubishi floppy disk drives, a JDR RLL hard disk controller board, a LaPine LT300 30 MB hard disk drive, a PC-Network 2 MB expanded memory card (populated with 512K), JDR EGA card and monitor, and a JDR PROM burner card. All work well with the Bullet 286e.

### **Technical Features**

The Bullet 286e uses a 7.15909- MHz clock. This has twice the colorburst frequency and half the dotclock frequency required for the CGA board, thereby reducing the number of oscillators required and improving stability because there are no unsynchronized frequency signals floating around the board to cause problems. An internal 16-bit bus connects the microprocessor and memory. Fast memory is used with zero wait states for maximum speed.

Another improvement is the use of buffered outputs for all eight-card slots. The PC/XT buffers only the eighth slot; signal lines on the other seven slots are driven in parallel with some internal signal destinations. This reduces reliability, since a defective or poorly designed plug-in board can drop the strength of internal signals sufficiently to cause the system to stop operating or to have strange intermittent problems. With the Bullet 286e, all internal signals are isolated from the card slot drivers so that card problems have minimal effect upon internal operation. Furthermore, the signal timing to the card slots is designed to be compatible with the PC/XT, so there is no danger that the boards designed to work at the PC/XT's 4.77-MHz clock rate will be adversely affected by the faster Bullet 286e clock. A PAL-gate array provides bus transfer control and handles the nonmaskable interrupt function for more sophisticated and reliable control than offered by the 8288 bus controller used in the PC/XT.

An added plus is a built-in hardware reset circuit-a two-pin connector located next to the keyboard connector for connection of a momentary switch. Also a connector supplies power for an LED "on" indicator and a pair of contacts for a keyboard lock switch, such as is used on the PC/AT.

### **System Performance**

The *PC Magazine* benchmarks (Table 1) demonstrate that in every case, the Bullet 286e is faster than an IBM PC/AT and much faster than an XT, Turbo XT, or XT equipped with an NEC V20 microprocessor.

You would expect the IBM PC/AT to really shine on the hard disk test (Table 1) since it uses a 16-bit hard disk controller and a drive with a much faster access time than that used on the XT. Surprisingly enough, the Bullet 286e is the star due to the hard disk caching used on the Bullet board, but more about this later.

### **Extra Memory? What For?**

The Bullet 286e includes one megabyte of RAM. DOS can only directly use 640K of RAM. The remainder is assigned to displays, other I/O devices, and the BIOS ROM. The question then is why do you need this extra memory? It is not Lotus/Intel/ Microsoft-compatible expanded memory or IBM extended memory. It is memory that replaces the system memory from 640K to 1 MB when a PHANRAM signal is sent to I/O port OBOH. It can be accessed by the system but not by DMA (direct memory access). If you are doing assembly language programming, this additional memory can be used to generate larger programs and larger in-RAM databases. However, this is not an accepted convention since such programs would not run on some other machines. Also, if you don't return from the phantom memory to regular memory quickly and often, your display may go away.

The extra memory does have a use, however. The Bullet *286e* ROM BIOS contains software that can use

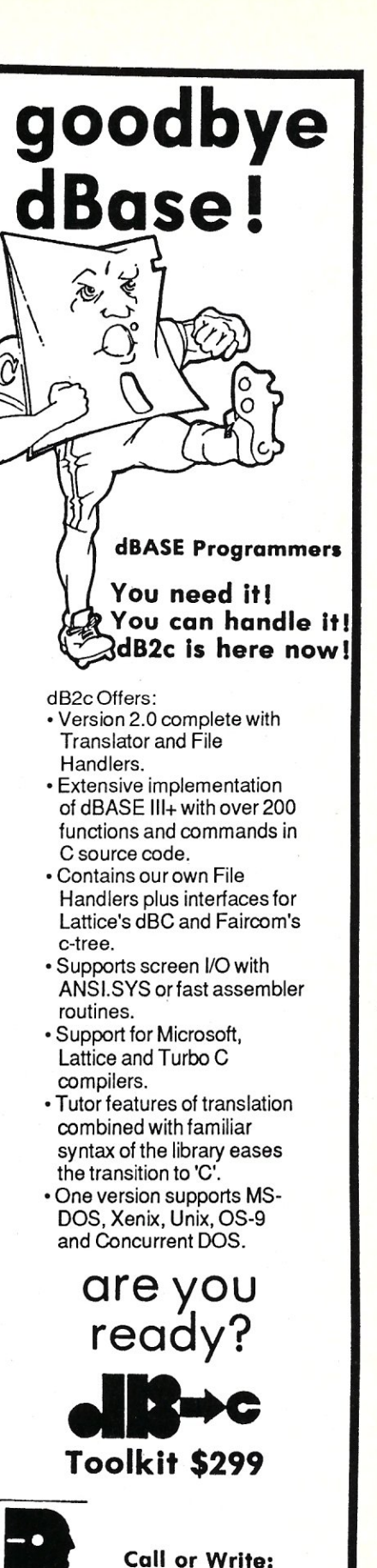

**SOFTWARE** CONNECTION, INC. POB 712, Ely, MN 55731

DAVID J. MARSH

(218) 365-5097

the extra memory for hard disk caching of read or read/write. The option is set by a pair of jumpers on the motherboard. The disk cache software traps interrupt 13H which controls disk I/O calls. Disk sectors are placed in the cache as required, and from then on calls to that particular sector only require interaction with the extra 384K of memory. When the cache memory is full and a sector is called for that is not in the cache, it is read from the hard disk into the location of the sector that has not been used for I/O for the longest period.

To test the caching, I wrote a short batch file that read the time, then transferred a 135K file from one hard disk directory to another three times, and then read the time again. With the caching disabled, the procedure required 20 seconds. With caching in use, the time dropped to 9 seconds the first time it was run and 6 seconds for succeeding runs. This is a substantial saving in hard disk access time, especially for repetitive tasks.

You also can use the extra memory as a RAM disk. Wave Mate has made P-Disk software available for the asking, a program that uses the extra memory as a 384K RAM disk. My copy of P-Disk arrived within a few days of my requesting it. It came with two pages of information on how to use the disk caching software and nothing about P-Disk.

The disk contains two programs: PDISK.BIN and PDISK.ASM. The first is a binary program. The second is a Microsoft .LST file showing both the full assembly language source and the assembled code. One could strip off the first 32 characters of each line, the page headings, and titles and end up with something that could be assembled with the Microsoft assembler.

It took me some time to solve the mystery, so to save you time here's what to do. First, rename the PDISK.BIN program as PDISK.SYS and load it to your system disk, then edit your CONFIG.SYS file to include the line:

The software will then work perfectly, functioning in the same manner as any other virtual disk, and probably faster than most. I checked this software with some actual program runs and there were no problems. Thus you have two useful choices as to what you would like to do with your 384K of extra memory.

### **Compatibility**

Just as some XT programs will not run on a PC/AT, some programs will not run on the Bullet 286e. The instruction manual lists those programs known not to run, and provides a form for reporting programs that you find do not run. This goes into Wave Mate's list, but since they don't really offer to help you with incompatibility problems, the value of the report to the user is limited. Mostly, the types of programs that will not run are:

- 1. Programs requiring precise timing (e.g., COPY II and Copy-Write). These probably will not run on the PC/AT or Turbo XT.
- 2. Programs that check for the ROM IBM copyright notice (e.g., IBM demos and tutors). These probably will not run on any clone.
- 3. IBM BASIC and BASICA which must access the IBM ROM.

If you want to run BASIC programs, you will need GWBASIC or MBASIC. BASIC is supplied with many systems, such as the Compaq, Corona, etc. Many do not work with the Bullet 286e. Compaq BASIC Versions 2.0 and higher are on Wave Mate's list of programs that do not work for some unknown reason. I found that the Compaq BASIC will load and run programs that are typed in. However, when a program is saved to disk and then reloaded using the Load command, it loads and lists fine, but will not run. It has apparently corrupted part of the program memory, since when you type "Run," BASIC replies "Syntax error." Compaq BASIC Version 1.11 runs fine, however, although I haven't found out yet how to prevent it from insisting that it must be on

### disk A or B.

### **Future Compatibility**

Microsoft will soon release OS/2 for 80286-based PCs. Will the Bullet 286e be compatible with this operating system? On the surface, there appears to be no reason why not. All of the machine language commands are there. Hopefully, if OS/2 will run on a PC/AT, it will run on the Bullet 286e as well. Or will it? Only time will tell.

I tried a simple test, the results of which offer some hope. DOS has an interrupt, 19H, which according to Peter Norton only works on the IBM PC/AT. This interrupt writes out a string on the display monitor at a selected location and in a selected color. I wrote a small program to utilize this interrupt and it ran on the Bullet 286e. Thus the Bullet's ROM BIOS is compatible with the IBM PC/ AT, for this one instance at least. This is a good sign for the future.

### **Subjective Impressions**

Beyond actual physical checking and benchmark testing, there are some subjective impressions of a product that may be equally important. My first XT clone, for example, was a nice machine, but it occasionally generated a memory parity error that required me to start all over. Mostly, this was just a nuisance since I never lost any significant data. Also, when I filled the memory to 640K, it would no longer run Lotus 1-2-3 until I installed a new, corrected ROM BIOS. And my Turbo XT, just once, subtly corrupted some programs on the disk so that they would run, but never perfectly.

The Bullet 286e has given me absolutely no problems. It runs reliably day after day. Further, I am impressed with its detailed and easy-tounderstand manual. I do not know about factory support; so far I have had no need of it, and if the system continues working as well as it has been, I may never find out.

### **Conclusions**

For about the same cost as an accelerator board, and for considerably less money than the cost of a new AT clone, you can upgrade your PC/XT or XT clone to an 80286-driven ma- **Product Information**  chine that is almost completely compatible with the XT software and faster than an IBM PC/AT. In addition, there is an additional 384K of RAM that you can use as either a RAM disk or hard disk cache. The Bullet 286e makes upgrading an XT simple and the board is highly reliable.

*Roger T. Stevens is a systems engineer with the MITRE Corporation in Albuquerque, New Mexico. He received his doctorate in Electrical Engineering from California Uhtern University.* 

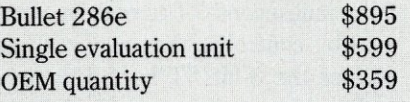

Wave Mate, Inc. 2341 205th St., Ste. #110

Torrance, CA 90501 (213) 533-8190

*Available from following at* \$395 *for a single evaluation unit:* 

SDP, Inc. 310 Spring Lake Hills Dr. Altamonte Springs, FL 32714

### *The Dyna Computer SX386 Motherboard*

by Stephen M. Leon

he Dyna Computer SX386 motherboard enables a PC/XT or XT clone to be upgraded to the Intel 80386 32-bit microprocessor, providing processing speed equal to that of IBM or Compaq 386 systems. However, note that its price, as well as some other shortcomings, may make you question such a move.

Don't get me wrong. The product works, and for the most part works well and its numbers are impressive. Except for a clock that could not keep time, it ran flawlessly.

It is relatively simple to replace the motherboard in an XT with a Dyna 386. First, remove all the plugin cards, unplug the power supply connectors, remove one screw, slide the motherboard to allow the plastic separators to release, and lift the board out of the case. Then transfer the plastic separators to the SX386, slide the board into place, and reinstall the screw, power supply connectors, and plug-in boards.

I've installed many an XT motherboard. The first time I "fried" the board because I did not know the trick "black-to-black in the center" for the two power supply plugs. Once I knew that technique, I never again ruined a board. The Dyna manual describes this sensitive process as follows:

"The SX386 system is designed to be assembled like a standard XT computer. . .. Once the SX386 has been installed in the chassis, and the power supply, battery, and keylock panel connectors have been mated, the adapter cards may be installed."

For an additional \$200, Dyna will install its board in your machine for

### COMBINE THE **RAW POWER OF FORTH WITH THE CONVENIENCE OF CONVENTIONAL LANGUAGES**

 $\mathsf{HS}_{\diagup}$ **/FORTH** 

Yes, Forth gives you total control of your computer, but only HS/FORTH gives you implemented functionality so you aren't left hanging with "great possibilities" (and lots of work!) With over 1500 functions you are almost done before you start!

WELCOME TO HS/FORTH, where megabyte programs compile at 10,000 lines per minute, and execute faster than ones built in 64k limited systems. Then use AUTOOPT to reach within a few percent of full assembler performance - not a native code compiler linking only simple code primitives, but a full recursive descent optimizer with almost all of HS/FORTH as a useable resource. Both optimizer and assembler can create independent programs as well as code primitives. The metacompiler creates threaded systems from a few hundred bytes to as large as required, and can produce ANY threading scheme. And the entire system can be saved, sealed, or turnkeyed for distribution either on disk or in ROM (with or without BIOS).

HS/FORTH is a first class application development and implementation system. You can exploit all of DOS (commands, functions, even shelled programs) and link to .OBJ and .L1B files meant for other languages *interactively!* 

*1/O is easier than in Pascal or Basic, but much* more powerful - whether you need parsing, formatting, or random access. Send display output through DOS, BIOS, or direct to video memory. Windows organize both text and graphics display, and greatly enhance both time slice and round robin multitasking utilities. Math facilities include both software and hardware floating point plus an 18 digit integer (finance) extension and fast arrays for all data types. Hardware floating point covers the full range of trig, hyper and transcendental math including complex.

Undeniably the most flexible & complete Forth system available, at any price, with no expensive extras to buy later. Compiles 79 & 83 standard. programs. Distribute metacompiled tools, or turnkeyed applications royalty free.

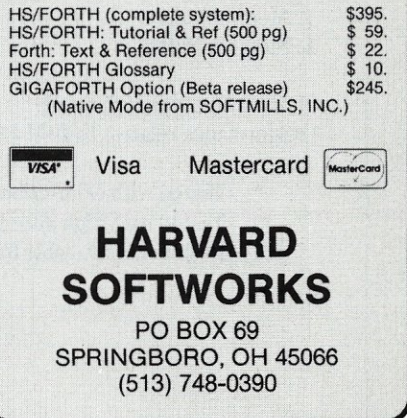

you. However, don't expect any installation help from the manual. If you don't know what you are doing, it can cost you a \$1,650 board.

If you purchase the Dyna SX386, you are in for some surprises. First of all, you can't use your XT keyboard; you must use an AT keyboard. Unless you happen to have a convertible XT -AT keyboard, plan on spending an additional \$100. Then there is the power supply. The Dyna SX386 requires a minimum of 145 watts to operate. The clone in which I installed the board had a 150-watt power supply, but the IBM PC/XT and most XT compatibles have only 130- or 135-watt power supplies. Therefore, you may also need a new power supply. If so, add another \$65 to the overall cost.

What about floppy drives and hard disks? Dyna recommends a 1.2 megabyte (MB) drive. However, a 360K drive and an ordinary floppy controller work fine. Thus, the XT's floppy and controller can be used. But what about your hard disk? Do you really think you will be satisfied running along at 16 MHz with a  $90 +$  millisecond XT hard drive with an 8-bit controller? You may wish to replace the 8-bit XT hard disk controller with an AT-type, 16-bit controller. However, you will find that the standard AT hard disk controller is too tall to fit in an XT case. The only disk controllers you can use are the low-height, hard disk/floppy controllers designed for the IBM PC/XT 286. And it is unlikely that a 16-bit RLL or any of the newer, more sophisticated controllers will work with the Dyna 386.

The Dyna 386 came with a 15 page manual and a "CMC 386 System User's Guide." The board arrived with a broken keyboard connector, but the system worked despite the broken connector. It came with 2 MB of 100-nanosecond memory on the board. This can be expanded to 8 MB on the motherboard at \$270 per megabyte. The

board has a slot for an 8- or 10-MHz 80287. It comes with four 16-bit AT -compatible and four 8-bit XTcompatible slots.

Before installing the board, I had to go to Radio Shack and buy a battery case for four AA cells and solder a plug to attach the battery to the board. It took only minutes to take the old components out of my XT clone, change the motherboard, and install the Dyna 386. Fortunately, I had a copy of the IBM PC/AT Advanced Diagnostics. Dyna does not supply a basic setup program and such a program is needed to setup the computer. Dyna supplied very little. I even had to provide my own jumper to set the machine up for a color card.

The only instructions on using the Advanced Diagnostics Setup program for this machine were in the "CMC" manual, and those instructions were wrong. For example, the manual does not tell you that when you use an 8-bit, hard disk controller

### Table 1. **PC** Magazine Benchmark Tests V3.0 (all times in minutes:seconds.tenths of seconds)

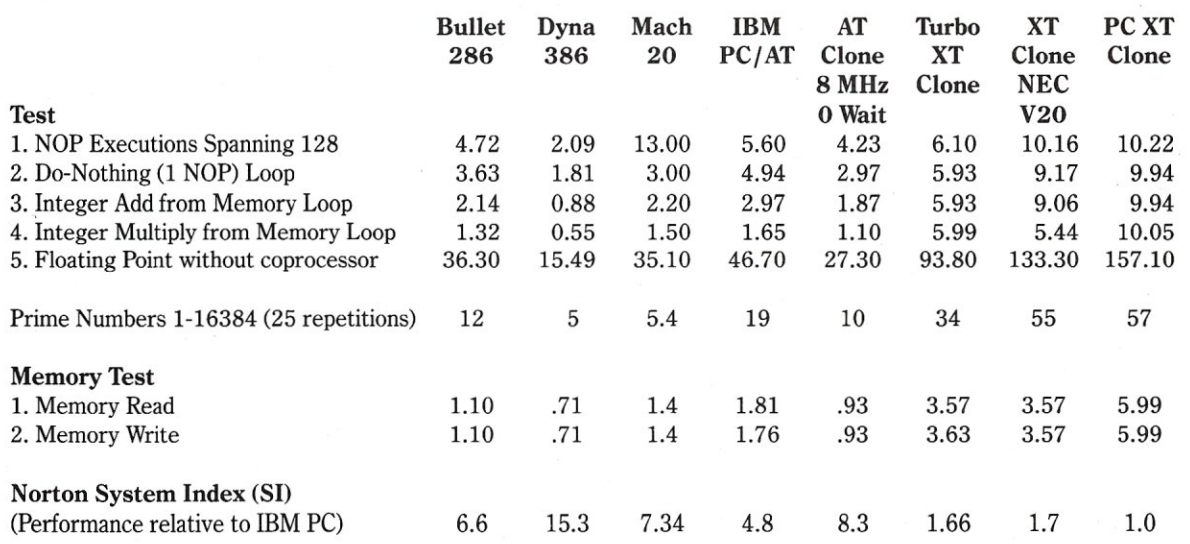

\* Tested with Miniscribe 3425 hard disk.<br>\*\* Tested with high apood Seagute 4006 h

\*\* Tested with high speed Seagate 4096 hard disk  $n/a$  Results not available for valid comparison

Results not available for valid comparison

instead of a 16-bit controller you must tell the diagnostics program that there are "no hard drives." Additionally, while the Dyna has 2 MB on board, the only configuration the machine would accept was 640K of basic memory and 1024K of expanded memory. Don't look for the answer to that one in the documentation either.

There are 40 separate items that can be configured. The only thing the manual tells you about these items is that the wrong combination could lock up the system. You then have to disconnect the battery and wait 10 minutes for the CMOS to lose the configuration before trying the next setup combination.

You can enable or disable "shadow RAM."<sup>1</sup> Enabling it should speed access time to the BIOS. If you have an EGA, you can also put the EGA BIOS into shadow RAM for extra speed. Whichever choice you make, the machine comes up with the statement "Shadow RAM Enabled"-annoying, but you could live with it. However, you could not live with the fact that, notwithstanding what the manual says, you can not slow the processor down from 16 MHz to 8 MHz. As a result, the machine would not run any copy-protected software. While most large software companies have abandoned copy protection, you could not use this machine for protected vertical-market programs.

### **Factory Support**

I called Dyna twice and got through without any wait. The first time, I was told that, since the board I had came with an American Megatrends Inc. BIOS instead of the Phoenix or Award BIOS promised in the documentation, they were not sure what was or was not supported. My second call brought the promise that they would send me a replacement PROM immediately to solve the problem. It never arrived.

The 80386 chip was marked for

16-bit operation only. I ran a 386 test program available on my BBS and confirmed that the Intel 386 chip was defective. This meant that it might not run OS/2. I called Dyna and was told that as soon as the 32 bit chips were available, purchasers could return the 16-bit chip and Dyna would replace it. This information was nowhere to be found in the paper work. Additionally, there was no mention of any warranty. In fact, I had to find the company's phone number on the invoice, not in the documentation.

With all the bad news about the product, the numbers were good. On Norton's SI Version 3.10 the Dyna 386 came up with a rating of 15.3. My 8-MHz, 0 wait state, AT clone has only an 8.3; and my Turbo XT clone has an 51 of 2.9. The numbers are thus better than a Compaq 386, and at a far lower price.

If you can buy the Dyna 386 board at a discount price, it can make yours one heck of a computer, and Dyna

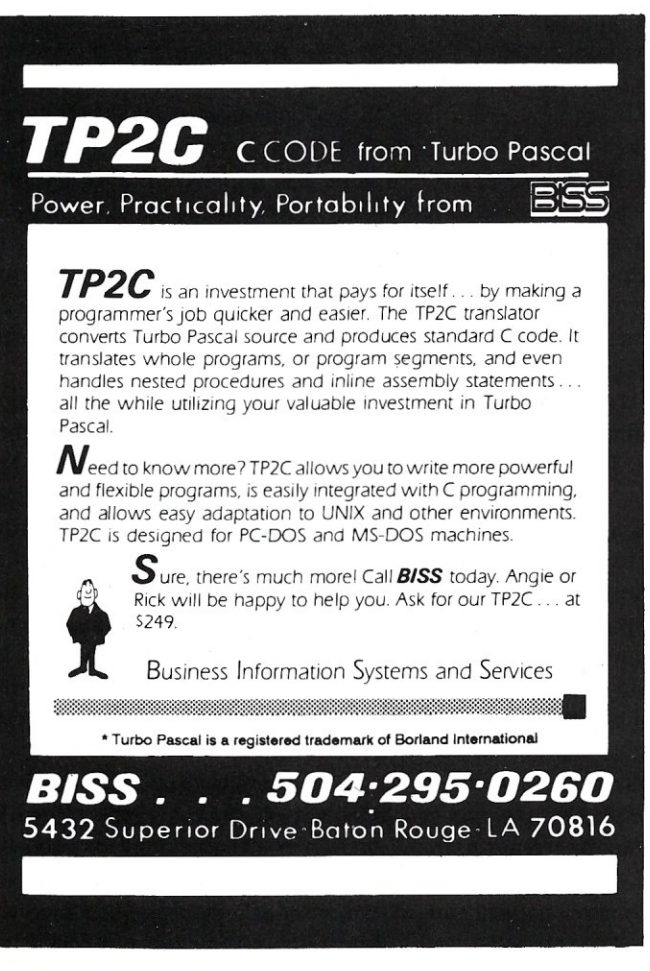

### **THE ULTIMATE IN COMPACT CP/M COMPATIBLE COMPUTERS 088·8100**  *Features: • Hitachi 64180 CPU running at 6MH (executes* a *supetset of Z80 insttuction set)*  **• 8K EPROM with boot / monitor program standard,** *up to 32K EPROM optional*  • 1773 *Floppy controller supports 40 and 80 track*  5 % " *and 3'12" drives • Host / target SCSI port can use DMA for all transfers • Two RS·232 serial ports support asynchronous communications up to 38,400 baud • Centronics type parallel printer port • CP/M* 2.2 *optional • Power requirements:* + *5V at 1,OA + 12V at .OSA*  \$365.00 *• Size: 6·314"* x 3-7/8" Quantity discounts Compatible board with 512K RAM and 6 serial ports also available. Davidge Corporation<br>P.O. Box 1896<br>94 Commerce Drive **DETTIC COP** P.O. Box 1896 94 Commerce Drive Buellton, CA 93427 (805) 688-9598

does offer a 30-day, money-back guarantee. If you do buy it, be sure it has a 32-bit, 80386 chip and understand that you will not get much help from the documentation.

1 Shadow RAM is a technique to speed up access to the system BIOS by transferring the BIOS from the slow-access BIOS ROM into fast-access RAM at boot time. Then all BIOS accesses are made from the faster RAM copy with an improvement in throughput.

*Stephen M. Leon is a lawyer and an active participant in the writing and distribution of public domain software.* 

\$1,650

### **Product Information**

SX386 Motherboard

**Dyna Computer Inc.**  3081 N. First St. San Jose, CA 95134 (408) 943-0100

### *The Microsoft Mach* **20** *Board*

by George Miller

he Mach 20 is Microsoft's answer to upgrading a PC or XT. This card supersedes the old 8086-based Mach 10 card, which was needed to make Windows fly on 8088-based machines. Windows 2.0 can now be effectively used on a PC or XT, but the 80286-based Mach 20 board really makes a difference. In fact, the Mach 20 can turn an old PC or XT into an AT-class machine, not just a faster PC. This means OS/2 compatibility is available, too.

The Mach 20 actually has two add-on daughter boards. One is a floppy disk controller card (the Mach 20 Disk Plus); the other is a memory card (the Mach 20 Memory Plus) that provides from 0.5 to 3.5 megabytes (MB) of memory as either extended or expanded randomaccess memory (RAM). The latter is compatible with the new EMS 4.0 specification, including full support for all the 4.0 features. The base card provides an 8-MHz, 80286 accelerator with the Microsoft InPort for a Microsoft mouse (not included). At \$495, this card is a reasonable accelerator in its own right. The \$395 memory card must be added for extended memory support. The floppy disk controller is only \$99. The advantage of a new disk controller is support for the  $1.44-MB$ ,  $3\frac{1}{2}$ -inch floppy disk drives.

The construction of a fully loaded system looks like a Chinese puzzle. The accelerator card starts out as a half card. The floppy disk card plugs into the side of the accelerator card making it wider while a connector on the back is for the memory card. Adding the memory card makes the whole system into a full-length card. This may sound flimsy but it is quite rigid and rugged. It does fill up the slot, though.

The floppy disk and mouse options make it possible to put the Mach 20 into just about any system that is completely full by pulling the floppy disk or mouse controller card that may already be in the computer. A completely full system with no mouse and a combination floppy/ hard disk controller may make life a little more difficult because some- . thing will have to be removed to make room for the accelerator card.

Although there may be some concern that Microsoft is a relative newcomer to the 80286 accelerator board market, there is no need to worry. The card was put together with the help of Personal Computer Support Group, the same company that makes the popular Breakthrough 286-8 and 286-12 accelerator cards. (Just look on the Mach 20 circuit board for the initials.) This union has resulted in an even better product in the Mach 20.

### **Installing the Mach 20**

Putting the Mach 20 into a PC is similar to installing any other accelerator board. The 8088 is removed and replaced by a cable that connects to the Mach 20 board, which itself board contains number of jumpers for setting the cache options and mouse interrupt. The documentation is clear as to the settings and options available. The Mach 20 is easy to install because it is a half card. The memory and floppy disk controller must be installed before the card is put into the pc. The main problem is that the 8088-socket-to-Mach 20 cable length is limited so the closer the board is located to the 8088 socket the better. Having separate floppy disk and hard disk controller cards will make installation more difficult since the disk cables have been moved, but it is possible and patience is all that is needed. Switching cables from an existing floppy disk controller to the Mach 20 disk controller actually makes the job easier.

The Mach 20 memory addition precludes the use of other memory on the motherboard and any EMS RAM cards that may be installed. However, the memory chips from these cards can usually be moved to the memory addition card. If the card memory is part of a multi-function board, then the RAM can be moved, the memory support disabled, and the other peripheral support retained.

Checking out an installed Mach 20 also is relatively easy; either it works or it doesn't. Checking out the cabling and card jumpers usually fixes things. If all else fails, take out the Mach 20, pop in the 8088 and call Microsoft. The staff is very helpful, once you get through on Microsoft's support line.

### **Performance**

The performance of the Mach 20 varies depending upon its configuration and the associated peripherals installed on the PC. The Mach 20 without the memory addition runs about 60 percent to 80 percent the speed of an 8-MHz IBM PC/AT. The main problem is that although the Mach 20 memory cache is efficient, eventually an access must be made to the 8-bit memory found on the motherboard or a non-Mach 20 memory board.

Including the Mach 20 memory card makes a major difference. The Mach 20 plus memory card has essentially the same performance as an 8-MHz IBM PC/AT. Most peripheral adapters work at about the same speed, too, because they tend not to be limited by the bus bandwidth. Memory, hard disk controllers, and specialized coprocessors (e.g., graphic coprocessors) are the exception. A wider bus and higher bandwidth always helps, which is one reason to add the Mach 20 memory addition. The Mach 20 floppy disk addition has little effect because of the limitations of a floppy disk.

Coprocessors are of little consequence since the Mach 20 provides no possibility for adding 16-bit, ATcompatible cards. Hard disks, on the other hand, can improve their performance through the use of disk caching programs. The Mach 20 works well with its disk caching program and the effective performance of an XT's hard disk can be improved. However, it will not be the same as an AT's hard disk. The disk caching program works with EMS memory, provided either by the Mach 20 memory addition or an EMS memory card such as the Intel Above Board. If better performance is needed, a second hard disk can be added with a faster seek time. The main problem is that the XT's hard disk controller performance cannot be increased and the data transfer rate of the disk cannot be changed.

Moving up to a real AT or going to a new motherboard that supports a 16-bit disk controller is the only way to match an IBM PC/AT.

The Mach 20 also performs well when an 80287 is installed since it runs on the same 16-bit internal bus as the 80286. There is no difference between it and an AT because, with the Mach 20 memory addition installed, floating point data is loaded from and stored to 16-bit memory.

### **Compatibility**

The Mach 20 will be compatible with OS/2 when Microsoft supplies it. The main limitation will be the amount of extended memory. The Mach 20 is not capable of handling 6 MB of extended memory at this time. However, it might be a good idea to look into a machine with greater capability if you need that much memory. The Beta version of OS/2 which is already available will not run on the Mach 20, but it also doesn't run on a PS/2 machine. Minor customization will be necessary, but Microsoft will undoubtedly provide it in due time.

Most AT-compatible programs will run with the Mach 20. The main missing link is high-density floppy disk drives because most applications destined only for AT-class machines are distributed on 1.2-MB floppy disks. Luckily, the Mach 20 floppy disk controller addition handles this type of drive and you may want to buy one along with the Mach 20.

Most PC-compatible products work with the Mach 20, but two types of programs cause problems. The first are copy-protected programs. Luckily these tend to be following the dinosaurs and alternative, non-copy protected programs are usually available. The second type of problem are communication programs. Early versions of Crosstalk will not work when the Mach 20 cache is turned on because the 80286 runs too fast. Turning the memory cache off, which can be done under software control, causes the Mach 20 to run at about 8088 speeds and allows programs like Crosstalk to run on the Mach 20 without modification.

Fortunately, most programs, including Crosstalk, have patches available that allow the programs to run at AT speeds. Most current programs have been written so that the speed difference is not a problem.

The Mach 20's ability to switch from full speed to 8088 speed should let you run your existing programs as they run now or possibly faster. Trial-and-error is the only real test, but the Mach 20 should prevail well over 90 percent of the time.

### **Summary**

Microsoft has a real winner here. The Mach 20 is one of the few products that can claim that it will run OS/2 software without reservation. The modularity of the product also provides an upgrade path. Today, start with the accelerator card only for more speed. Tomorrow, upgrade to the memory board when you need EMS or if you want to move up to OS/ 2. Add the floppy disk card if you need another slot or if you want to use a 1.44-MB, 31/2-inch floppy disk drive.

The total price for all three pieces is just under \$1,000; about the same price of most other XT upgrade solutions. And Microsoft products are usually heavily discounted. The Mach 20 does offer two things the others do not: incremental expandability and Microsoft support. If you can afford the upgrade and have the experience, go with a new motherboard. If not, consider the Mach 20; it's a solid product. §

*George Miller is a network systems analyst based in New Jersey with an interest in LANs, highperformance computers, and graphic environments.* 

### **Product Information**

Mach 20 Performance Enhancement Board Mach 20 Memory Plus Mach 20 Disk Plus \$495 \$395 \$ 99

Microsoft Corp. 16011 NE 36th Way Redmond, WA 98073-9717 (206) 882-8080

DATABASE QUERIES

by P. L. Olympia, Ph.D.

### **All About dBASE**

*This is the first of a series of columns that will provide tips and techniques for implementers of database software on the Pc. Reader suggestions, comments, and questions are encouraged.* 

*In addition to his credits which appear at the end of this column, P. L. Olympia is the sysop of the Darwin BBS in Gaithersburg, Maryland; (301) 251-9206. HisBBS supports database programmers and LAN system integrators.* 

 $\prod$  n this column, I'll cover the entire<br>dBASE landscape, including tips<br>and techniques in using dBASE com n this column, I'll cover the entire and techniques in using dBASE, compatible compilers, and related products. Most of the time, I'll use the term "dBASE" in the generic sense (forgive me, Ashton-Tate) to include FoxBASE+, Clipper, Quicksilver, Front Runner, and Force III. I'll also describe how to create and use tools that extend the power of dBASE, as well as how to extract useful information from the format of dBASE files, information that the manual doesn't give you.

Naturally, I also intend to discuss burning issues of the day, for example, the raging debate about a language standard for dBASE, and the work of the Standards Committee, which has representation from almost all vendors except Ashton-Tate. Should the standards specifications come from competing vendors or should they come from the grassroots of dBASE users? As I write this, some of us are hatching plans to establish a National dBASE Users Group, partly to help ensure that your voice is heard above the din of this debate.

### **Quick** Reviews

From time to time, I'll review products, public domain or commercial, of interest to dBASE users everywhere. Ironically, some of the products which dBASE users find to be the most useful have nothing to do with dBASE *per se.* Take CTRLALT, for example. This marvelous public domain program written by Barry Simon and Richard Wilson is a memory-resident program that, in my view, is the closest thing to a Programmer's Swiss army knife (and very compact at that). For starters, this program has many pop-up tables, including ASCII, hex, attribute, and color. It gives you the scan code of any key you press. IT you are a dBASE II programmer, you will find the hex table useful in writing programs that use Peek and Poke.

CTRLALT is a handy tool for adding graphic characters and boxes, not only to any dBASE menus and screens you design but also to documents you write. While its ASCII table is on display, CTRLALT lets you pick off one or more characters from the table and insert those into the screen or document on which you are currently working. Its cut-andpaste facility is ingenious and easy to work with. You have the option of including or removing a carriage return/linefeed (CR/LF) sequence at the end of each line that you "cut."

When you "paste" the lines you've cut, you have a choice of a fast or slow insert mode to accommodate programs that cannot handle a fast keyboard.

CTRLALT provides complete support for a dual-monitor system. It also gives you the facility to send control codes to your printer to change its print mode. And since CTRLALT is in memory at all times, you need not exit whatever program you're currently working on just to reset the printer.

The one feature of CTRLALT that has saved me countless hours of agony is its ability to bring back DOS in situations when the machine seemed to hang so high that the only apparent alternative is to reach for the big red switch. You know the predicament only too well. You are testing a new program and suddenly your keyboard locks up; you have important data stored in your RAM disk; and if you power down now, all that data will just go to silicon heaven. What you wouldn't give to just have a few seconds to save the data to a real disk! What to do? Reach for CTRLALT.

It happened to me again just this morning. (If you are a FoxBASE + user you'll be interested in this story.) I had a FoxBASE + compiled program that ran on a LAN subdirectory under FoxBASE + multiuser runtime. When I copied everything to a local hard disk and ran the program from there, the machine hung instantly. However, if I used the interpreter rather than the run-time version, the program worked flawlessly. It seemed to be a bug in the run-time version, but I wasn't quite ready to jump to that conclusion. To investigate the source of the problem would require a lot of trial and error, repeated machine lock-ups, and inevitable reboots; that is, if I didn't have CTRLALT. I soon found that the program would run if I didn't have the configuration file, CONFIG- .FX. Clearly, there had to be a set parameter statement in that file that the  $FoxBASE +$  runtime thinks is fine on a LAN subdirectory but not on a local disk. I proceeded to comment out each statement in the file

### **The dBASE III** programming choice:

There's no question about it. dBase III is a fabulous product. The problem is, in order to unlock its incredible power,

you have to do an incredible amount of programming. That's O.K. if you don't mind deciphering a manual that's as long as a Russian novel. Or wasting countless hours cranking out dull, repetitive code. But if you've got better things to do with your life (like spending time with users, or designing truly elegant applications) you ought to check out a remarkable application generator called Genifer.<sup>®</sup>

One more point. If you're not interested in our product, and just love churning out undocumented code yourself, do be careful with the manual.

Just think what could happen if you drop it on your toe.

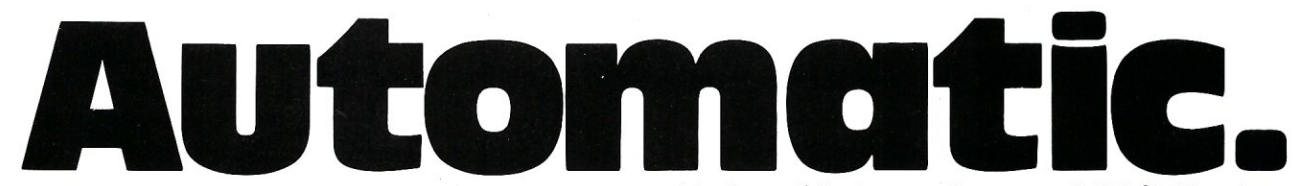

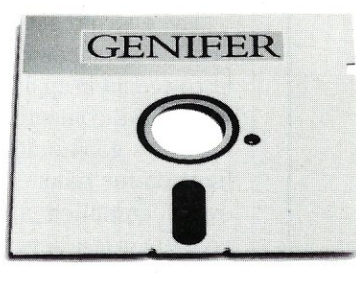

ATTENTION dBASE DEVELOPERS!

For beautiful, clean, well-structured dBASE III code, nothing can touch Genifer.

You see, our unique application generator can create complete, custom-made applications in minutes. Which means *you* don't have to write one line of code!

That's right. Genifer can produce your total application from start to finish. The main menu. Data entry screens. Detailed reports. You name it. What's more, Genifer is so incredibly flexible, you can customize, modify, or add to your applications in minutes. Not days or weeks.

Just how good is our product? Well, InfoWorld said, "Genifer creates programs that are more clearly written than most of the code we've seen produced by human dBASE III programmers."

But don't take their word for it. Or ours. See Genifer for yourself at your dealer. Or call us toll-free for reviews, a free brochure, and more.

We think you'll agree. Between a very big manual and a little stroke of genius, the choice is really automatic.

Call: 1-800-631-2229 In CA: 1-800-541-3366

# **Genifer.**

For dBASE III applications the easy way.

CON ō,

1029 Solano Avenue, Berkeley, CA 94706 (415) 527·1157 Telex: 176609 Trademark/Owner: Genifer/Bytel. dBase III/Ashton-Tate. ©Copyright 1987 Bytel Corporation.

and used CTRLALT to bring back DOS each time the machine appeared hopelessly hung. As it turned out, the offending statement was:

#### $EXCLUSIVE = OFF.$

FoxBASE + runtime will not allow you to use a database resident on a local hard disk unless EXCLUSIVE  $=$  ON, which is the default state.

CTRLALT is a 3K executable file that uses less than 7K of RAM. It comes with the assembly language source and outstanding on-disk documentation. It, like all other public domain and shareware programs I will describe here, is available from most bulletin board systems, including my Darwin BBS.

### dBASE File Recovery

Reconstructing damaged dBASE files is becoming a hot issue again. Damaged files are caused, more of-

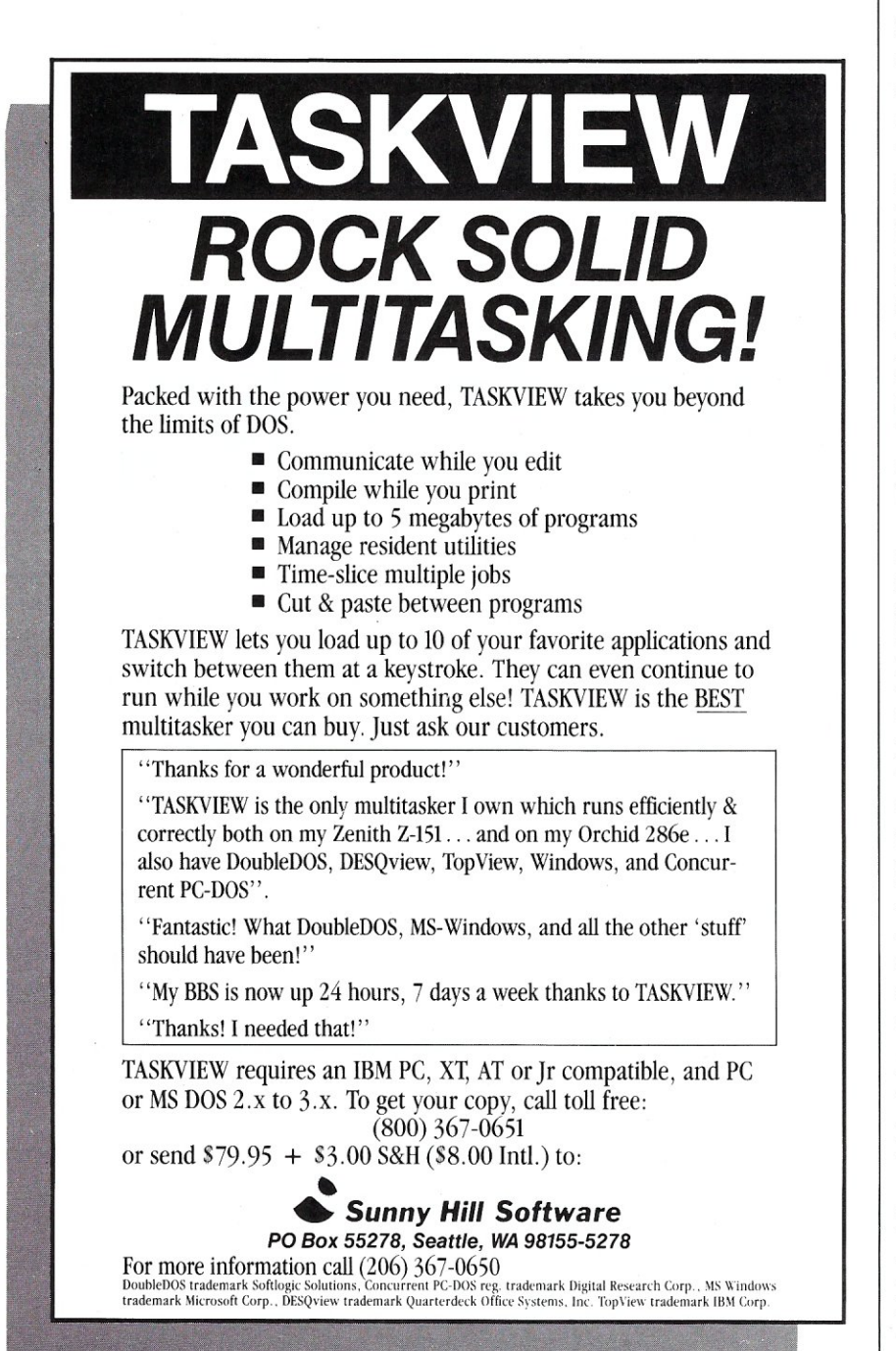

ten than not, by user carelessness. (Consultants just love to blame users, don't they?) Most of the damaged files I've had to reconstruct became damaged when users simply power down the computer when they leave their desks without giving dBASE a chance to flush its buffers and close its files. Of course, the length of time that a dBASE file is open in a typical application system only helps to compound the problem.

When a system shows signs of file damage, the culprit may be corrupted index files rather than damaged DBF files. A corrupted index file is indicated by error messages such as "EOF encountered" or "Record out of range." The preferred way to rebuild the index file is not to use the REINDEX command but rather the INDEX command where the key expression is specified again. REINDEX assumes, although not always correctly, that the key expression stored in the index file header is undamaged. Clearly, if the file header is corrupt, no amount of REINDEXing will correctly rebuild the index file.

The ever-present possibility of index file corruption should be taken into account in applications coded using dBASE-compatible compilers. It is always good practice to include a function for rebuilding index files in every compiled application. The problem is less severe with Quicksilver, which maintains complete file compatibility with dBASE, since the index files can always be rebuilt using dBASE. It is most severe in FoxBASE + Runtime and Clipper Autumn '86 version, where the user does not have the ability to rebuild index files without a utility function or program. Note that the Clipper Summer '87 version (presumably released by the time you read this) will give you a choice of dBASE or Clipper index file formats.

The most common type of dBASE file damage is corruption of the database file (DBF). Typical DBF problems include damaged header records, shifted data and embedded end-of-file (EOF) characters, or nulls in the file. A file with a corrupted header record is one that dBASE may no longer recognize as its own (the dreaded "not a dBASE III file" . message, guaranteed to get your adrenalin going), or one where the DBF structure definition is scrambled or gone. Embedded EOF characters also generate the "EOF encountered" message. In a file with shifted data, parts of one field or record spill over into the next.

In 1984, I wrote a public domain program called DB3FIXPO, which has since served me and many others well in recovering damaged files with corrupted headers or shifted data. DB3FIXPO is primitive compared to a new program code-named TIE (short for Take It Easy), the best dBASE file recovery program I have seen so far.

TIE is very easy to use and takes a visual approach to data recovery. You can shift data by bytes, records, or clusters; automatically find good records; pull any good records anywhere on the disk; and adjust the DBF structure definition to fit the data. Naturally, it can also rebuild the DBF structure. TIE is a commercial program that is likely to be renamed when it is released in the near future. It is the only dBASE file recovery software you'll need. I recommend it highly.

TIE was written by Keith Mund of Ashton- Tate. Keith is the same smart fellow who wrote SAY2FILE, a public domain program that redirects the output of the dBASE @ .. SAY command to a file. I use this program to capture screens of dBASE applications for inclusion in the system documentation and for making slides for use in training seminars.

#### And Now A Few Techniques

In the course of debugging a program, you are always faced with temporarily disabling (commenting out) a block of code. The usual approach is to turn each line into harmless comment by adding an asterisk at the beginning of each line. Then, when you are done debugging, you modify each line again by removing the asterisk. That's a lot of unnecessary work.

All you really need to do is surround the block of code with an IF .F.-ENDIF pair, like this:

IF.F.

- \* All executable
- \* statements inside
- \* this block are
- disabled

... statements ... ENDIF

Then, you just need to remove (or comment out) the IF -ENDIF pair if you want the block of code to be executable again. Of course, you may also use DO WHILE .F. instead of IF .F. (and ENDDO to terminate that instead of ENDIF).

I use this technique to include extensive documentation, including revision history, file structures, index expressions, and work-area descriptions, at the beginning of each pro-

### **If You Have Turbo C You Have Half Your C-Programming Vehicle**

Turbo C is a great compiler but there is one vital cog missing-debugging. Without it, you have to spend an awful lot of energy to go a short distance.

Gimpel Software's C-terp, long recognized as the leading C interpreter, now fully supports Turbo C with complete compatibility guaranteed.

Interactive Debugger-Our debugging facilities include split screen (code in upper portion, dialog in lower), breakpoints (sticky, temporary, line/function, directed), display of structures and arrays, execution of any expression (even those involving macros), function traceback with arguments, watch expressions and watch conditions (watchpoints). Our watch expressions can be structs or arrays. We catch out-of-bounds pointers!

No Toy-Full K&R with ANSI enhancements. Multiple-module with a built-in automatic make. It has virtual memory option (with optional direct use of extended memory) and a shared symbol option for those big programs. It supports graphics, dual displays and the EGA 43-line mode.

Links to external libraries - (both code and data, automatically) which can call back to interpreted functions. Function pointers are compiler compatible.

100% Turbo-C compatible. - Same header (.h) files, data alignment, bit field orderings and preprocessor variables as your compiler. We link in your compiler's library.

Our reconfigurable editor- is multifile and comes with a configuration script to mimic Turbo's editor.

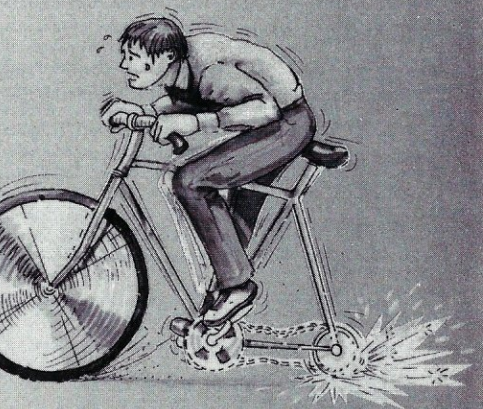

*The missing wheel that will turn your half-cycle into a bicycle* 

### *C-terp*

### **Order C-terp today!**  Call (215) 584-4261

Introductory Price for Turbo C-terp: *\$139.00*  VISA, MC, COD-30 day money back guarantee

C-terp Version *3.0* is also available for the following compilers: Microsoft, Lattice, Aztec, C86, and Mark Williams (\$298) and Xenix (\$498).

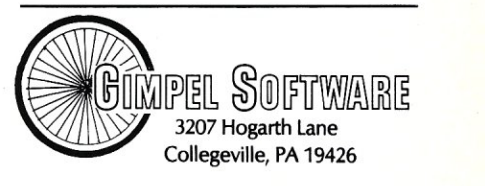

C-terp is a trademark of Gimpel Software, and Turbo-C of<br>Borland International.

Continued from page 33.

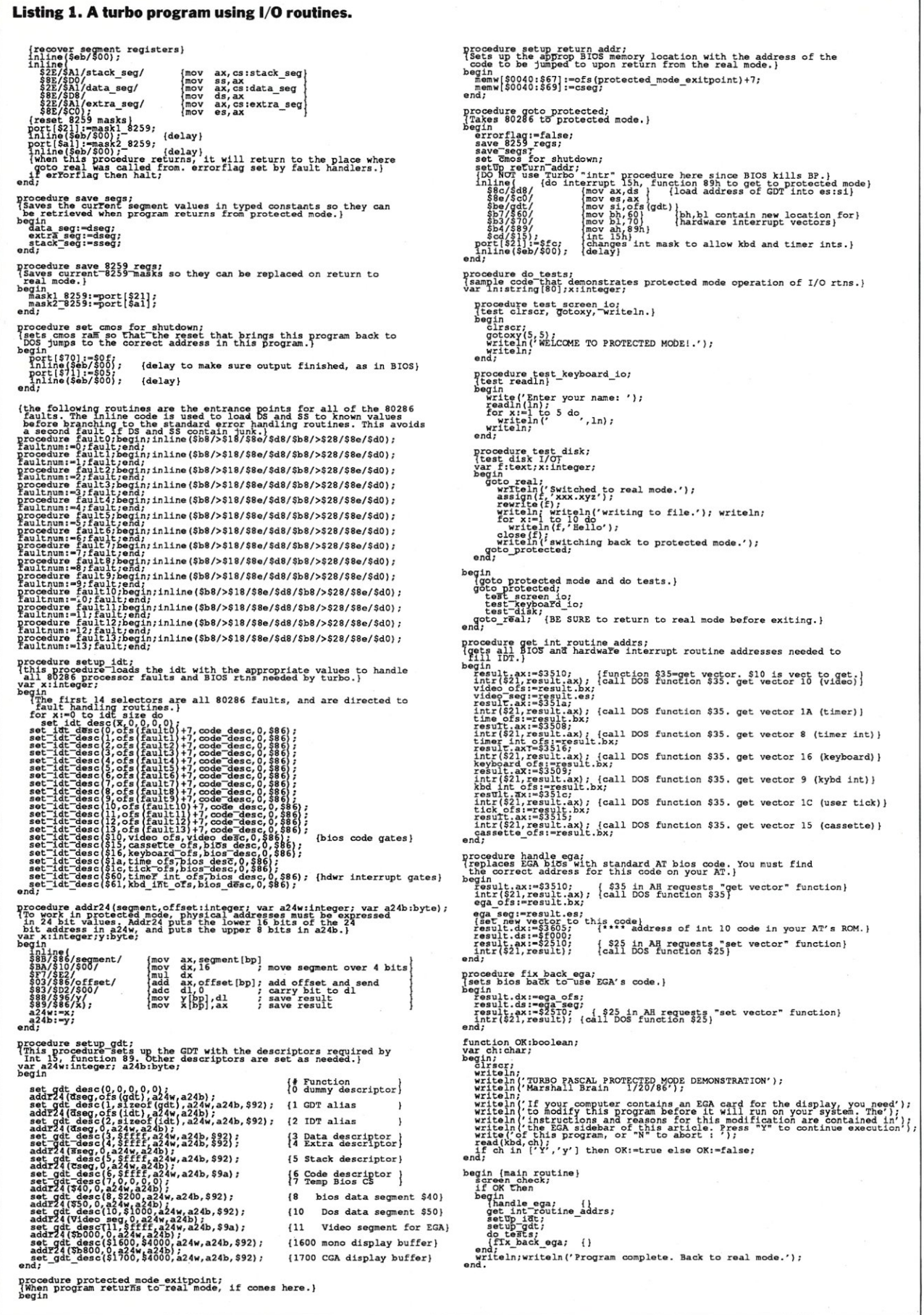

gram-all without having to use a single asterisk. For example,

```
IF . F. 
   MIPSMAIN.PRG 
   by -p.0.-
   Revision history: 
      . . . .
   DBFs used, structures 
   and work area: 
      . . . .
   NDX files and key 
   expressions 
      . . . .
```
#### **ENDIF**

The technique also is useful when you want to protect a block of code from Clipper. Everyone knows that, theoretically, you can force Clipper to ignore a set of statements by surrounding it with IF CLIP-PER-ENDIF. Everyone also knows that, sometimes, Clipper insists on parsing commands inside that block, resulting in irrelevant diagnostic messages. The solution is to use the TEXT-ENDTEXT pair inside the IF .F. block. For example,

```
IF . F. 
  TEXT 
    commands here are 
    free from Clipper 
    parsing 
    ... statements 
  ENDTEXT 
ENDIF
```
### Speeding Up Your Code

Most people will tell you that you can speed up your dBASE code by removing comments, abbreviating commands, and getting rid of indentation. That may be true, but removing comments and indentation are too high a price to pay to speed up your code. I don't recommend it, and in any case, they are immaterial when you use a compiler.

There are better ways to get fast executing programs:

• Keep the number of files in a subdirectory reasonably small, that is, keep your subdirectory uncluttered. You don't have to put all your PRGs, DBFs, and NDXs into one subdirectory. Indeed, most of the time you'd probably want them separated.

• Defragment your disk periodically so file sectors are located in contiguous areas of the disk and the software does not have to work so hard reading and writing data. You can use commercial defragmenters such as Disk Optimizer, Mace and Norton, or shareware programs like DOG, SST, and Desk Commando.

> Removing comments and indentation are too high a price to pay to speed up your code.

- Use a disk cache. Note that Fox Software warns you that using a cache with FoxBASE+ 2.0 actually slows down the program.
- People tell you to eschew the LO-CATE and CONTINUE commands in favor of the FIND and DO WHILE commands. It is still good advice. The latter need not read the whole database just to discover there are no more desired records to process. For the same reason, stay away from the SET FILTER TO command whenever you can. Although it is a very nice command because it saves you a lot of coding, it is inefficient. Behind the scenes, dBASE performs the slow LOCATE and CON-TINUE commands when you say SET FILTER TO.

Well, that should give you some idea of the topics I'll explore in this column. I'll continue this discussion next time. §

*P. L. Olympia, Ph.D., is a scientist with a doctorate in Chemical Physics. He is better known as "Dr.*  *dBASE" and is coauthor of the book*  dBASE Power: Building and Using Programming Tools, *soon to be published by Ashton- Tate.* 

### Product Information

Clipper, Winter '86 \$695 version Nantucket Corp 12555 W. Jefferson Blvd. Los Angeles, CA 90066 (213) 390-7923

CTRLALT.ARC public domain; written by Barry Simon and Richard Wilson, Available from most BBSs

Disk OPtimizer \$59.95 Softlogic Solutions, Inc. One Perimeter Rd. Manchester, NH 03103 (603) 627-9900

FoxBASE +, Version 2.0 \$395 Fox Software, Inc. 27493 Holiday Lane Perrysburg, OH 43551 (419) 874-0162

Front Runner Apex Software 4516 Henry St. Pittsburgh, PA 15213 (412) 681-4343

\$99

Mace Utilities Paul Mace Software 400 Williamson Way Ashland, OR 97520 (503) 488-0224

Norton Utilities Peter Norton Computing, Inc. 2210 Wilshire Blvd. #186 Santa Monica, CA 90403 (213) 453-2361

Quicksilver, Version l.Oc Wordtech Systems, Inc. P.O. Box 1747 Orinda, CA 94563 (415) 254-0900

T.I.E.

by Keith Mund to be marketed by Ashton-Tate. Not yet released by B.J. Hall and Michael Cherry

### **Creating Remote Workstations**

 $\bigcirc$  ne of the most common requests that we get is to connect remote workstations to a local area network (LAN). ne of the most common requests that we get is to connect remote worksta-By definition, a LAN connects workstations, printers, and file servers in a relatively small geographic area. Usually, this area is a single building or a single campus. It is not always practical to keep all the LAN users within the geographic confines dictated by the selected LAN topology. Sometimes, users need to travel away from the confines of the LAN, but still communicate with other users of the network.

For example, a company that we work with in Denver uses a LAN for electronic mail. Company engineers travel to field sites around the United States. The engineers in the field use a modem with a Compaq portable computer to call up a modem on the LAN and, once the communication link is established, log on to the LAN.

There are essentially two ways that a remote workstation can connect to the LAN: (1) program execution occurs at the remote workstation or (2) program execution occurs at the LAN. The major difference between the two is where the program execution occurs.

### **Execution at the Remote Workstation**

Remote workstations can be connected to a LAN so that the programs to be executed will run in the remote workstation. To do this, a serial port is installed in a file server and is connected to an external modem via an RS-232 cable. Similarly, the remote workstation (PC) is configured with a serial port and an external modem. This connection is shown in Figure 1. Note that on some networks the serial port for the file server could be installed in a bridge workstation on the LAN.

The network operating system has to be set up to recognize the serial port in the file server for remote configuration. With Novell Net-Ware, this means running the AR-CONFIG.EXE program to configure NET\$OS.EXE.

In addition, a shell has to be created to run on the remote workstation. The shell will usually be configured with an ID string, baud rate, communication port, modem type, and a phone number to call. Generally, the shell will be put on a bootable disk that contains the system files and set up with an AUTOEXEC- .BAT file to automatically invoke the shell.

Configuration of the network op-

erating system and the shell is not difficult, but a few tips will make it easier to maintain. First, write down the configuration choices you make. Second, as configuration parameters are often case-sensitive, always enter them the same way, such as all upper case, for both the network operating system and the shell.

Because of the speed of data transmission, the remote connection made in this manner will be considerably slower then a local workstation. Consider the case where a remote user has made the modem connection to the LAN. Now the user needs to log on to the network by executing the logon program. As execution of the logon program will occur at the remote workstation, the first thing that will happen is that the logon program will be "downloaded" or transferred from the file server to the remote workstation.

This is exactly what happens with a local workstation, except that the transfer speed between the file server and the local workstation is at 2.5 megabits per second (Mbps) (with Arcnet).

The transfer speed between the file server and the remote workstation is restricted to the speed of the modems, typically 2400 bits per second (bps). This means it can take several minutes just for the file transfer. Once downloaded, the program will execute at the speed of the local workstation which is relatively fast, but the next task to be executed will have to be downloaded from the file server to the remote workstation.

There are ways to get around this limitation. First, you can get faster modems, however experience has shown that the actual throughput of these modems is dependent upon the quality of the phone lines. Second, you can keep some of the executable files on the remote workstation so that only the data has to be downloaded. This requires a hard disk in the remote workstation.

We have generally found this approach to be a less than satisfactory means to connect remote workstations. As a general rule, we connect remote workstations by allowing ALL SALES ARE MADE SUBJECT TO THE TERMS OF OUR 90 DAY LIMITED WARRANTY. A COPY OF THIS WARRANTY IS AVAILABLE FREE, ON REQUEST.

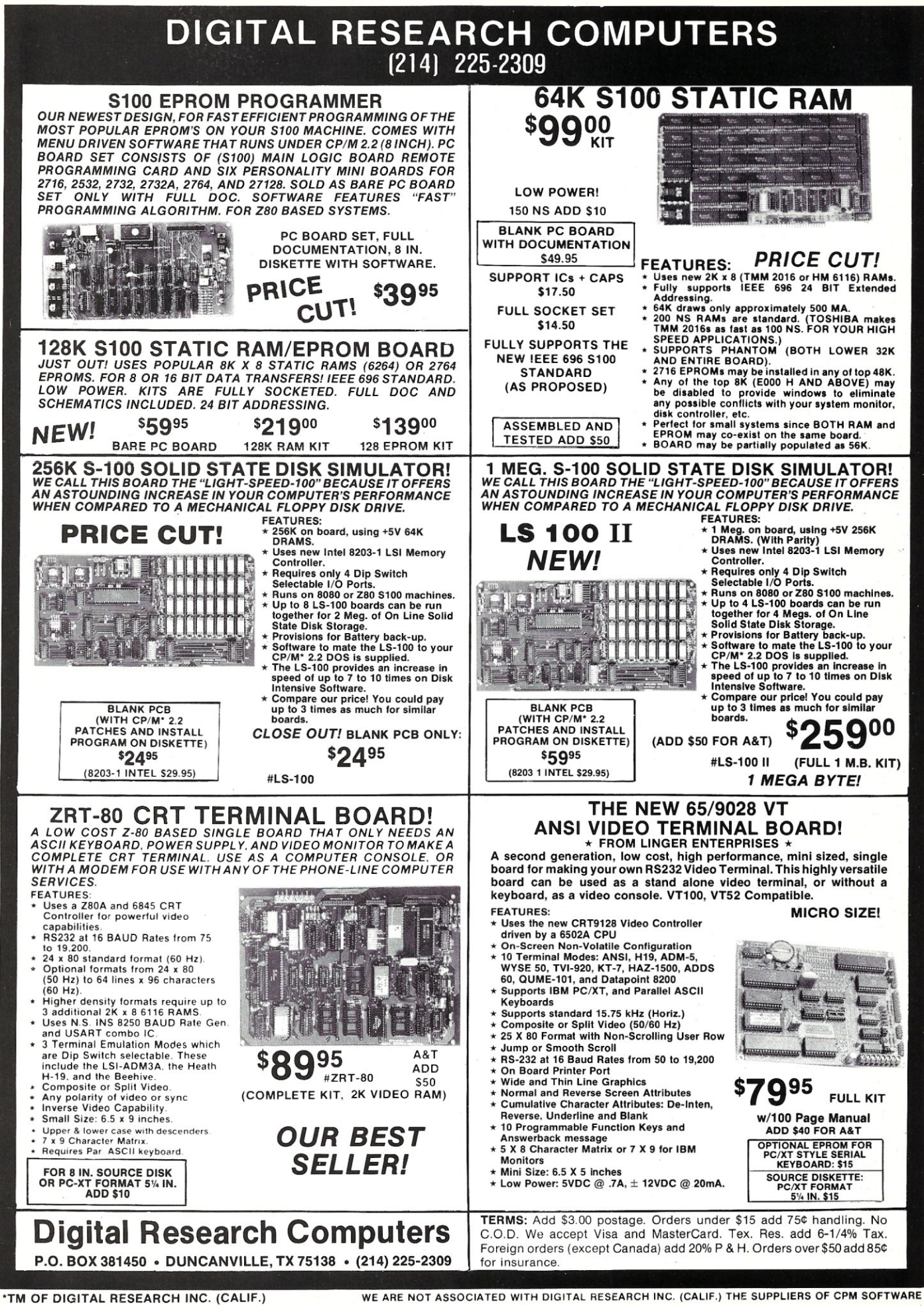

execution of the programs that the remote workstation wants to use at the LAN. This approach will be discussed later.

### **External Versus Internal Modems**

In equipping remote workstations, we prefer external modems. An external modem has lights that can be readily observed. This is handy for troubleshooting communication problems since you can monitor the activity (for example, when the modem goes off hook). This is especially true when the remote user is not used to working with modems, and you have to troubleshoot problems over the phone. Further, it is often hard to hear the speaker of an internal modem once it is installed in a personal computer.

Note also that some 1200/2400 baud modems do not use the same method to handshake. Some modems use the CCITT V.22 standard and some use the Bell 2400 standard. The bottom line is that some modems will answer, but not "sync" up and make a connection. Some modems successfully handle both handshakes.

Our recommendation is to either use the same modem manufacturer at both the communication server and the remote workstation. An easy way out is to stick with Hayes and avoid the cheaper clones.

### **Execution at the LAN**

In the second method, a remote workstation executes the programs on the LAN, essentially "watching" the execution. For this to work, it is necessary to have a workstation on the LAN on which the remote workstation can run its program. This workstation, typically called a communications server or "comm server," will have a serial port, and an external modem connected by an RS-232 cable. The remote workstation (PC) will be set up as before, with a serial port and an external modem. This connection is shown in Figure 2.

The network operating system does not have to be changed for this remote configuration. The communi-

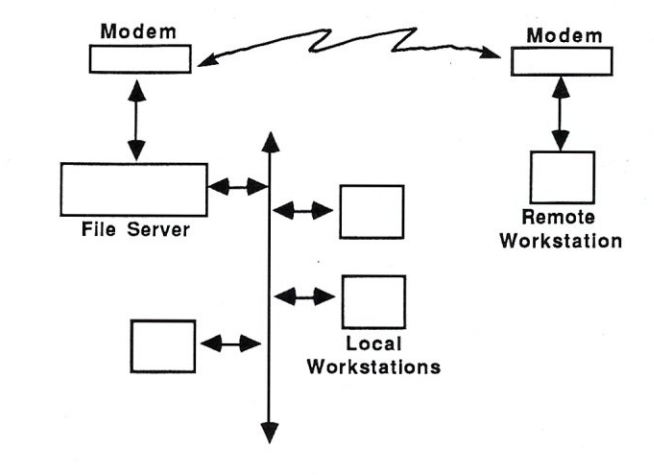

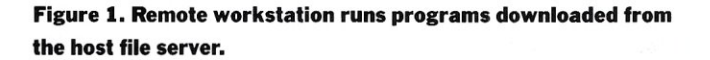

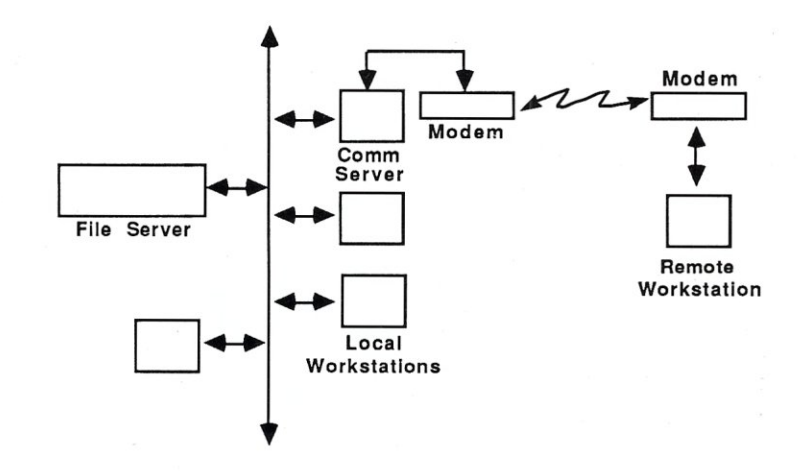

**Figure 2. Remote workstation runs programs on a host workstation connected to the LAN.** 

cations server generally looks like any other workstation on the LAN. The communications server will execute software such as Carbon Copy or PC Anywhere, as will the remote workstation.

In the case of Carbon Copy, the CC program is run on the comm server and the CCHELP program is run in the remote workstation. The software will have to be set up correctly at both ends. The most critical parameters to match are: baud rate, modem type, and passwords. Again, record the configuration choices you make and store them where you can find them when you need them. Also enter the configuration parameters the same way, such as all upper case, for both the communication server and the remote workstation.

Even though the data transmission speed between the remote workstation and the communication server is slow, the throughput is often acceptable at baud rates of 2400 and above. This is because execution actually occurs on the LAN itself.

Again, consider the case where a remote user has been connected to the communication program in the comm server. Now, the user needs to execute the logon program. The logon program is transferred from the file server to the comm server at the speed supported by the local area network topology. The logon program will execute in the communications server, and Carbon Copy will let the remote user watch the execution. The only "data" travelling down the communication line is the screen output and keyboard input. We recommend this approach for connecting remote workstations because throughput at the remote workstation is significantly better.

There are several ways to implement the hardware of a comm server on a LAN. The first way is simply to place a personal computer on the LAN with a modem connected to the pc. This is easy to implement and reliable. The disadvantage is a local

workstation must be dedicated to the remote users. Also, people at the local site can watch the remote users job executing on the local workstation monitor, and if some one presses Alt-Ctrl-Del on the local workstation when a remote user is connected, the remote session will be abnormally terminated.

Another way to implement a comm server is to use a special box, such as the J&L Chatterbox. The Chatterbox is essentially one to four personal computers (less monitors and keyboards) and associated LAN interfaces and modems, in one case. The modems can be internal plug-in modem cards or external modems connected to the serial ports that are provided.

The advantage of the Chatterbox is that it can be configured for up to four users (which requires four network interface cards and network connections), and there are no monitors or keyboards. Thus users do not perceive the Chatterbox to be a

### **SIXTEEN MEGABYTES IN ONE SLOT**

That's right!

The PC Tech Sixteen Megger board gives you 16 Megabytes of fast Dynamic RAM in a single slot.

The Sixteen Megger works in the IBM PC/XT/AT and compatibles at all speeds from 4.77 to 10 Mhz.

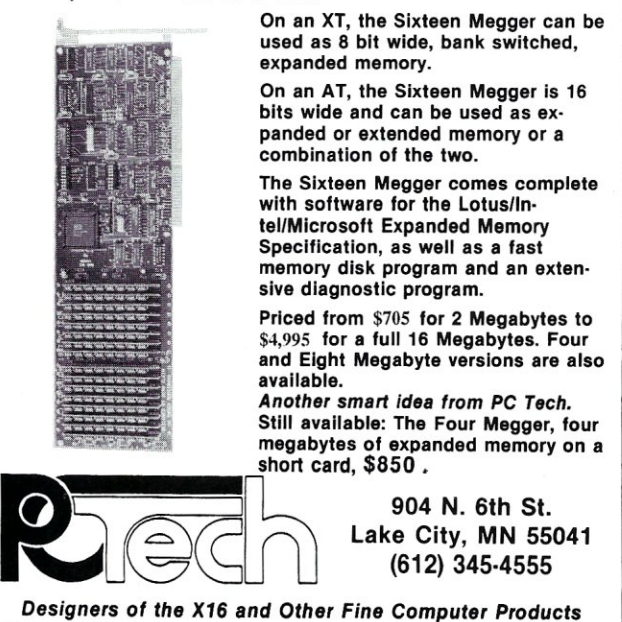

### **IS NOTHING SACRED?**

Now the FULL source code for TURBO Pascal is available for the IBM-PC! WHAT, you are still trying to debug without source code? But why? Source Code Generators (SCG's) provide **completely** commented and labeled ASCII source files which can be edited and assembled and UNDERSTOOD!

SCG's are available for the following products:

\_ TURBO Pascal ver 3 (IBM-PC)\* . .\$67.50<br>\_ TURBO Pascal ver 3 (Z-80)\* . . . .\$45.00 TURBO Pascal ver 3 (Z-80)\* . . . . \$45.00<br>CP/M 2.2 . . . . . . . . . . . . . . . . \$45.00 CP/M 2.2 . . . . . . . . . . . . . . \$45.00<br>CP/M 3 . . . . . . . . . . . . . . . \$75.00  $CP/M 3$  . . \*A fast assembler is included free!

The following are general purpose disassemblers:

- Masterful Disassembler (Z-80) . . .\$45.00 Masterful Disassembler (IBM-PC) .\$47.50 \_ UNREL (relocatable files) (8080) .\$45.00
- 

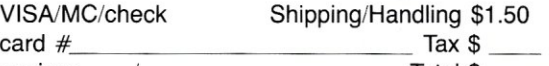

expires *\_\_j\_\_* Total \$ \_\_

"The darndest thing I ever did see ..

Pournelle, BYTE "I have seen the original source and yours is much better!"

Anonymous, SOG VI

All products are fully guaranteed. Disk format,  $8'' \square 5'' \square$  type\_

#### **C.C. Software, 1907 Alvarado Ave., Walnut Creek, CA 94596, (415) 939-8153**

CP/M and TURBO Pascal are trademarks of Digital Research & Borland Int.

wasted workstation. The disadvantage is that the Chatterbox case is poorly constructed; the frame is easily bent and can be damaged in shipment, and the plug-in cards do not fit well.

The processor cards that install in the Chatterbox have switches on the back of them. Unfortunately, these switches interfere with the installation of the cards in the Chatterbox. Another disadvantage of the Chatterbox is that it is slow. J&L is working on a 286-based processor, and while this improves execution speed, the boards have the switches in even worse locations.

Here are some Chatterbox installation tips. Often, screwing the processor and network interface cards into the backplane of the Chatterbox causes the cards to slip out of the expansion slot of the motherboard. Unfortunately, leaving the cards loose can be equally troublesome. The basic problem is that the frame of the Chatterbox is too short, and the cards have to be bent to fit. Our remedy is to remove the motherboard, and install spacer washers under it. Slightly raising the motherboard will allow anchoring of the cards in the expansion slots.

To test the setup of the Chatterbox you can put a monitor card in with the processor cards and network interface card. This will let you watch the start up of the comm server. Our installers always take a monitor card with them, then when everything tests out correctly, they remove the card and close the Chatterbox.

It is important to note that the Chatterbox does not have any disk drives. It boots onto the network through the use of boot PROMs. The boot PROM installs on the network interface card, which permits the "diskless" workstation to boot itself and connect to the file server.

Boot PROMs are readily available for most network interface cards from the interface vendor. They are specific to both the network operating system and the network interface card, so do not assume that they are interchangeable. For example, a boot PROM for a 3Com Etherlink card will probably not work with a Micom Interlan Ethernet card. And a Novell NetWare PROM for Arcnet is different from one for Ethernet or Token-ring. Check on the availability of boot PROMs when designing the network since not all LAN interface card manufacturers have them.

To work with boot PROMs on a Novell network it is necessary to run a program called DOSGEN. This creates a file called IBM\$DOS in the LOGIN directory. Instructions for DOSGEN are quite straightforward with one exception. It is necessary to have a formatted diskette for the process, and the diskette has to have the system file COMMAND.COM on it. When DOSGEN does not work, it is usually because the floppy disk used was not formatted with /S.

After working with several customers who wanted to promote LAN access to remote users, we have started to build our own comm server. The GS-2 communications server is custom built to the requirements of the customer, and has features such as multi-speed processors, attachable keyboards and monitors, as well as rack or desktop mountings. But key to our comm server is the ability to run a variety of communication processes in the comm server. For example, we can configure a comm server to allow remote users to dial in, as well as to house the Novell Asynchronous Communications Server (for dial in and dial out) and to provide a housing for gateways to IBM mainframes.

The Novell ACS is unique in that it allows dial-in and dial-out, and will be discussed in a future article, as will SDLC and X.25 gateways.

### **Wrapping It Up**

There are several questions that need to be asked when designing a connection scheme for remote users. For example:

- How often will users call in?
- How long will the average connection last?
- Will multiple modem speeds be required?
- Will remote workstations want

print capability?

• Will remote workstations want to perform file transfer?

The answers to these questions may affect the choice of the software to run in the comm server, but almost any option can be accommodated. One customer that we have in Denver even uses T1 phone links between the remote workstations and the comm server on the LAN. Another customer has a LAN with only one local workstation and all the other users attaching by means of comm server ports.

Regardless of the approach that you choose to use, the LAN does not have to be limited to locally attached workstations. Remote users can be connected to the LAN in a manner that will allow them to benefit from the same services to which LAN users have become accustomed. §

*B.J Hall and Michael Cherry operate HaUComm Network Services, a company devoted exclusively to designing and implementing LAN systems. HNS is located at 8101 East Prentice Ave., Ste. 304, Englewood,* CO *80111; (303) 771-6387.* 

### **Product Information**

**Carbon Copy Meridian Technology**  1101 Dove St., Ste. 120 Newport Beach, CA 92660 (714) 476-2224

#### PC Anywhere

**Dynamic Microprocessor Associates, Inc.**  545 Fifth Ave. New York, NY 10017

**Chatterbox J&L Information Systems**  9238 Deering Ave. Chatsworth, CA 91311 (818) 709-1778

**GS Comm Server HallComm Network Services**  8101 E. Prentice Ave., Ste. 304 Englewood, CO 86111 (303) 770-6387.

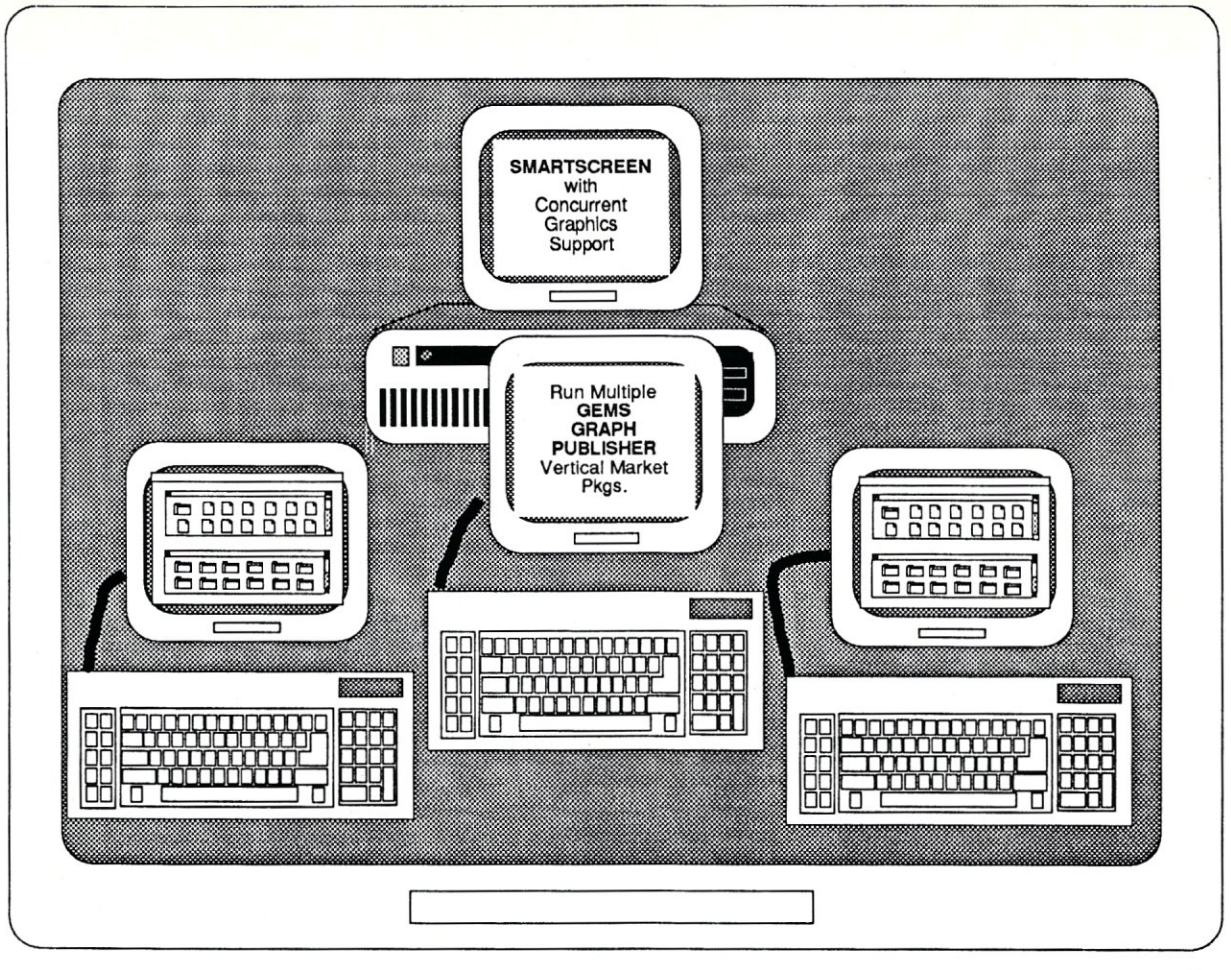

# **SMARTSCREEN**

### **CONCURRENT SUPPORT FOR MULTIUSER GRAPHICS WORKSTATIONS**

For the first time ever, you can have graphics workstations support on a multiuser-dos operating system!

Smartscreen uses cost-efficient monochrome monitors and keyboards for 1-16 users on 80386-based computers with Arnet Corporation's new Quickscreen monitor multiplexer to create a high-performance multiuser system with graphics capabilities for every user.

Smartscreen, an enhanced version of Concurrent Dos 386, supports full Hercules graphics and multitasking at every station, and runs Concurrent and PC-DOS software for maximum flexibility. You can have two tasks at every monitor - and four at the main console!

Smartscreen allows software developers to access direct video RAM on ali stations for high performance and graphics-based applications.

Special versions are available for optimized performance of selected vertical market packages.

Like all CCI products, **SMARTSCREEN** includes **CCI support** - prompt, professional support when you need it, tailored to dealers, distributors, and developers.

For more details, call the CCI marketing department - dealer, distributor and OEM inquiries welcomed. Smartscreen is a trademark of Concurrent Controls, Inc., Qulckscreen Is a trademark of Arnet Corporation, Concurrent Is a trademark of Digital Research, Inc.

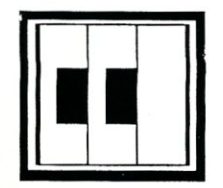

### **CONCURRENT CONTROLS, INC**

**(415) 648-2174** 

3770 24th Street, Suite 206 San Francisco CA 9414 FAX (415)648-0340

### THE SCIENTIFIC COMPUTER USER

by A. G. W. Cameron

### **Number-Crunching Coprocessor Boards**

86/387 machines and coprocessor boards are now becoming available, as is software that can run the 386 in both cessor boards are now becoming available, as is softthe 16-bit and the 32-bit protected modes, thereby breaking the 640 kilobyte (K) barrier.

I note in passing that human number crunchers should not be holding their breaths waiting for the availability of OS/2 to break the 640K barrier and open up the full potential of the 386 machine. It is necessary to distinguish between the two kinds of protected mode: 16-bit and 32-bit. The 16-bit mode will run on the 286 chip, and thus, by default, also on the 386 chip. The 32-bit mode will run only on the 386, but it will run quite a lot faster. OS/2 will only provide access to the 16-bit mode; thus it shortchanges the 386 user who really wants speed. It is rumored that a 32-bit protected mode version of OS/2 will not be available until 1989 at the very earliest.

Hence, we need to pay attention to the so-called DOS extenders, of which there are now several being offered. One important one comes from Phar Lap Software, which addresses only the 32-bit mode. I have just had a brief fling with another DOS extender from A.I. Architects, which provides versions for both the 16-bit and 32-bit modes, called DOS/ 286 and DOS/386, respectively. They also provide a 386/387 coprocessor board, called the Humming-Board, which is available in 16- and 20-MHz versions. I borrowed the 20-MHz version for a few days in order to run some tests on it.

### **The HummingBoard**

The HummingBoard comes with a lot of on-board RAM. My board had 6 megabytes (MB) of 256K chips, surface-mounted, standing on end, and taking up a fair chunk of real estate at the end of the board. I had no trouble at all installing the board, which connects into an 8-bit slot and so will fit into both XTs and ATs. You can only use a short card in the slot on the chip side of the board owing to the space required by the on-board RAM. In any case, you should run cool boards as neighbors. With megabit chips, this card will hold up to 24 MB. It is a true coprocessor board in that the 386 runs independently of the host CPU.

At the time I had it, this board was not quite ready to be used by the FORTRAN number-cruncher. By the time you read this column, there should be at least three 32-bit FOR-TRANs that can be used on it; including additions from Micro Way and one from Lahey. However, I was unable to prepare anything to run in the 32 bit protected mode on the board.

At the time I had the board, the only FORTRAN supported by A.I. Architects was Microsoft FORTRAN, version 4.0. Upon installation, you apply a few patches to the Microsoft libraries, then you can compile and link a program to get the usual .EXE file. This file can be run as is on the HummingBoard, which in this case is simply being compatible with an 8088. For example, you run program

XYZ on the board by typing HE XYZ. Assuming there is no XYZ.EXP file, the HB program will run XYZ.EXE. But you can then produce a relinked version of the program by submitting the .EXE program to be processed by the A.I. Architects' Express program. This produces a file with an EXP extension that takes precedence over .EXE programs for execution by the HB program in 16-bit protected mode.

Table 1 shows five floating-point intensive, benchmark programs that were run on several system configurations after compilation was done with Microsoft FORTRAN 4.0. In Table 1, S-whet and D-whet give single-precision and double-precision whetstones in kilowhetstones per second-standard benchmark programs. REMEZ is an IEEE digital signal-processing program that is floating-point intensive. SVD is a singlevalue decomposition program that operates on  $50 \times 50$  matrices. Roots finds complex roots of real polynomials. I used the Microsoft large model for compiling these programs. I also cut down the size of the largest arrays to reduce the size of one of the .EXE files so that I would not have to strip nearly all resident programs out of memory in order to run it. This means that the five programs executed faster than they would have if the huge model had been used.

### **Performance**

The direct execution in real mode of the .EXE programs on the HummingBoard was very impressive. In fact, it ran five times as fast as on my 9.54-MHz Number Smasher board, which itself runs about 21/2 times faster than a standard XT.

The numbers in Table 1 for the .EXP files (i.e., running in 16-bit protected mode) were obtained for me by A.I. Architects from my .EXE files and run on one of their boards there. It shows that there is a significant loss of speed in going to 16-bit protected mode for these benchmark programs. This is the penalty that you pay for gaining the ability to break the 640K barrier. There is one near exception to this statement in that the REMEZ program executed almost as fast in protected mode; I do not understand why this happened.

It is anticipated that there will be a significant gain in speed when one can go to the 32-bit protected mode. But the proof of that will have to wait for the arrival of 32-bit FORTRAN compilers used with a 32-bit DOS extender.

A 16-MHz HummingBoard with 2 MB onboard is \$2,895, and the 387 chip is another \$795. With 6 MB of RAM in 256K chips, the cost is \$4,695. With 24 MB of RAM in 1 megabit (Mb) chips on board, the cost is \$17,550. The 20-MHz versions of these boards cost \$4,295, \$6,095, and \$18,950, respectively, all without the 387.

### The Weitek 1167 Coprocessor Board

The next evolutionary step in the number-crunching revolution has just arrived. For about three years now I have been predicting that number-crunching speeds would see a big boost when some vendor put the Weitek 1164 and 1165 numeric coprocessor chips in PCs or on coprocessor boards because of the intrinsic speed of these chips. Weitek designed the 1167 coprocessor board to work with the Intel 386 chip. (The 1167 is a combination of the 1164 and 1165 chips, together with the 1163 80386 interface chip.)

New 386 machines are being announced every day, or so it seems. But there is one little item that determines the degree of their sophistication: whether or not they have a Weitek socket. In my view, which is certainly not free of bias, any 386 machine without the Weitek socket is rather uninteresting. The Weitek socket has 121 pins in it, compared to 81 for a 387 socket, and is what the Weitek 1167 coprocessing daughter board plugs into. In turn, the 387 chip can be plugged into this daughter board. Thus, both numeric coprocessor chips are available to respond to their respective command sets.

MicroWay is acting as an OEM to Weitek to fit the 1167 daughter board to the 386 machines equipped with the Weitek socket. Because of the different geometries of these machines, it appears that a number of custom designs will be required. So far, I know of only the following 386 machines that have the Weitek socket, and they were all announced within the last few weeks: the Compaq 386/20, the new AT&T machines, the Tandy 4000, the Wyse 386 machine, and one from NCR. MicroWay has been doing its developmental work on the Tandy 4000, but apparently this is not an optimum machine because, according to Steve Fried at MicroWay, the 1167 is I/O bound in the Tandy 4000. Be warned that if you go out and ask the average salesman if any of these machines has a Weitek socket aboard, the response is likely to be, "A what?" Only Compaq has openly advertised its Weitek socket, and it is the only one of these companies that apparently plans to offer the Weitek coprocessor board to its customers. MicroWay also expects to bring out a 386/387/1167 coprocessor board to plug into any AT compatible bus. Obviously, it will be best to use this in a 286 machine since you will have to replace the CPU chip anyway.

For nearly a year now I have been using the Weitek 1164 and 1165 chips as part of the optional floating

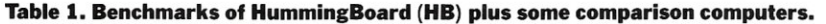

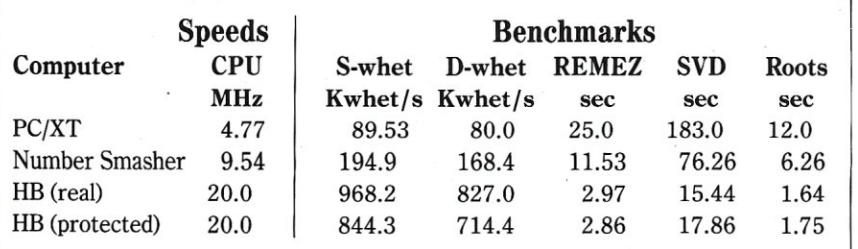

#### 5-1 00 Products Turbo Slave I \$395 \$410

Earth Net-100 \$395 \$410

### PC Products

Earth Net PC \$375 \$395

Prices & Shipping & Handling CIA COD

### **System Manager**

 $List$  \$375

### **Complete TurboDOS Network Security Package**

- All Menu Driven
- Restrict Drives and User Areas
- Log ON/OFF Record Keeping
- Full Electronic Mail
- Display System Status
- Talk-Send Messages to Another Processor
- Runs on All TurboDOS Systems

We Support Large TurboDOS Systems With Multiple Masters We Support the Following OEM's Earth ICM ICD L/F Teletek *Dealer Discounts* 

### **Multi-User Networking Specialists**

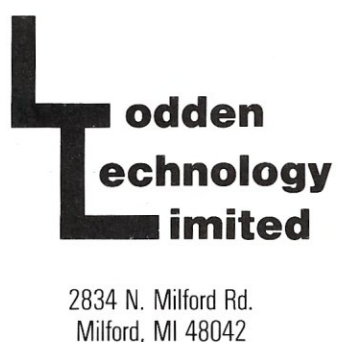

TurboDOS is a registered trade mark of Software 2000, Inc.<br>System Manager © Lodden Technology LTD **(313) 685-3877** 

point accelerator in my Sun 3/260 workstation (see *Micro/Systems Journal,* May-June and September-October 1987). In this machine, the chips work with 25-MHz Motorola 68020 and 68881 chips and the result is an increase in the floatingpoint throughput by a factor of 2 to 4 (see the benchmarks in Tetewsky and Feenberg, *Micro/Systems Journal,* September-October 1987). The new Sun 4/260, to which I shall be upgrading later this winter, combines RISC chips with the Weitek chips on the CPU board, which are no longer optional, and achieves an additional factor of 2 in speed.

From various benchmarks, I have formed the impression that 16-MHz 386/387 chip combinations are roughly equivalent in performance to 25-MHz 68020/68881 chip combinations. Therefore, it is not surprising to see the following results published by Compaq about its internal benchmarks. Compaq quotes a Whetstone Index of 3.3 for the Sun 3/260 with

floating point accelerator (this evidently refers to millions of Whetstones per second or Mwhet/s for single-precision FORTRAN). The number I measure on my machine is 3.56 Mwhet/s. For the Sun 3/260 without the floating point accelerator, the company quotes 1.3 Mwhet/ s, which agrees with my measurement of 1.26 Mwhet/s. For the 20- MHz Compaq Deskpro 386/20 without the 1167 coprocessor board, the quoted speed is 1.9 Mwhet/s. This illustrates the advantage of increased speed that Compaq gains with its new machine by using a 32K cache on the motherboard and various other tricks. For the Compaq machine running with the 1167 chip, the measure is 4.6 Mwhet/s, some 37 percent faster than the Sun 3/260.

One must be a little careful with these numbers because we are told very little about the operating systems and FORTRANs used to obtain these numbers. However, it is striking that the Compaq Deskpro 386/

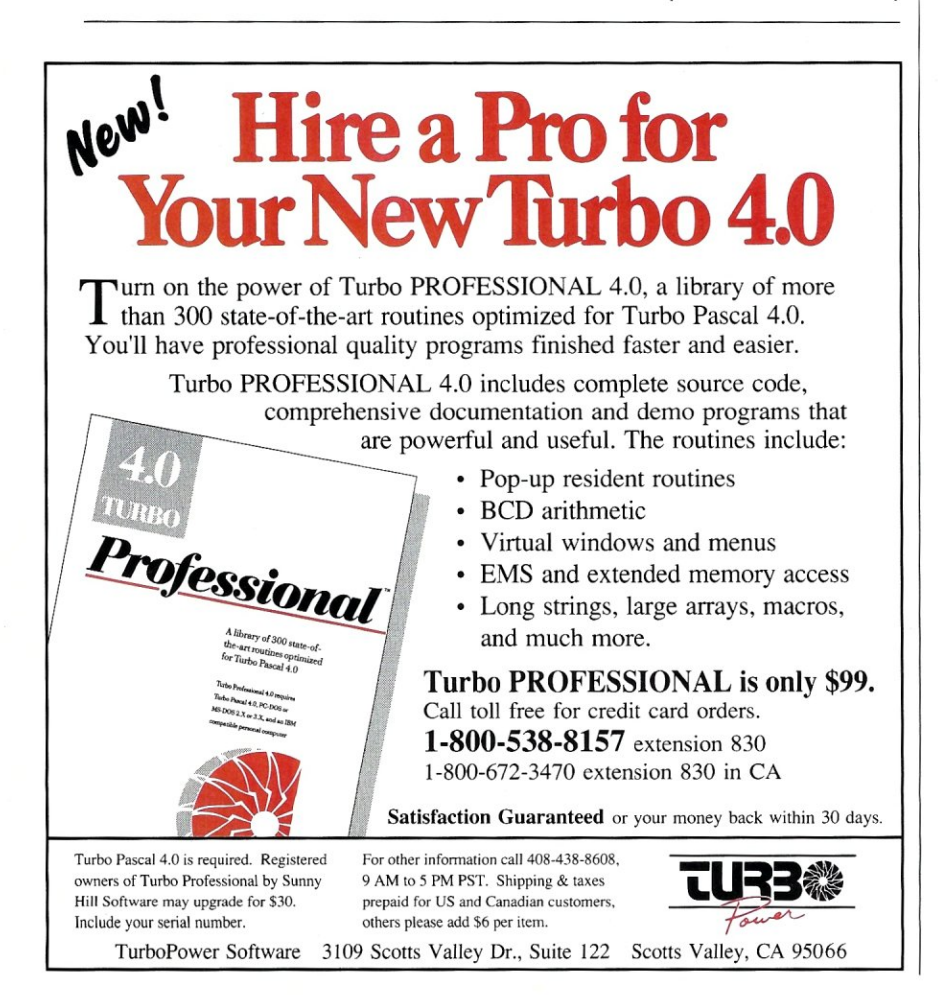

20 is as fast as the fastest workstations presently available. I would expect the other 386 machines with Weitek sockets, even the 20-MHz machines, to run a little more slowly than this Compaq.

MicroWay will be selling its versions of the Weitek coprocessor daughter board for \$1,495. Compaq asks \$1,999 for its version.

### The Phar Lap DOS-Extender

In 1986, Phar Lap Software announced its 386 Software Development Series built around its 386 DOS-Extender. This is software that allows 32-bit, protected-mode applications to be run under the standard DOS operating system. Memory addresses are 32 bits wide in the protected mode, and so all available memory can be directly addressed. The purpose of the DOS-Extender is to give protected-mode programs full access to DOS services. For this to happen, the DOS-Extender must intercept all system calls and pass them to DOS in the real mode of the 386. It must also pass data into 386 real-address space, if necessary. It also allows applications to interface directly to I/O devices, to call ROM BIOS routines, and to access screen memory for instantaneous screen updates.

The development version of the 386 DOS-Extender requires you to call the DOS-Extender and pass to it the name of the protected mode program you want to run. However, the commercial application program developed under DOS-Extender will have a run-time version of DOS-Extender merged into a single .EXE file with the application, so that to the end user the application appears to be a natural part of the DOS environment. Language compilers are, of course, examples of such application programs.

In May 1987, Phar Lap Software announced that future versions of DOS-Extender would provide support for the Weitek WTL1167 Floating Point Coprocessor. When DOS-Extender is started, it will detect if an 1167 is present and, if so, it will enable a memory-mapped interface to this chip. If the chip is absent, a

# **DEBUGGING SWAT TEAM**

*Order fco-C88 ReI. 4.0 New Modeling Compiler and get C-more at no extra charge!* 

### **Seek and Correct**

You already know that fast compilation does not mean fast program development. Backing up for bogus error messages and removing the bugs takes time. Eco-C88's "Seek and Correct" three - way error checking finds even the most elusive bugs, clearing the path for swift program development.

### **Double Barrel Error Checking**

Eco-C88 nails syntax errors cold and tells you about the error in plain English. And there's no avalanche of false error messages, either. Other compilers can generate up to four times the number of error messages actually present; they leave it up to you to guess which ones are real. You'll be more productive with Eco-C88 because there is no guess work.

Eco-C88 provides ten levels of semantic error checking. You can select from almost no checking to the fussiest you've ever seen. Eco-(88's "picky flag" finds subtle errors that slip by other compilers.

### **Eco-C88 also features:**

- All data types, plus ANSI Enhancements<br>• Robust library including many new ANSI • Robust library, including many new ANSI
- functions
- CED editor with online function help, split windows, compile-edit-link capability
- New, expanded manual with sample programs for the library functions

### **C-more Source Code Debugger**

Finally, if a really nasty bug persists, put C-more, our source code debugger, to work. With C-more you can watch your program as it executes, single-step it, set simple or conditional breakpoints, test complex expressions, use variables as indexes into other variables, initialize and trace variables, examine CPU registers, display results with printf()type options and much more. C-more can help you track down bugs in minutes rather than days.

The price for Eco-C88 is \$99.95. And, for a limited time, we'll give you our C-more debugger at no extra charge.

### **Ecosoft Inc.**

6413 N. College Ave. Indianapolis, IN 46220

(317) 255-6476 (Tech Info) (800) 952-0472 (Orders)

### **Memory Options**

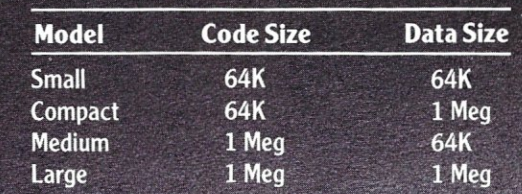

flag is set so that application programs can change their behavior accordingly. At the same time, Phar Lap announced that two software compiler developers are adding support for the 1167; MetaWare, which publishes C and Pascal compilers for the 386, and Green Hills Software, which publishes C, Pascal, and FOR-TRAN compilers for the 386.

Acting as an OEM for Green Hills, MicroWay has just announced the availability of enhanced versions of the Green Hills compilers. They have been renamed NDP FORTRAN-386, NDP C-386, and NDP Pascal-386, and they cost \$595 each. The FORTRAN compiler can actually be set to support any of the three numeric coprocessors that will work with the 386: the 287, the 387, and the Weitek 1167. The assembly language output can be assembled and linked with either the built-in tools in UNIX V or the Phar Lap tools for MS-DOS. MicroWay sells the Phar Lap 386 ASM/Link for \$399. §

*A. G. W Cameron is Professor of Astronomy at the Harvard-Smithsonian Center for Astrophysics.* 

### Product Information:

A. I. Architects, Inc. One Kendall Square, Ste. 2200 Cambridge, MA 02139 (617) 577-8052

Green Hills Software, Inc 425 E. Colorado St. Glendale, CA 91205 (818) 246-5555

Mercury Computer Systems, Inc 600 Suffolk St. Lowell, MA 01854 (617) 458-3100

**MicroWay** P. O. Box 79 Kingston, MA 02364 (617) 746-7341

Phar Lap Software, Inc 60 Aberdeen Ave. Cambridge, MA 02138 (617) 661-1510

Weitek Corporation 1060 E. Arques Ave\_ Sunnyvale, CA 94086 . (408) 738-8400

#### 

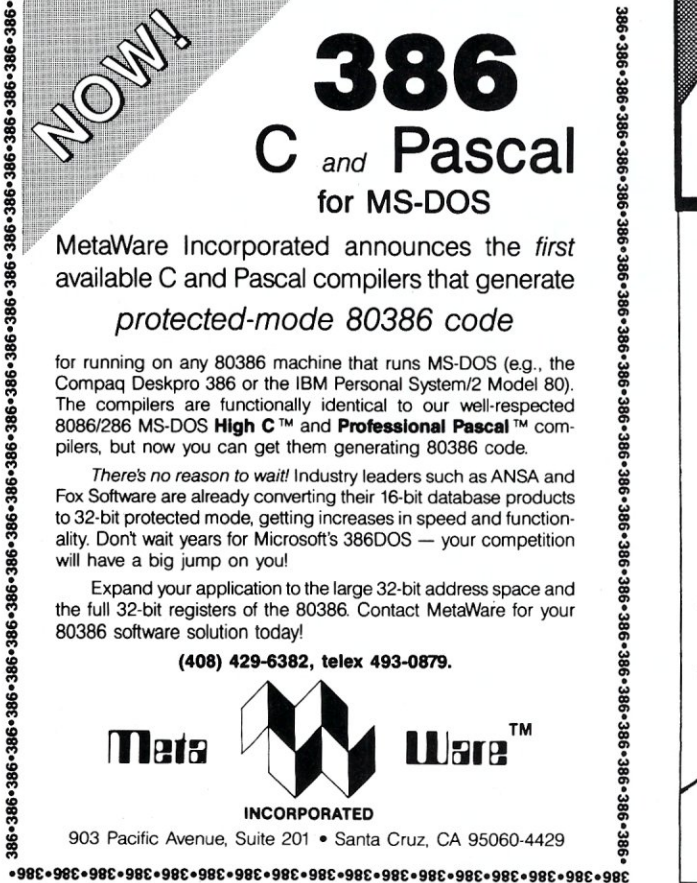

**ISIS CP/M MSDOS** 

#### COMPLETE SOURCE CODE INCLUDED!

ICXPDS: eXchanger now supports the 5 1/4"iPDS format. Manipulation of ISIS-II files using your computer system was never easier.

*ICXMDS:* Same as ICXPDS, but for MDS 8" systems.

IMXPDS: Reads/Writes 5" iPDS disks on PC's and AT's. **TELEDPLUS:** Enhanced serial file transfer program for CP/M, ISIS,

or MS-DOS. ISE: Emulator gives the CP/M and MS-DOS user access to all the ISIS-II

languages and utilities. *ACCELER* 8/16: CP/M-80 emulator for MS-DOS. Enables PC's to run ISE. (no source code, V-20 incl.) \$89 each

\$250 any 3 above

*UDI:* The 8086 ISIS Emulator runs all UDI applications. . . . . . . \$300

ZAS *Development Package:* 2-8 and 2-8000 Assembler for CP/M. ISIS. and MS-DOS.

*Request* a *catalog of our products I* 

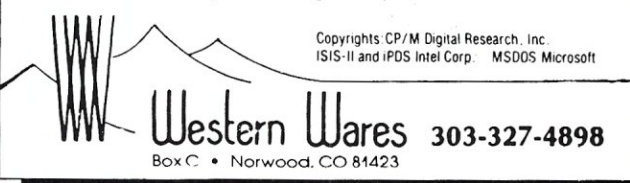

### **C CODE FOR THE PC**

*source code, of course* 

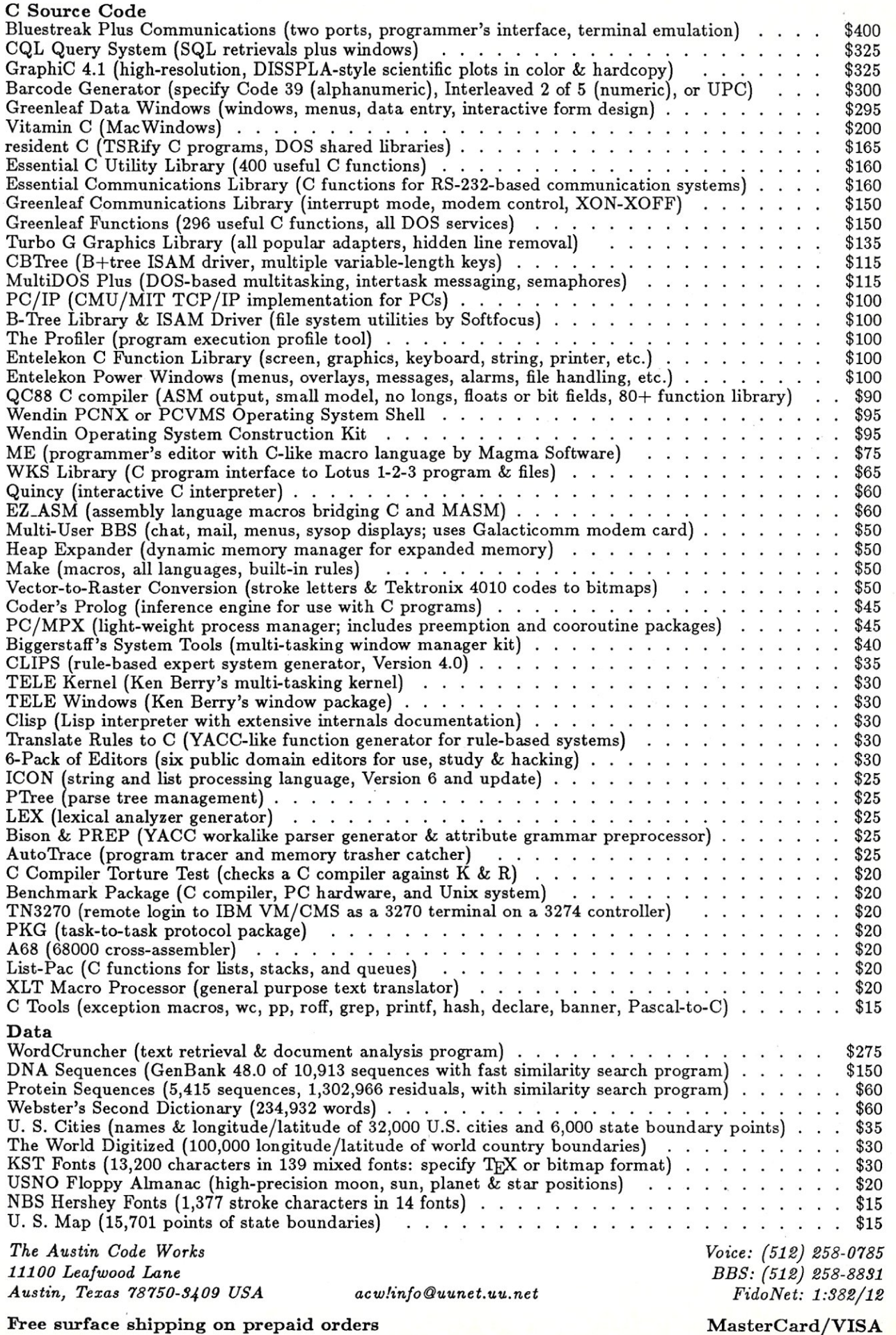

### NEW PRODUCTS

*When contacting vendors, please mention that you read about their products in* Micro/Systems.

*Manufacturers who would like to have their products listed here should send their news releases to the Managing Editor,* Micro/Systems Journal, *501 Galveston Drive, Redwood City, CA 94063.* 

### New Software **Products**

### New Library for Turbo Pascal 4.0

Turbo Professional 4.0 is a library of more than 300 routines from Turbo Power for use with Borland's new Turbo Pascal 4.0. Included in the library are more than 30,000 lines of code optimized for Turbo Pascal 4.0, including pop-up resident routines, BCD arithmetic, long strings and large arrays, menus and fast windowing routines, EMS and extended memory access, and runtime error recovery. Sample programs that illustrate how the routines can be used include a memory-resident macro processor; a memory-resident programmer's quick reference chart; a memory-resident programmers calculator; an interactive menu maker that writes source code; and others.

Turbo Professional sells for \$99. For more information, contact Turbo Power, 3109 Scotts Valley Dr., Ste. 122, Scotts Valley, CA 95066; (408) 438-8608.

### PC-Compatible Hardware

### PS/2 Tape Backup Systems

Emerald Systems Corporation has a new series of six tape backup subsystems for the IBM PS/2 Models 50, 60, and 80. They can be used in standalone or networked workstations, including DOS and Novell Net-Ware environments. The 1/4-inch tape backup products range in capacity from 60-150 megabytes. All of Emerald's PS/2-compatible products include Emerald Systems' ASP backup software utility, which permits total control over the backup process, including selected file backup, password control, unattended backup, and advanced restore facilities.

For more information about this new series of PS/2 backup products, contact Emerald Systems Corp., 4757 Morena Blvd., San Diego, CA 92117; (619) 270-1994.

### lSi WORM System Software is Compatible to DOS

Information Storage Inc. (lSi) has new software for its optical WORM (Write Once, Read Many times) drive subsystems. WORM-TOS (Transparent Optical Software) is compatible with DOS yet transparent to applications and utilities. WORM-TOS supports all DOS features, including subdirectory trees; renaming, deleting, or appending files; and selective file alteration. It allows direct access to the optical disc using standard DOS commands and without a mount command. WORM-TOS also allows the

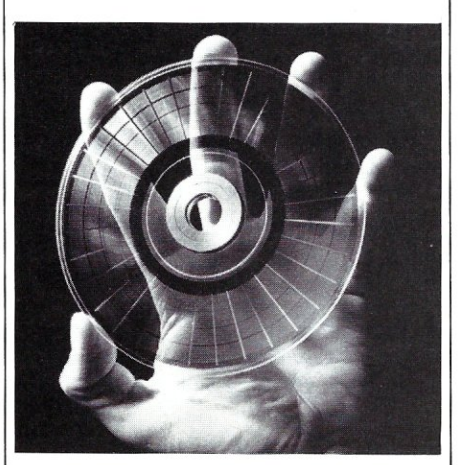

user to trace files and subdirectories backward through previous versions.

lSi's optical drive subsystem is ideal for extending the capacity of a system's hard disk drives while providing on-line backup capability. It can also provide savings to users who have a need for high-capacity information storage. lSi WORM drives

use 51/4-inch Certified Optical Storage Media; removable optical disk cartridges that come in 1I5-megabyte (MB) and 230 MB formats, which sell for \$100 and \$125, respectively. Since there are no magnetic components to these media, they are safe to use in the presence of strong magnetic fields.

An lSi 525 WC Optical Disc Subsystem for internal mount in an IBM PC, PC/XT, PC/AT, or compatible is available for \$2,595, including WORM-TOS software. An external unit with powered cabinet, drive, controller card, and software is available for \$2,795. For more information about lSi's WORM-TOS, contact Information Storage Inc., 27687 janitell Rd., Colorado Springs, CO 80906; (303) 579-0460

### Other Hardware **Products**

### Modem With Mind of Its Own

The AJ 9631-SA is Anderson Jacobson's new V.32 modem offering full duplex, 9600 bps communication on dial-up networks or on 2/4 wire leased lines. The new modem is fully V.32 compatible and provides Trellis coded modulation, local and remote echo cancellation, and satellite transmission capability. In leased-line operation, the AJ 9631- SA features Unattended Automatic Dial Back Up (DADBD). User-selected Trellis coded modulation adds signal redundancy for enhanced error control, and local and remote echo cancellation and automatic adaptive equalization preserve data transmission quality. The AJ 9631- SA also features a V.25 bis auto dial for both synchronous and asynchronous dialing. On the switched network in leased line operation, the mode provides single call Unattended Dial Back Up (UADBD), and should the leased line fail, the unit dials a prestored number to reestablish a dial network connection.

The AJ 9631-SA sells for \$3,095. For more information, contact Anderson Jacobson, 21 Charcot Ave., San Jose, CA 95131; (408) 435- 8520.
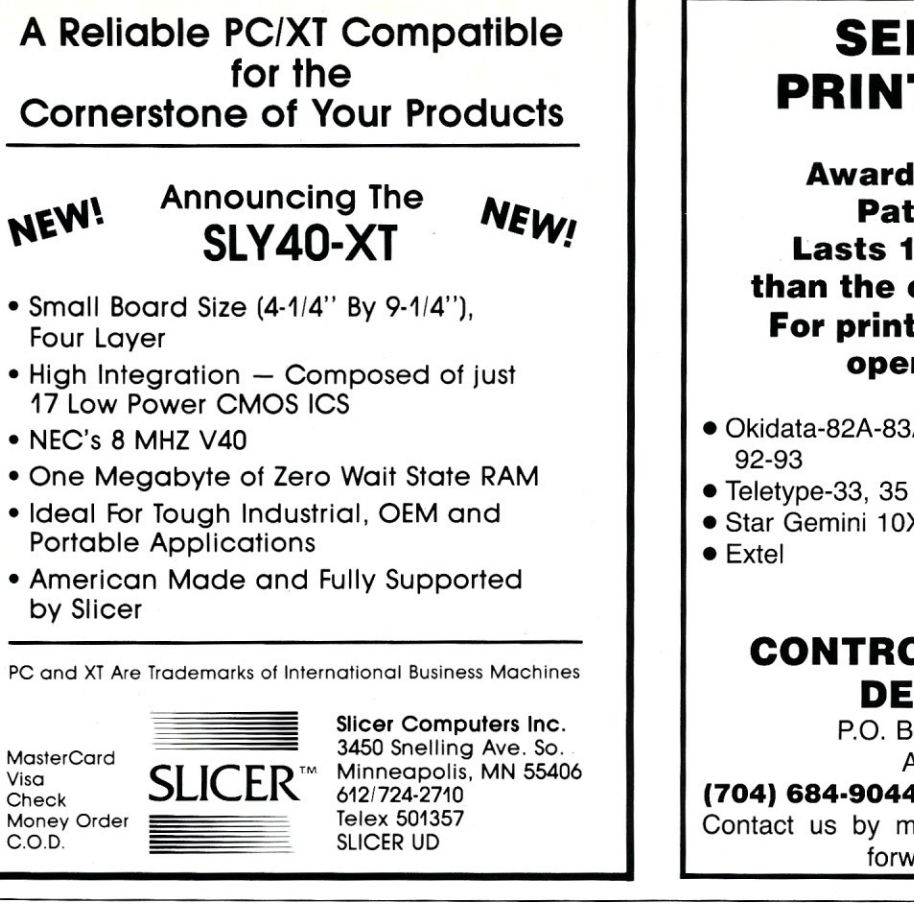

## **SELF·INKING PRINTER RIBBON**

**Awarded United States Patent #4701062 Lasts 10·15 times longer than the conventional ribbon. For printers using** 1/2" **width open spool ribbon:** 

- Okidata-82A-83A-84-
- Dec LA 180/120
- Dec LA 30/IBM 1443
- Teletype-Model 40
- Star Gemini 10X
- Texas Instrument
- 800/810,820,880

### **CONTROLLED PRINTOUT DEVICES, INC.**

P.O. Box 869, Baldwin Road Arden, NC 28704 **(704) 684·9044 •** Telex: (Filmon-Aren) **577454**  Contact us by mail, phone or telex and we will forward you a brochure

# **The Custom 386 Programmer's Workstation**

Looking for a lightningquick 386 system that's tailored to your needs? CAE/SAR Systems, Inc, will custom-fit you a 386 system more powerful than most on the market, Whether it's a system designed for your program development, artificial intelligence, CAE, or systems design work, CAE/ SAR delivers reliable, powerful 386 workstations built for today's programmers,

Based on a proven 386 motherboard, CAE/SAR 386 systems come in dozens of different configurations for memory, disks, floating point and graphics, You can select high speed drives (16 ms), 70Mb, 140Mb, or 300Mb; EGA or mono monitors and cards; and 2,5Mb, 4,5Mb, or 8.5Mb 32-bit RAM- plus other options!

The CAE/SAR 386 systems run Unix and DOS concurrently, and also run OS/2

*"The winner, though, was the CAEjSAR* 386, *Its ESDI hard disk interface made it the fastest of all the machines in the disk access test,"* 

> PC Magazine Dec, 22, 1987

and Xenlx. Floating point options are available for the Intel 387 chip,

Basic Unix/Xenix systems start at \$3,495,

Get a system that fits you perfectly, Call CAE/SAR Systems today for more information,

**CAE/SAR Systems, Inc.**  p,O, Box 50243 Palo Alto, CA 94303

(415) 949-3816

## **Classifieds**

Micro/Systems Journal *accepts Classified Ads. The charge is \$6/line* (3 *lines minimum,* 7 *lines maximum); 40 characters max.jline. Three times frequency \$15/line; six times \$25/line; non-profit clubs \$2/line. Logos, special type, etc. are extra charge. Check must accompany ad copy. Send to M* & *T Publishing Inc., 501 Galveston Dr., Redwood City, CA 94063.* 

RAM DISK

*S-100,* 2 *MEG, PORT JIO.* New, Warranteed, \$725. S. Lugert, 439 Peck Slip Sta., N.Y.C., N.Y. 10272, or call (718) 622-0654.

guage device drivers provide windows, sprites, mouse support, and more. ONLY \$49.95 FLEXISOFT, 3987 Valley View Dr., Ashland, KY 41101; (606) 325-3736.

KA YPRO '83, XEROX 820-1, AND BIG BOARD-I owners-Blazing fast assembly lan-

DISK CONVERSION: Most CP/M and MS-DOS formats. 48 hour turnaround. Reasonable rates. Personal service. For information call or write: RH Associates, 2211 Mark Ct., Silver Spring, MD 20910; (301) 587-6230.

#### SQL.PAS

Make stack, queue, and list standard data types in Turbo Pascal (\$9.95). PSW, Box 10072, McLean, VA 22102-8072.

Computer Barter Trade Newsletter. Software/ Hardware. Send \$5 for sample by air. Write to "The Barterers" #05-32 Bukit Timah Shopping Centre, Singapore 2159.

## **WE WELCOME YOUR ARTICLES!**

Starting with the January issue, *Micro/Systems Journal* will be providing technical articles, columns, and reviews to computer system integrators every month. We are seeking new authors with innovative ideas and system applications that can be shared with other professionals. For example, over the next few months we plan to offer articles about:

- *Interfacing to the OS/2*
- C *Software Development Tools*
- *PC Multiuser Operating Systems*
- 386 *Software Development Tools*
- *UNIX on the PC*

We would welcome your contributions on any of these subjects. Please contact:

> Thomas Woolf Managing Editor *Micro/ Systems Journal*  501 Galveston Drive Redwood City, CA 94063 (415) 366-3600

## Advertiser Index

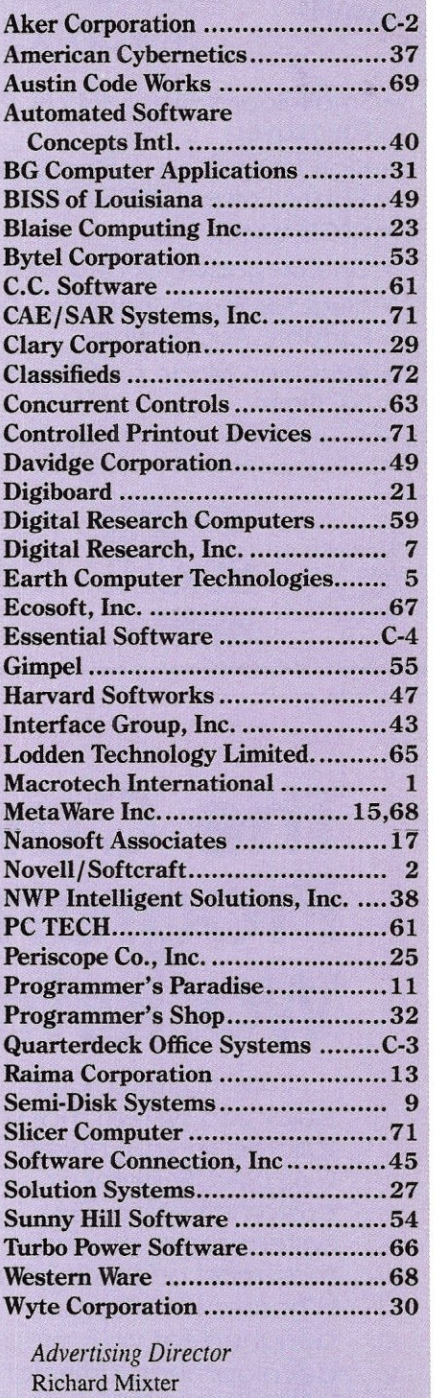

*National Account Manager*  Dwight Schwab

*Southwest Accounts Manager*  Tami Brenton

*Advertising Coordinator*  Shaun Hooper

# How to **tell the diflerence**  betweenDESQview~2.0 **and**  any other environment.

Selecting DESQview,<br>the environment of electing DESQview, choice, can give you the productivity and power you crave, without the loss of your old programs and hardware. If you like your existing programs, want to use them together, transfer data between them, print, sort, communicate with or processin-background, yet still have the need to keep in place your favorite PC(8088, 8086, 80286 or 80386), DESQview is the "proven true" multitasking, multiwindowing environ-

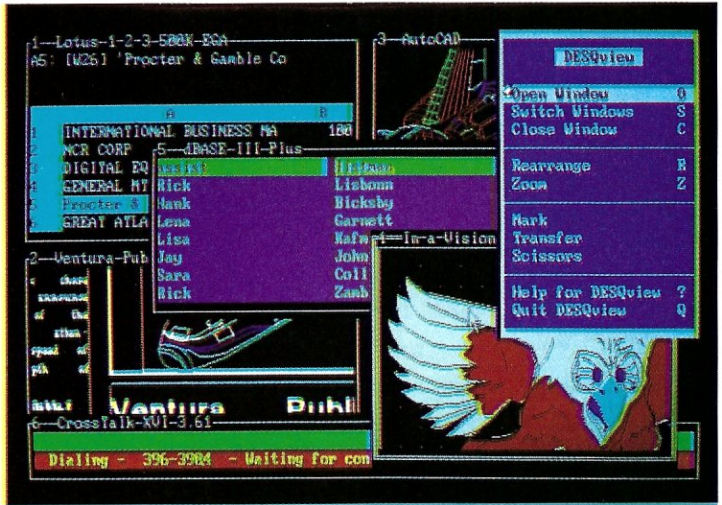

One picture is worth a thousand promises.

ment for you. Best of all, DESQview 2.0 is here now, with all the money saving, time saving, and productivity features that others can only promise for the alltoo-distant future.

And with DESQview's new graphics enhancements for Hercules, CGA, EGA, and VGA, Version 2.0 still offers the same award winning and pioneering features for programs that earned DESQview its leadership, only now you can also run desktop publishing programs, CAD programs, even GEM-™, Topview-™ and Microsoft Windows-<sup>™</sup> specific programs. In some cases you'll add as little as  $10-40K$  to your system overhead. Now you can have multi-tasking, multi-windowing, break the 640K habit too and still get an auto dialer, macros, menus for DOS and, for advanced users, a new complete application programmer's interface capability. No wonder that over the years, and especially in

recent months, DESQview, and now DESQview 2.0 have earned extravagant praise from some of the most respected magazines in the industry.

*"Product of the lliar"* by readers vote in Info World. *"Best PC Environment"* by popu-

lar vote at Comdex Fall in PC Tech Journal's "System Builder" Contest. *"-I wouldn't want to run an IBM* 

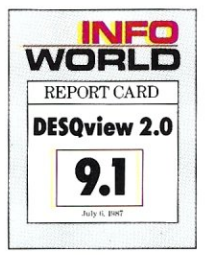

*or compatible computer without DESQview''---::Info-*World, Michael Miller.

*'~ colossus among windowing environments" ... "will run almost anything*"-PC Week, Marvin Bryan.

*"Windows, promises, but DESQview*  delivers''-MICRO-TIMES, Birell Walsh.

No other environment has consistently pioneered features, openness, and productivity. See for yourself. Send in the coupon. The possibilities are endless with DESQview 2.0.

Attention Programmers: For more information about Quarterdeck's API, and future 386 program extensions, call us today.

SYSTEM REQUIREMENTS<br>
EMPREDIENT AUGUST (NOTE AND PERSON FOR THE REAL PROPERTION PRODUCT NOTE THAND PERSONALLY THAN PERSONALLY TRESPACE THE MOVE TO DESPAPE THE MOVE OF THE MOVE OF THE ALSO THE MOVE OF THAND A THAND THE AND

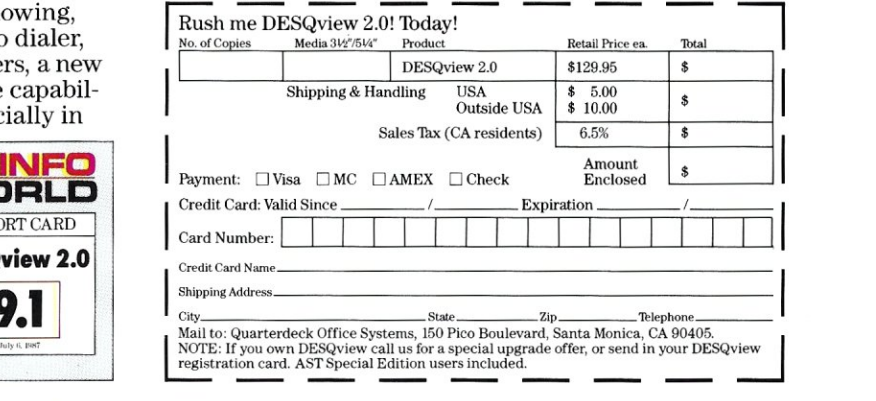

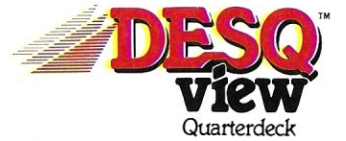

Quarterdeck Office Systems • 150 Pico Boulevard, Santa Monica, CA 90405 • (213) 392-9851<br>DESQview is a trademark of Quarterdeck Office Systems. AboveBoard is a trademark of Intel Corporation. Hayes is a trademark of Hayes

## How A **C Programmer Became A Screen Star**

### **Screens, the Visible Part of Your Program.**

A program is often judged by how well the screens are executed. However, the real creativity lies in what goes on behind the screens.

ScreenStar is a product that allows your real creativity to light up the screen. It reduces costly screen, window, and data validation development time.

### **You Take the Bows, We Write the Code.**

Our natural drawing commands allow you to paint any screen imaginable. Press one key when you are satisfied and ScreenStar produces concise, commented, ready-to-compile code. This allows immediate testing of the I/O screens, including smooth, even scrolling between multiple screens.

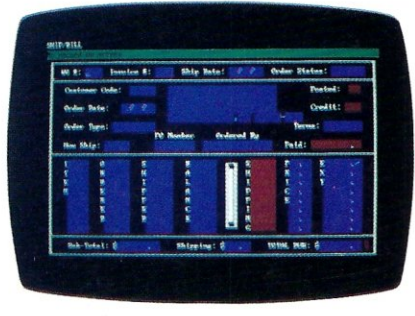

Create or capture complex screens with data-entry filters built in.

If all ScreenStar did was turn screens into code it would be a useful tool. Yet ScreenStar also permits a wide range of field types. Some of the choices include date, alphanumeric, telephone, yes/no, dollar, time and user-definable fields.

Other valuable data-entry filters are built in, such as required field, display only, and many others. All screen fields are generated with error-checking routines.

### **ScreenStar Not Only Captures Your Imagination, It Captures Screens.**

The memory-resident capture program converts any screen into a ScreenStar file in seconds, including those generated by programs like Dan Bricklin's Demo Program.

### **ScreenStar Sets the Stage for Windows.**

ScreenStar comes with a complete window generating library. You design the help screens and pop-up windows. Essential ScreenStar windowing functions tie them together in one smooth package.

### **Curtain Call.**

They may not ask for your autograph, but they will want to know how you did those screens. Screenstar is more than a screen-painting program. It is a screen processor. No professional programming environment will be complete without this product.

We know you will enjoy using ScreenStar. However, should you give it less than rave reviews, return it within 30 days for a full refund.

- $\star$  Interactive screen painting and subsequent code generation.
- $\star$  Multiple screen design and scrolling.

 $\star$  TSR screen capture program, works with any program including Dan Bricklin's Demo Program.

 $\star$  Complete window design including overlapping window functions.

\* Screens are compressed into data structures, and remain a permanent part of the program. No messy data files to look for.

*Price -* **\$99** 

*W/Source add \$99* 

**Audition Our Product Today. Call:** 

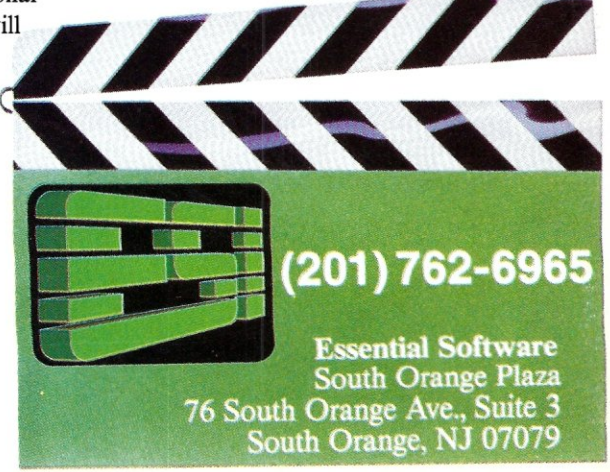